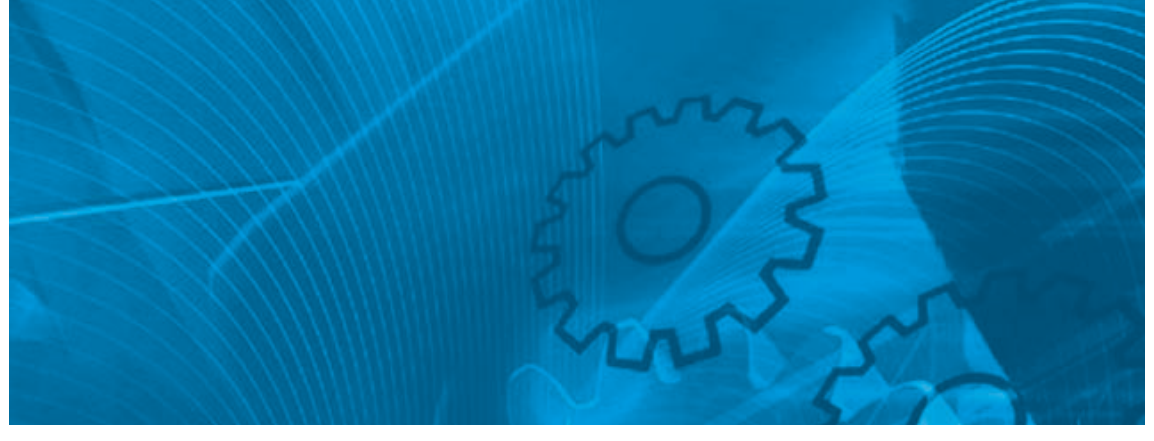

# Accurax G5 Drive Programming

**with Analogue/Pulse control Model: R88D-KT\_ Servo drives R88M-K\_ Servo motors** 

# USER'S Manual

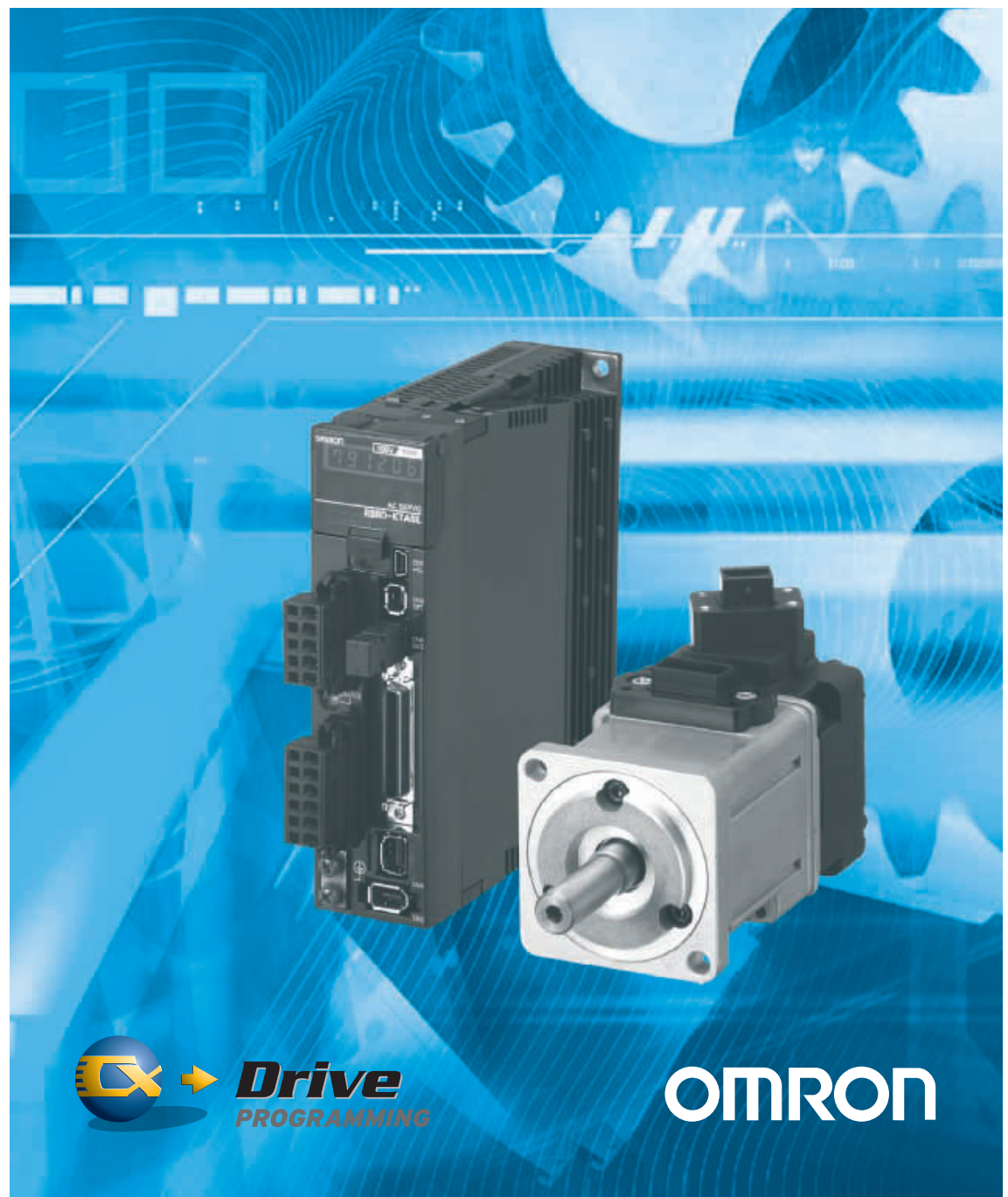

### <span id="page-2-0"></span>**Introduction**

Thank you for purchasing the Accurax G5 Series. This User's Manual describes setting methods of the parameters required to use the drive programming function of the Accurax G5 Series and troubleshooting measures. Refer to the related manuals below for information on installation, wiring method, peripheral devices and parameter settings other than drive programming.

R88M-Kx/R88D-KTx AC Servomotors/Servo Drives User's Manual : I571

### **Intended Readers**

This manual is intended for the following individuals.

Those having electrical knowledge (certified electricians or individuals having equivalent knowledge) and also being qualified for one of the following:

- Introducing FA equipment
- Designing FA systems
- Managing FA sites

### **Notice**

This manual contains information you need to know to correctly use Accurax G5-series Servo Drive and peripheral equipment.

Before using the Servo Drive, read this manual and gain a full understanding of the information provided herein.

After you finished reading the manual, keep it in a convenient place so that it can be referenced at any time.

Make sure this manual is delivered to the end user.

## <span id="page-3-0"></span>**Items Requiring Acknowledgment**

### **1. Terms of Warranty**

(1) Warranty period

The warranty period of this product is 1 year after its purchase or delivery to the specified location.

(2) Scope of warranty

If the product fails during the above warranty period due to design, material or workmanship, we will provide a replacement unit or repair the faulty product free of charge at the location where you purchased the product.

Take note, however, that the following failures are excluded from the scope of warranty.

- a) Failure due to use or handling of the product in any condition or environment not specified in the catalog, operation manual, etc.
- b) Failure not caused by this product
- c) Failure caused by any modification or repair not carried out by OMRON
- d) Failure caused by any use not intended for this product
- e) Failure that could not be predicted with the level of science and technology available when the product was shipped from OMRON
- f) Failure caused by a natural disaster or any other reason for which OMRON is not held responsible

Take note that this warranty applies to the product itself, and losses induced by a failure of the product are excluded from the scope of warranty.

### **2. Limited Liability**

- (1) OMRON shall not assume any responsibility whatsoever for any special damage, indirect damage or passive damage arising from this product.
- (2) OMRON shall not assume any responsibility for programming done by individuals not belonging to OMRON, if the product is programmable, or outcomes of such programming.

#### **3. Conditions for Intended Application**

- (1) If this product is combined with other product, the customer must check the standards and regulations applicable to such combination. The customer must also check the compatibility of this product with any system, machinery or device used by the customer. If the above actions are not taken, OMRON shall not assume any responsibility regarding the compatibility of this product.
- (2) If the product is used in the following applications, consult your OMRON sales representative to check the necessary items according to the specification sheet, etc. Also make sure the product is used within the specified ratings and performance ranges with an ample margin and implement safety measures, such as designing a safety circuit, to minimize danger should the product fail.
	- a) Used in any outdoor application, application subject to potential chemical contamination or electrical interference, or in any condition or environment not specified in the catalog, operation manual, etc.
	- b) Nuclear power control equipment, incineration equipment, railway, aircraft and vehicle equipment, medical machinery, entertainment machinery, safety system or any other device controlled by an administrative agency or industry regulation
	- c) System, machinery or device that may threaten human life or property
	- d) Gas, water or electricity supply system, system operated continuously for 24 hours or any other equipment requiring high reliability
	- e) Any other application where a high level of safety corresponding to a) to d) above is required
- (3) If the customer wishes to use this product in any application that may threaten human life or property, be sure to confirm beforehand that the entire system is designed in such a way to notify dangers or ensure the necessary level of safety via design redundancy, and that the product is wired and installed appropriately in the system according to the intended application.
- (4) Sample applications explained in the catalog, etc. are provided for reference purposes only. When adopting any of these samples, check the function and safety of each equipment or device.
- (5) Understand all prohibited items and notes on use provided herein, so that this product will be used correctly and that customers or third parties will not suffer unexpected losses.

### **4. Specification Change**

The product specifications and accessories explained in the catalog, operation manual, etc. are subject to change, if necessary, for the reasons of improvement, etc. Contact your OMRON sales representative to check the actual specifications of this product.

### **5. Scope of Service**

The price of this product excludes costs of service such as dispatching engineers. If you have any request regarding service, consult your OMRON sales representative.

### **6. Scope of Application**

The above paragraphs are based on the assumption that this product is traded and used in Japan.

If you wish to trade or use this product outside Japan, consult your OMRON sales representative.

# <span id="page-5-0"></span>**Safety Precautions**

■To ensure that the Accurax G5-series Servomotor and Servo Drive as well as peripheral equipment are used safely and correctly, be sure to read this Safety Precautions section and the main text before using the product in order to learn items you should know regarding the equipment as well as required safety information and precautions.

Make an arrangement so that this manual also gets to the end user of this product.

After reading this manual, keep it in a convenient place so that it can be referenced at any time.

### **Explanation of Display**

The precautions explained in this section describe important information regarding safety and must be followed without fail.

The display of precautions in this manual and their meanings are explained below.

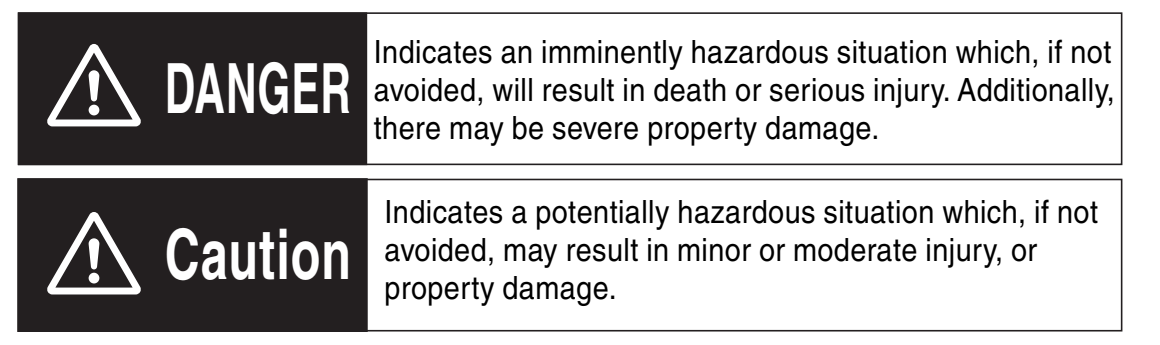

Even those items denoted by the caution symbol may lead to a serious outcome depending on the situation. Accordingly, be sure to observe all safety precautions.

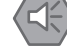

### **Precautions for Safe Use**

Indicates precautions on what to do and what not to do to ensure using the product safely.

### **Precautions for Correct Use**

Indicates precautions on what to do and what not to do to ensure proper operation and performance.

### **Reference**

Indicates an item that helps deepen your understanding of the product or other useful tip.

### **Explanation of Symbols**

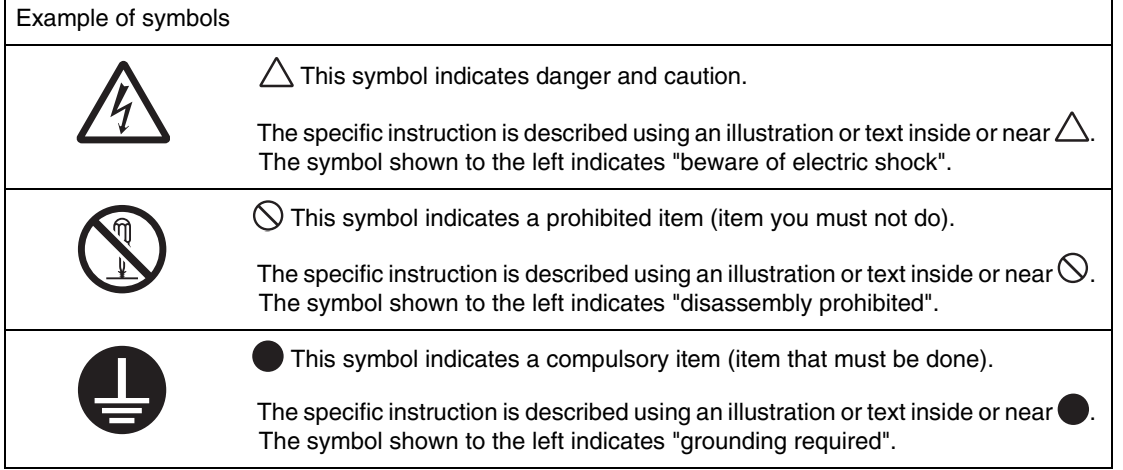

### **For Safe Use of This Product**

- Illustrations contained in this manual sometimes depict conditions without covers and safety shields for the purpose of showing the details. When using this product, be sure to install the covers and shields as specified and use the product according to this manual.
- If the product has been stored for an extended period of time, contact your OMRON sales representative.

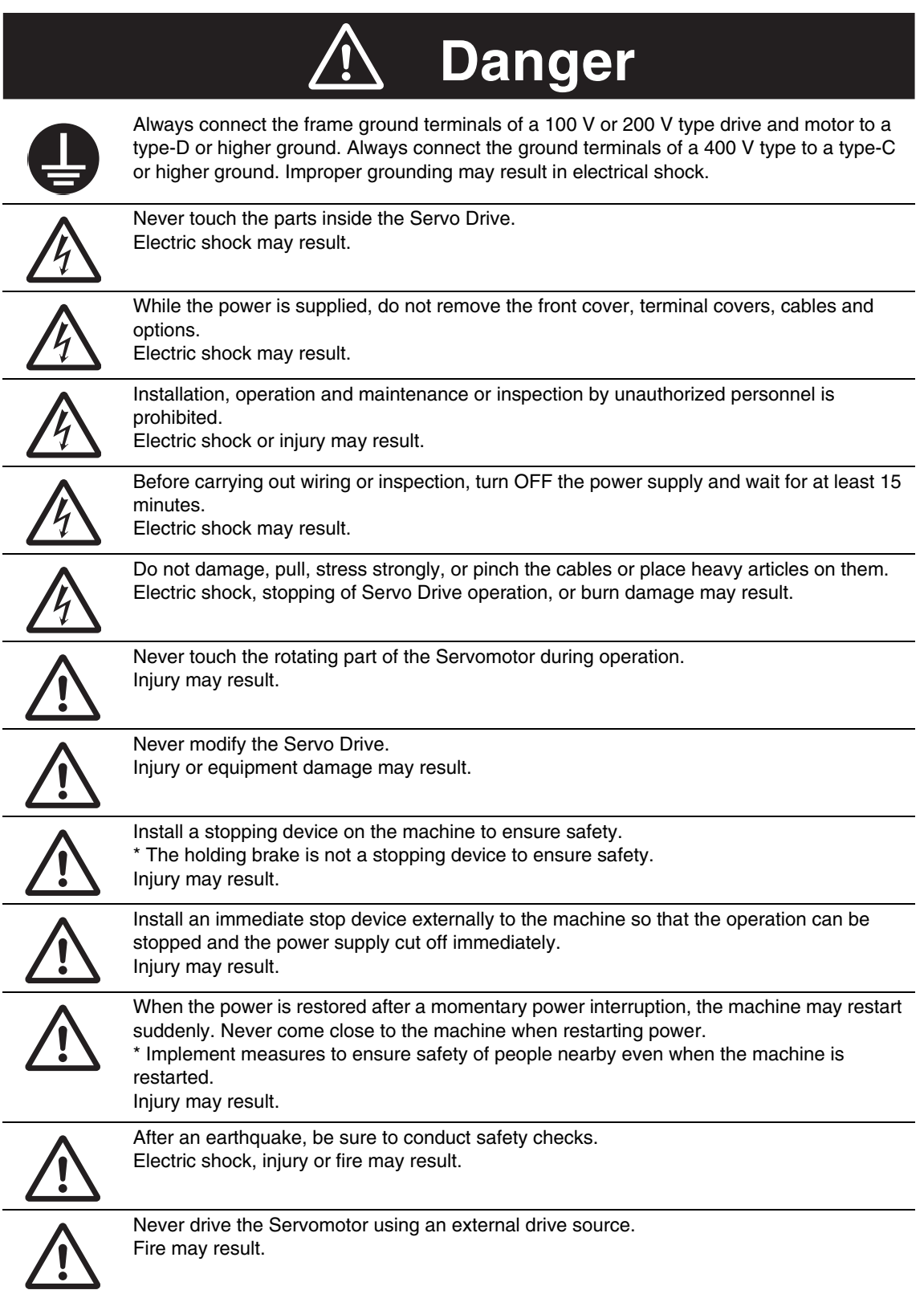

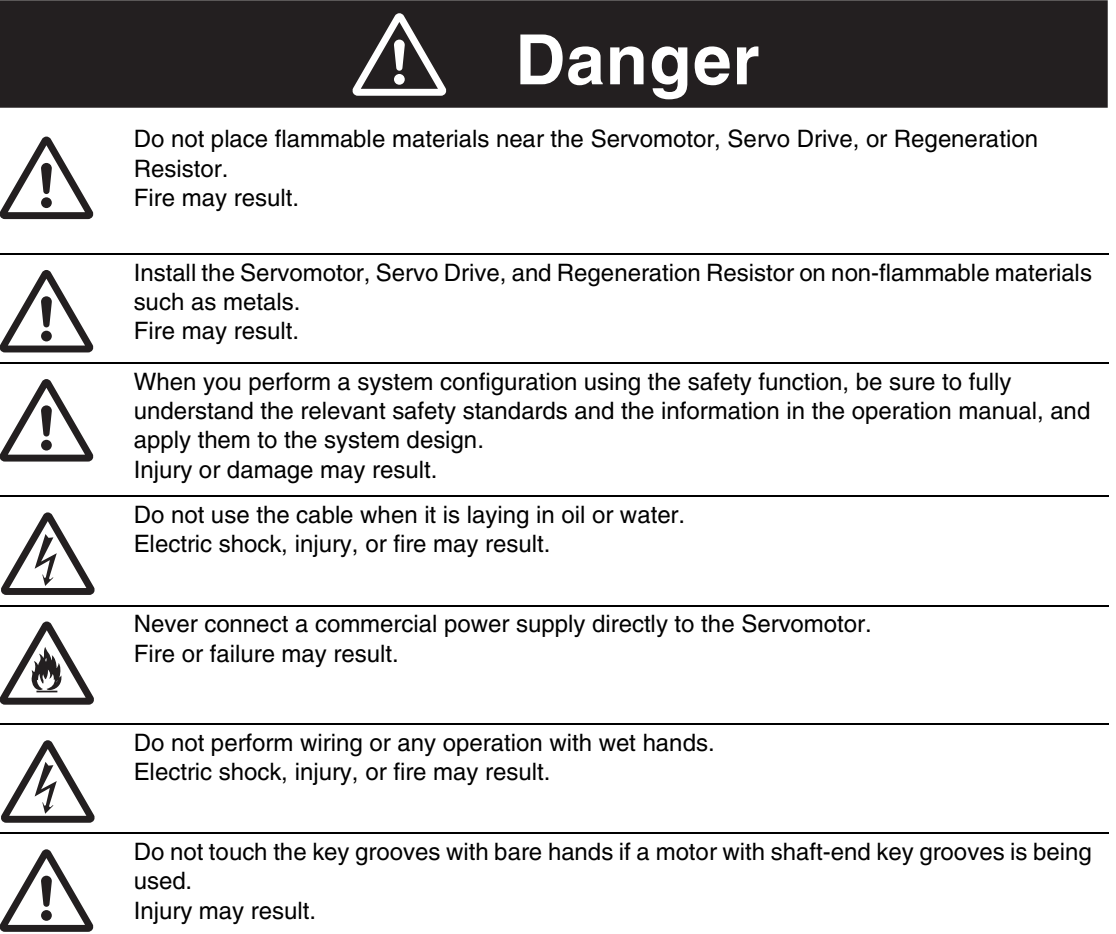

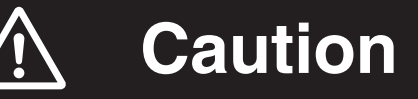

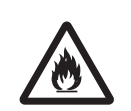

Use the Servomotor and Servo Drive in a specified combination. Fire or equipment damage may result.

Do not store or install the Servo Drive in the following locations:

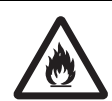

Location subject to direct sunlight Location where the ambient temperature exceeds the specified level Location where the relative humidity exceeds the specified level Location subject to condensation due to rapid temperature changes Location subject to corrosive or flammable gases Location subject to higher levels of dust, salt content, or iron dust Location subject to splashes of water, oil, chemicals, etc. Location where the Servo Drive may receive vibration or impact directly Installing or storing the Servo Drive in these locations may result in fire, electric shock, or equipment damage.

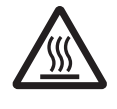

The Servo Drive radiator, Regeneration Resistor, Servomotor, etc. may become hot while the power is supplied or remain hot for a while even after the power supply is cut off. Never touch these components.

### **Storage and Transportation**

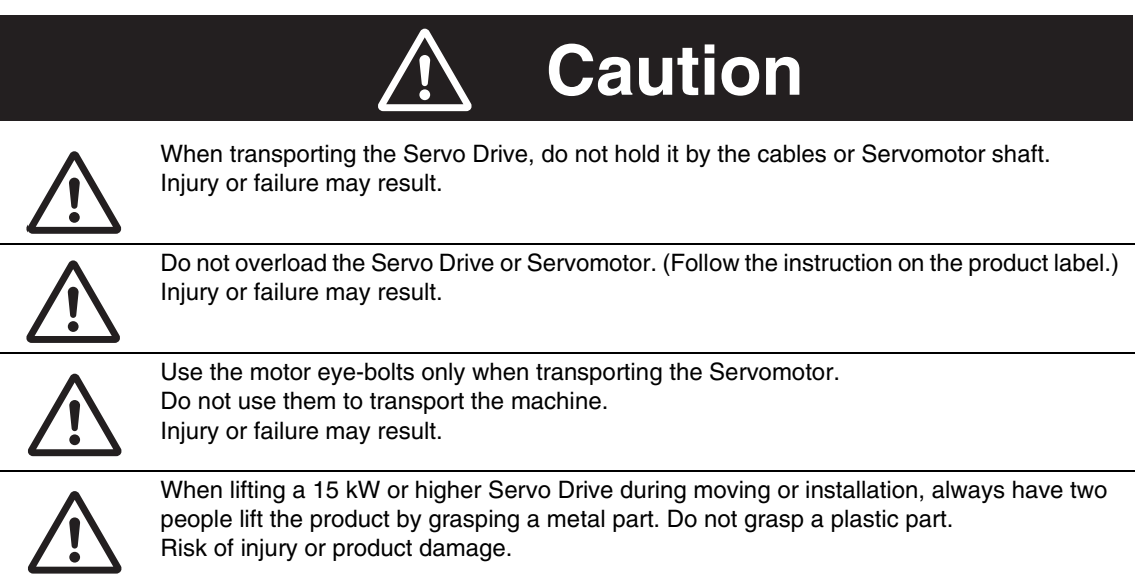

### **Installation and Wiring**

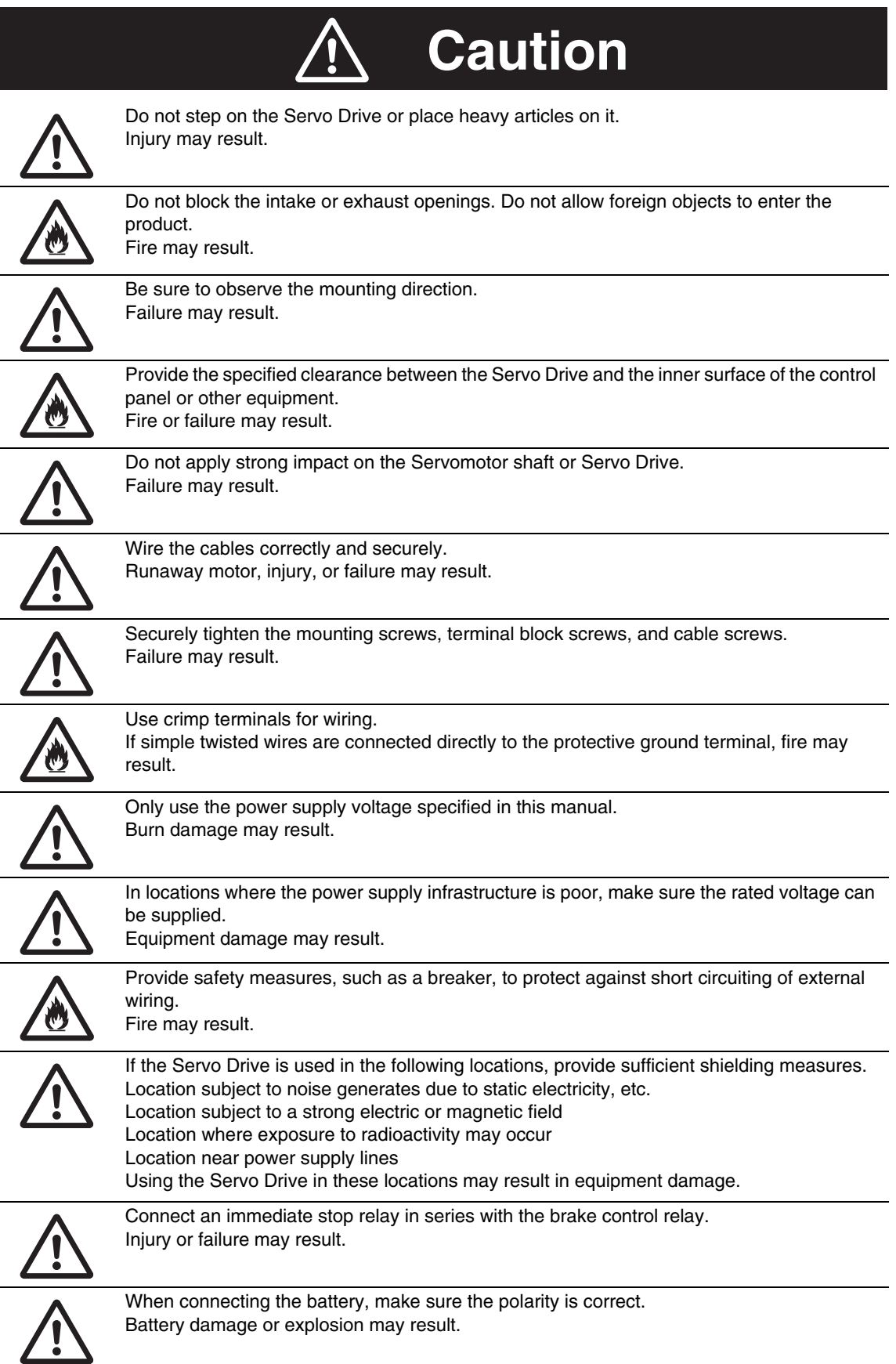

### **Operation and Adjustment**

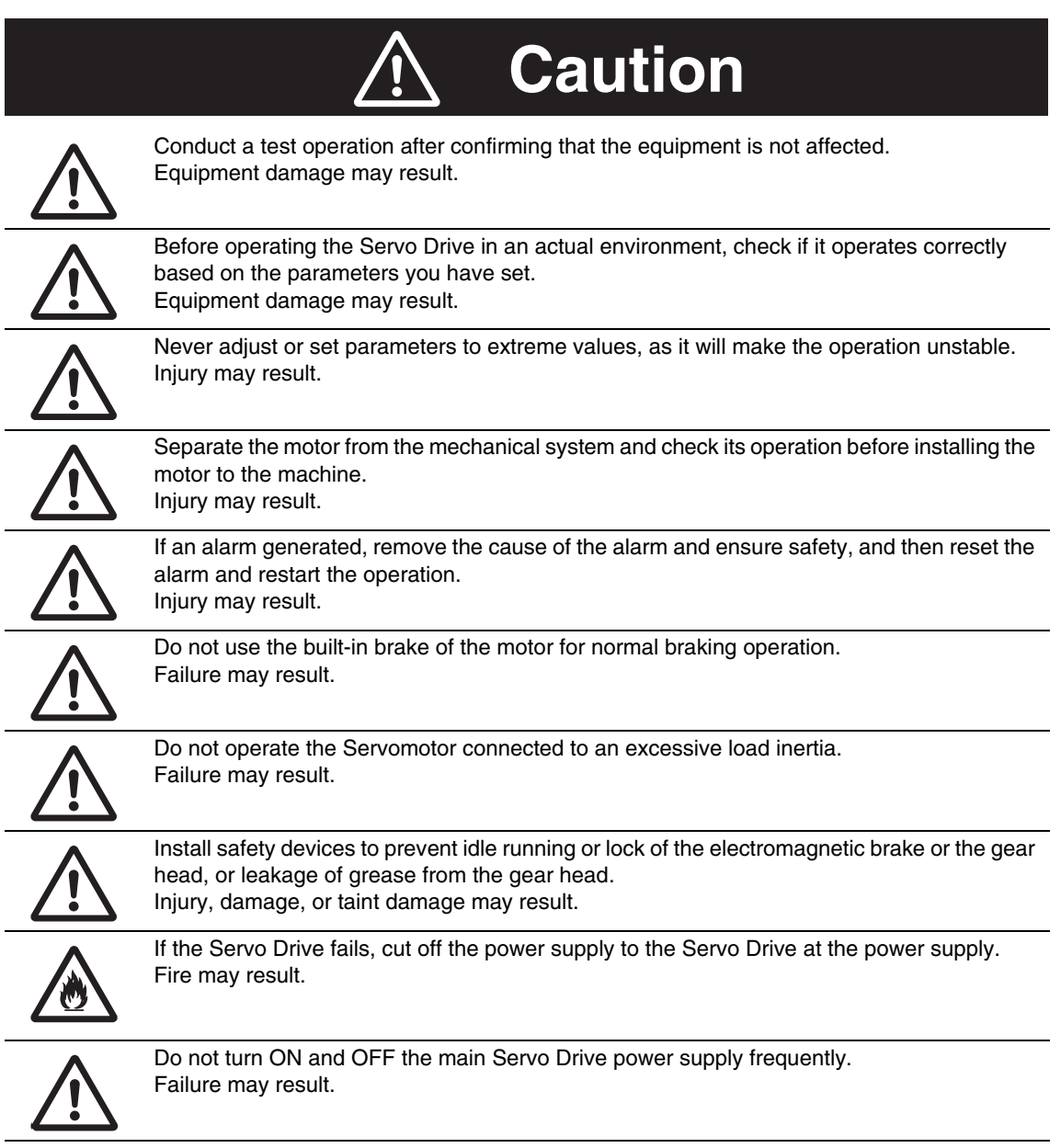

### **Maintenance and Inspection**

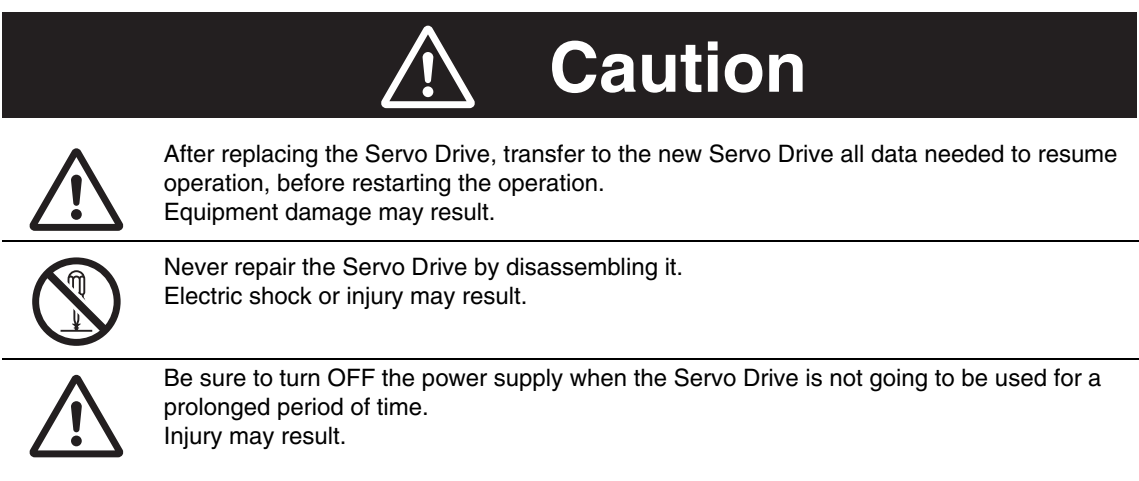

### **Location of Warning Label**

The Servo Drive bears a warning label at the following location to provide handling warnings. When handling the Servo Drive, be sure to observe the instructions provided on this label.

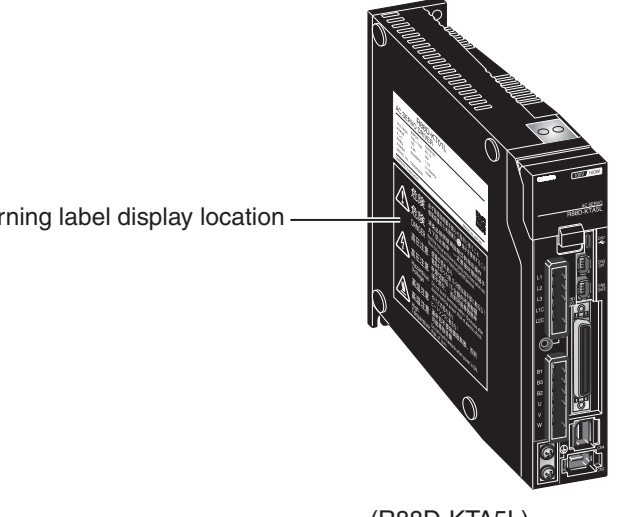

Warning label display location -

(R88D-KTA5L)

### **Instructions on Warning Label**

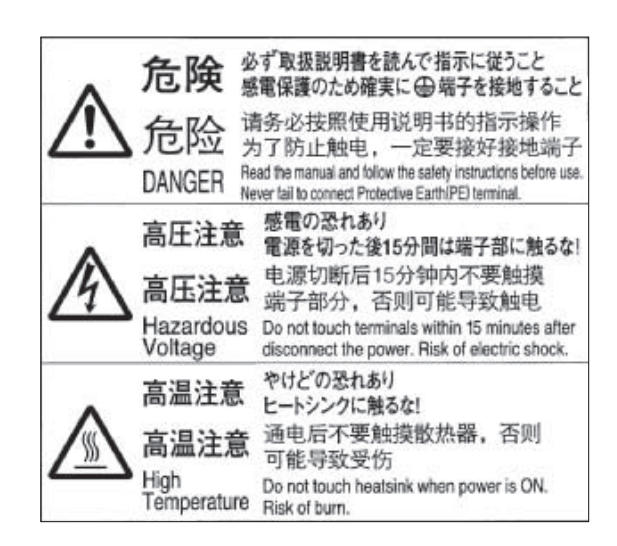

### **Disposal**

- When disposing of the battery, insulate it using tape and dispose of it by following the applicable ordinance of your local government.
- Dispose of the Servo Drive as an industrial waste.

# <span id="page-13-0"></span>**Revision History**

The manual revision symbol is an alphabet appended at the end of the manual number found in the bottom left-hand corner of the front or back cover.

Example

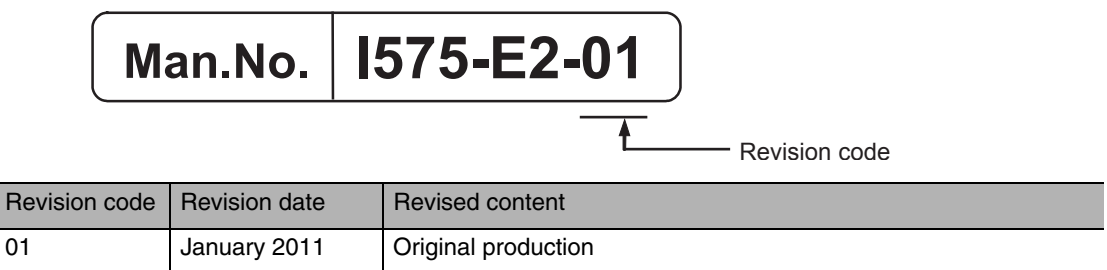

## <span id="page-14-0"></span>**Related Manuals**

The related manuals that are available are listed in the table below. Refer to the related manuals for information on installation, wiring method, peripheral devices and parameter settings other than drive programming. Before using the product, be sure to fully understand the conditions, such as the product specifications and use restrictions.

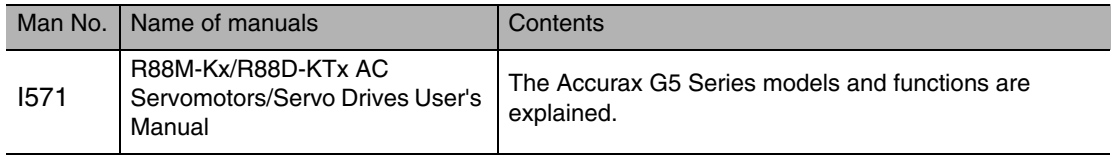

# **Table of Contents**

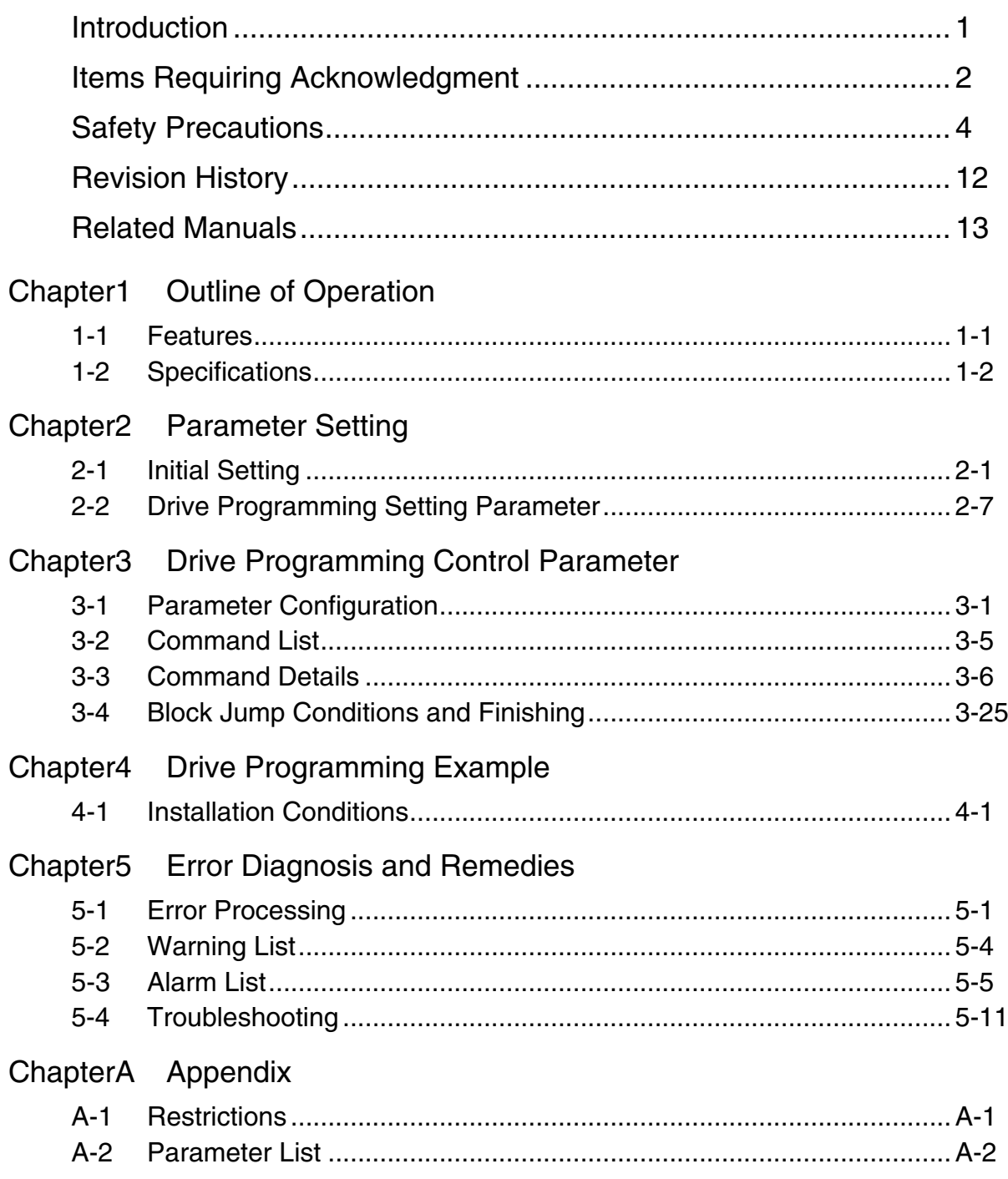

# 7

# <span id="page-16-0"></span>**Outline of Operation 1**

This section explains the features and specifications of the drive programming function.

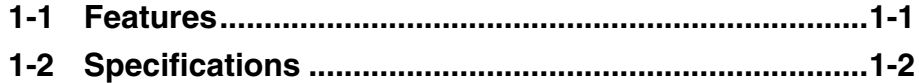

# <span id="page-17-0"></span>**1-1 Features**

With the use of the drive programming function, positioning operations of up to 32 points can be achieved without using a position controller. Semi-closed control and full closing control position control operations are supported. Furthermore, the drive programming function delivers the equal positioning performance as with the analog/pulse input command.

 **1**

## <span id="page-18-0"></span>**1-2 Specifications**

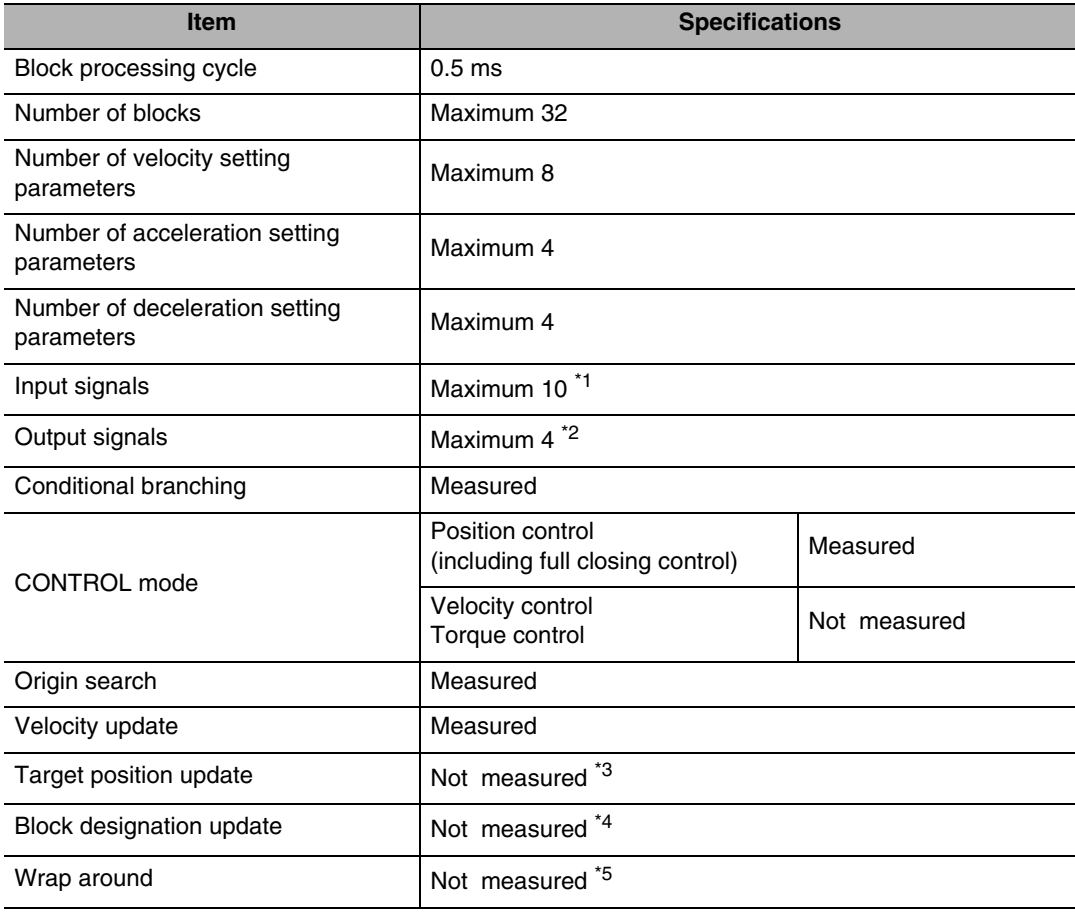

The drive programming specifications are as follows.

\*1 This is used with general-purpose input signals allocated.

- \*2 This is used with general-purpose output signals allocated. (SO3 is fixed to ALM output.)
- \*3 If the target position is updated (if a new operation command is executed when an operation is already in progress), the drive programming error (alarm 94.0) will occur.
- \*4 The unit cannot be started by specifying a new block number when a drive programming is already in progress.
- \*5 If the command position or the current position exceeds the C0000001h or 3FFFFFFFh range, the wrap around error (alarm 94.1) will occur.

# 2

# <span id="page-20-0"></span>**Parameter Setting**

This section explains the parameters required to use the drive programming function.

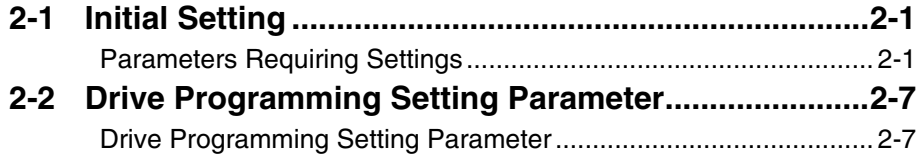

# <span id="page-21-0"></span>**2-1 Initial Setting**

### <span id="page-21-1"></span>**Parameters Requiring Settings**

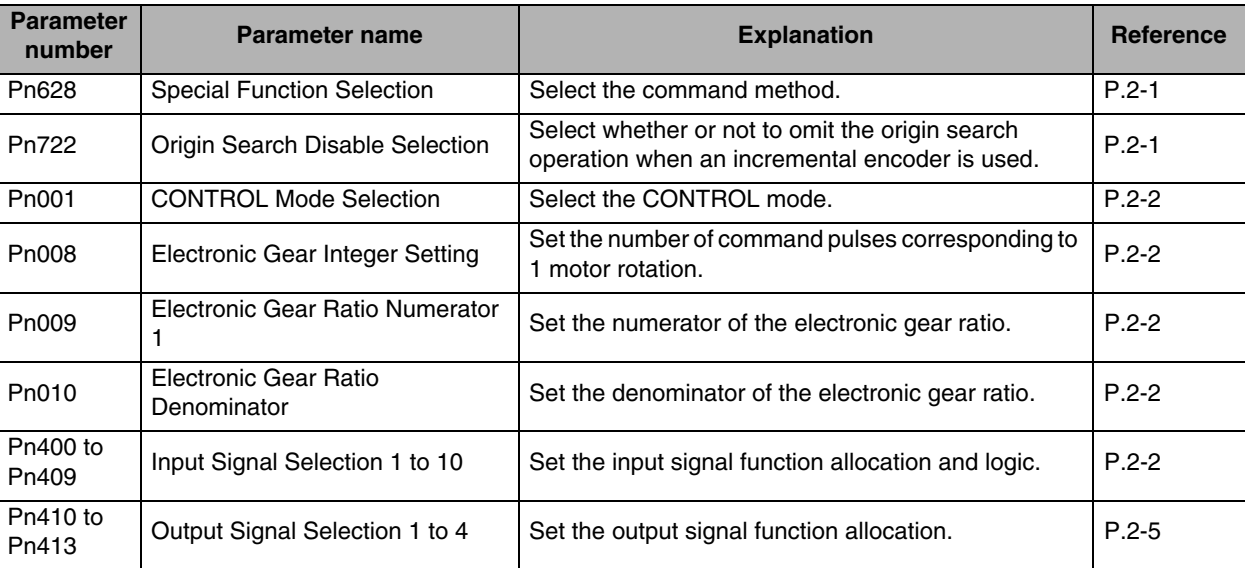

### <span id="page-21-2"></span>**Special Function Selection (Pn628)**

Select enable drive programming function (set value: 2). Note that, in this case, analog/pulse command input signals will be disabled.

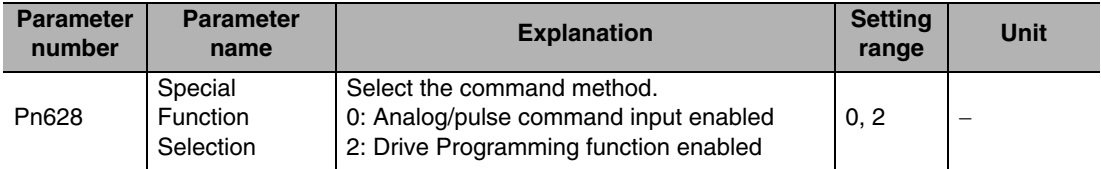

<span id="page-21-3"></span>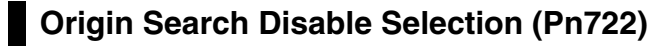

Select origin search not required (set value: 1) when using an incremental encoder to omit origin search and perform relative or absolute travel. In this case, the position at which the power supply is turned ON will be set as the origin. Origin search is not required regardless of this set value when an absolute encoder is used. Note that origin search is also not required when performing a JOG operation.

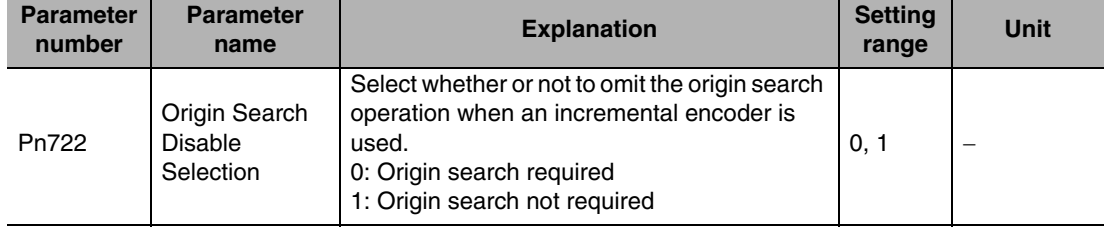

### <span id="page-22-0"></span>**CONTROL Mode Selection (Pn001)**

When the drive programming function is enabled, the [CONTROL Mode Selection] will be controlled as follows. Both with semi-closed control and full closing control, the CONTROL mode switching is not available and is fixed to position control.

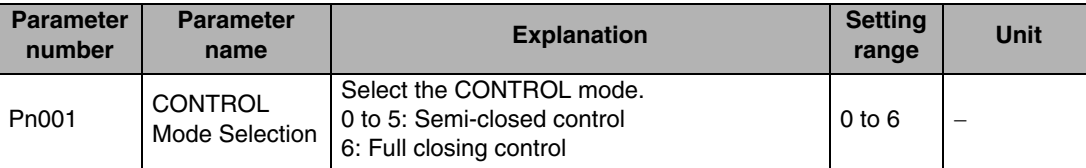

### <span id="page-22-1"></span>**Electronic Gear Function (Pn008 to Pn010)**

When the drive programming function is used, set the electronic gear ratio to 1:1. Operation cannot be guaranteed if this is set to any other ratio.

### <span id="page-22-2"></span>**Input Signal Selection 1 to 10 (Pn400 to Pn409)**

When the drive programming function is enabled, the following functions can be allocated to input signals. Allocate the necessary functions to Pn400 to Pn409. Refer to "I/O signal allocation method" ([P.2-6\)](#page-26-0) for details on setting method. Be sure to allocate operation command (RUN) and strobe input (STB). Furthermore, when specifying a drive programming number to start a drive programming, allocate the drive programming designation input (B-SEL 1/2/4/8/16).

### **Function Number Table**

The set values and functions to be used for allocations are as follows:

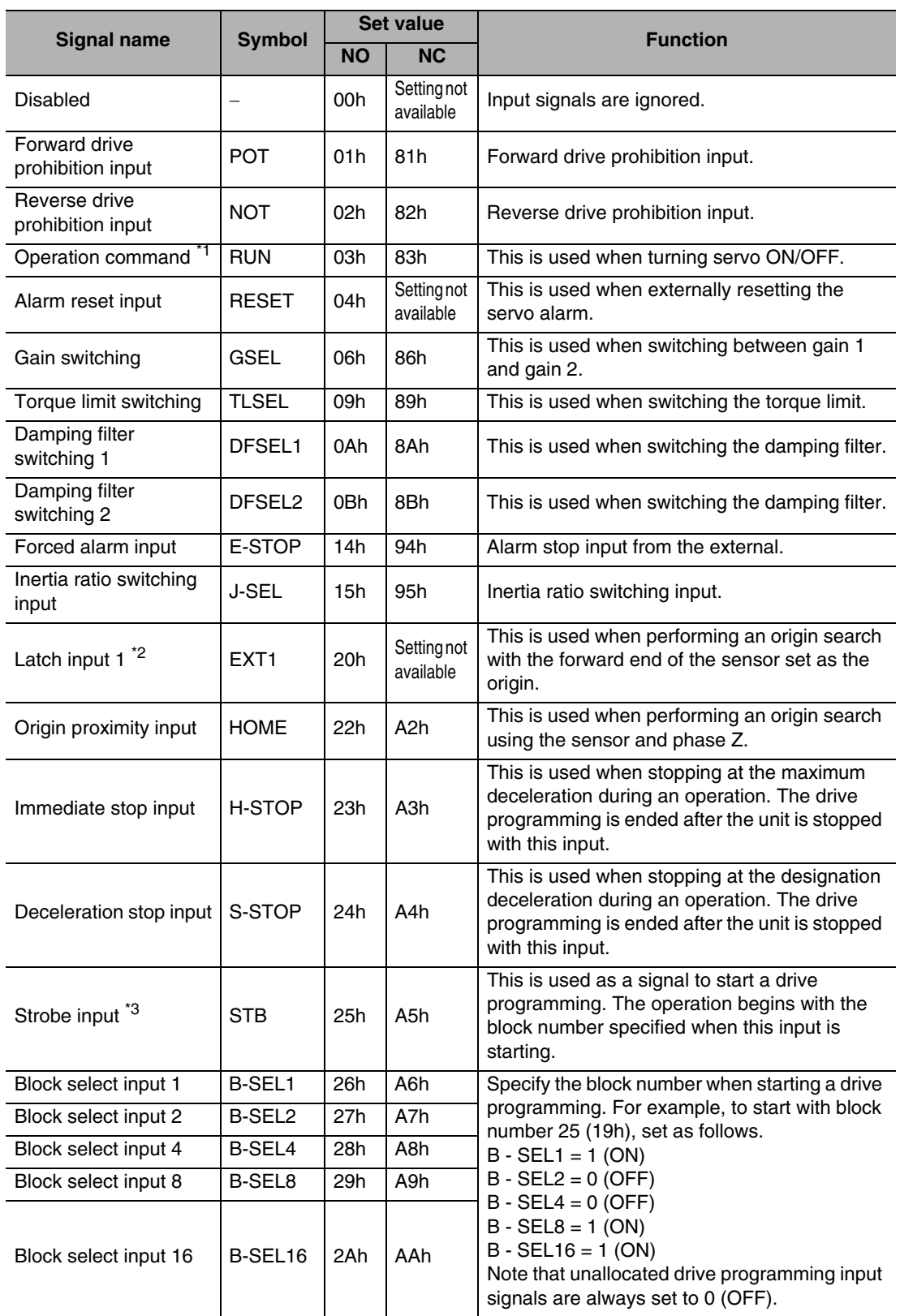

\*1 You must always allocate the operation command (RUN). Servo-on cannot be actived if it is not allocated.

\*2 Allocate this to Input Signal Selection 4 (Pn403). An alarm will occur if it is allocated to any other parameter.

\*3 You must always allocate the strobe input (STB). The drive programming function cannot be started if it is not allocated.

 **2**

### Precautions for Correct Use

- Do not use any values other than the settings listed.
- If you allocate the same function to multiple input signals, interface input duplicate allocation error 1 (Alarm 33.0) or interface input duplicate allocation error 2 (Alarm 33.1) will occur.
- Latch input 1 (EXT1) can only be allocated to Input Signal Selection 4 (Pn403). A latch input 1 allocation error (Alarm 33.8) will occur if it is allocated to any other parameter.
- You must always allocate the operation command (RUN). Servo cannot be turned ON if it is not allocated.
- You must always allocate the strobe input (STB). The drive programming function cannot be started if it is not allocated.

When the drive programming function is enabled, the following functions are disabled. If these functions are allocated, the interface input allocation error (alarm 33.x) will occur. Change the input signal selections that are already allocated in the default setting.

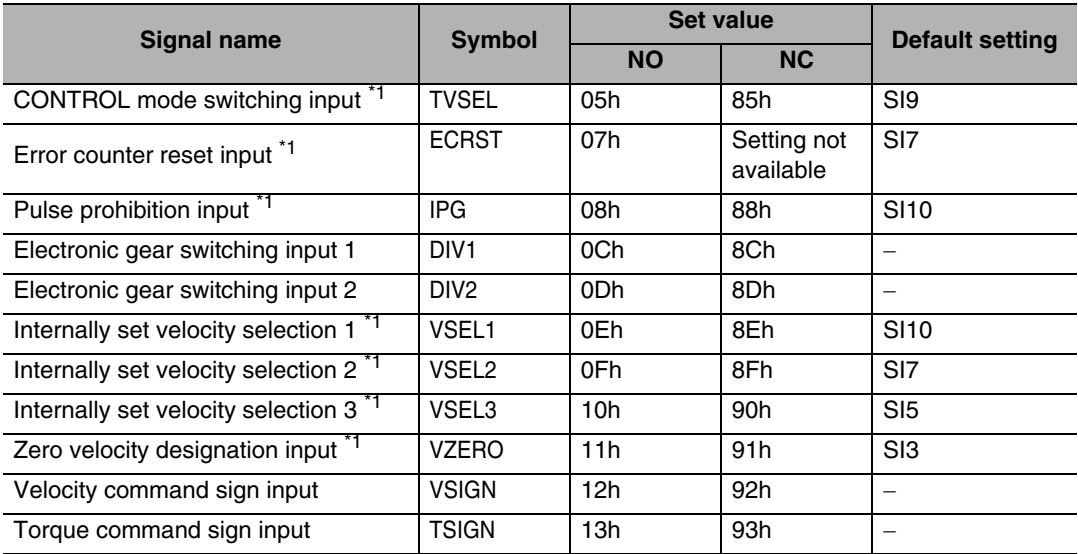

\*1 This needs to be changed as it is allocated in the default setting.

**Parameter Setting**

Parameter Setting

### <span id="page-25-0"></span>**Output Signal Selection 1 to 4 (Pn410 to Pn413)**

When the drive programming function is enabled, the following functions can be allocated to output signals. Allocate the necessary functions to Pn410 to Pn413. Refer to "I/O signal allocation method" ([P.2-6\)](#page-26-0) for details on setting method.

### **Function Number Table**

The set values and functions to be used for allocations are as follows:

| <b>Signal name</b>                          | <b>Symbol</b>            | <b>Set</b><br>value | <b>Function</b>                                                                                                    |
|---------------------------------------------|--------------------------|---------------------|----------------------------------------------------------------------------------------------------|
| <b>Disabled</b>                             | $\overline{\phantom{0}}$ | 00h                 | This is not used as an output signal.                                                                                                    |
| Servo ready completed<br>output             | <b>READY</b>             | 02h                 | This turns ON when the power can be supplied<br>to the driver.                                                                                                    |
| Brake interlock output                      | <b>BKIR</b>              | 03h                 | This is an external brake timing signal output.                                                                                                    |
| Positioning completion<br>output            | <b>INP</b>               | 04h                 | This turns ON when the position error is at or<br>below the set value (Pn431).                                                                                                    |
| Motor rotation velocity<br>detection output | TGON                     | 05h                 | This turns ON when the motor velocity exceeds<br>the set value (Pn436).                                                                                                    |
| Torque limiting signal                      | TLC                      | 06h                 | This turns ON during torque limit status.                                                                                                    |
| Zero velocity detection<br>output           | ZSP                      | 07h                 | This turns ON when the motor rotation velocity<br>is at or below the set value (Pn434).                                                                                                    |
| Velocity conformity output                  | <b>VCMP</b>              | 08h                 | This turns ON when the difference between the<br>command velocity and the motor rotation<br>velocity is at or below the set value (Pn435).                                                                                                    |
| Warning output 1                            | WARN1                    | 09h                 | This turns ON when a warning occurs according<br>to the settings in [Warning Output Selection 1]<br>(Pn440).                                                                                                    |
| Warning output 2                            | WARN <sub>2</sub>        | 0Ah                 | This turns ON when a warning occurs according<br>to the settings in [Warning Output Selection 2]<br>(Pn441).                                                                                                    |
| Position command status<br>output           | P-CMD                    | 0Bh                 | This turns ON when a positioning command is<br>input.                                                                                                    |
| Positioning completed 2                     | INP <sub>2</sub>         | 0Ch                 | This turns ON when the position error is at or<br>below the set value (Pn442).                                                                                                    |
| Alarm attribute output                      | <b>ALM-ATB</b>           | 0Eh                 | This turns ON when an alarm that can be<br>cleared occurs.                                                                                                    |
| Drive Programming<br>output1                | <b>B-CTRL1</b>           | 24h                 | This is used when operating the block general-<br>purpose output signals with the block general-<br>purpose output signal operation command<br>$(08h).$ $*1$                                                                                                    |
| Drive Programming output<br>2               | <b>B-CTRL2</b>           | 25h                 |                                                                                                    |
| Drive Programming output<br>3               | B-CTRL3                  | 26h                 |                                                                                                    |
| Output during a drive<br>programming        | <b>B-BUSY</b>            | 28h                 | The drive programming status is output. This<br>turns ON during a drive programming, and OFF<br>when the drive programming is stopped.                                                                                                    |
| Origin search complete<br>output            | <b>HOME-CMP</b>          | 29h                 | The origin search completion status is output. *2<br>This is always ON when an absolute encoder is<br>used. This is turned OFF if an incremental<br>encoder is used when the power supply is<br>turned ON. This turns OFF when the origin<br>search command is executed, and turns ON<br>when the origin search is completed. |

<sup>\*1</sup> For details on the command, refer to Chapter 3.

 **2**

<sup>\*2</sup> Origin search completion output turns ON/OFF based on the conditions, regardless of the set value in [Origin Search Disable Selection] (Pn722).

Precautions for Correct Use

- Do not use any values other than the settings listed.
- You can allocate the same function to more than one output signal.
- You cannot change the output signal logic. When the function is disabled (OFF), signal input is open with COM-, and when the function is enabled (ON), signal input is shorted with COM-.

### <span id="page-26-0"></span>**I/O signal allocation method**

Signals can be allocated to any parameters between Pn400 and Pn413. [Output Signal Selection 3] (Pn412) is fixed to alarm output signal.

Set the parameters based on the hex display standard.

Specify the set value of the function in "\*\*" below.

Refer to the function number table provided above for the set value of each function. The logic setting is included in the function numbers.

000000\*\*h

Position control/fully-closed control

Example: Position control or fully-closed control: Strobe input 1 for contact NO (25h)

00000025h

Position control/fully-closed control

This will be "37" since the front panel display is in decimal numbers.

# <span id="page-27-0"></span>**2-2 Drive Programming Setting Parameter**

Parameters related to drive programming are described. These parameters must be set before the drive programming function is started.

Note that all of these parameters are initialized to 0 when initialization is executed.

### <span id="page-27-1"></span>**Drive Programming Setting Parameter**

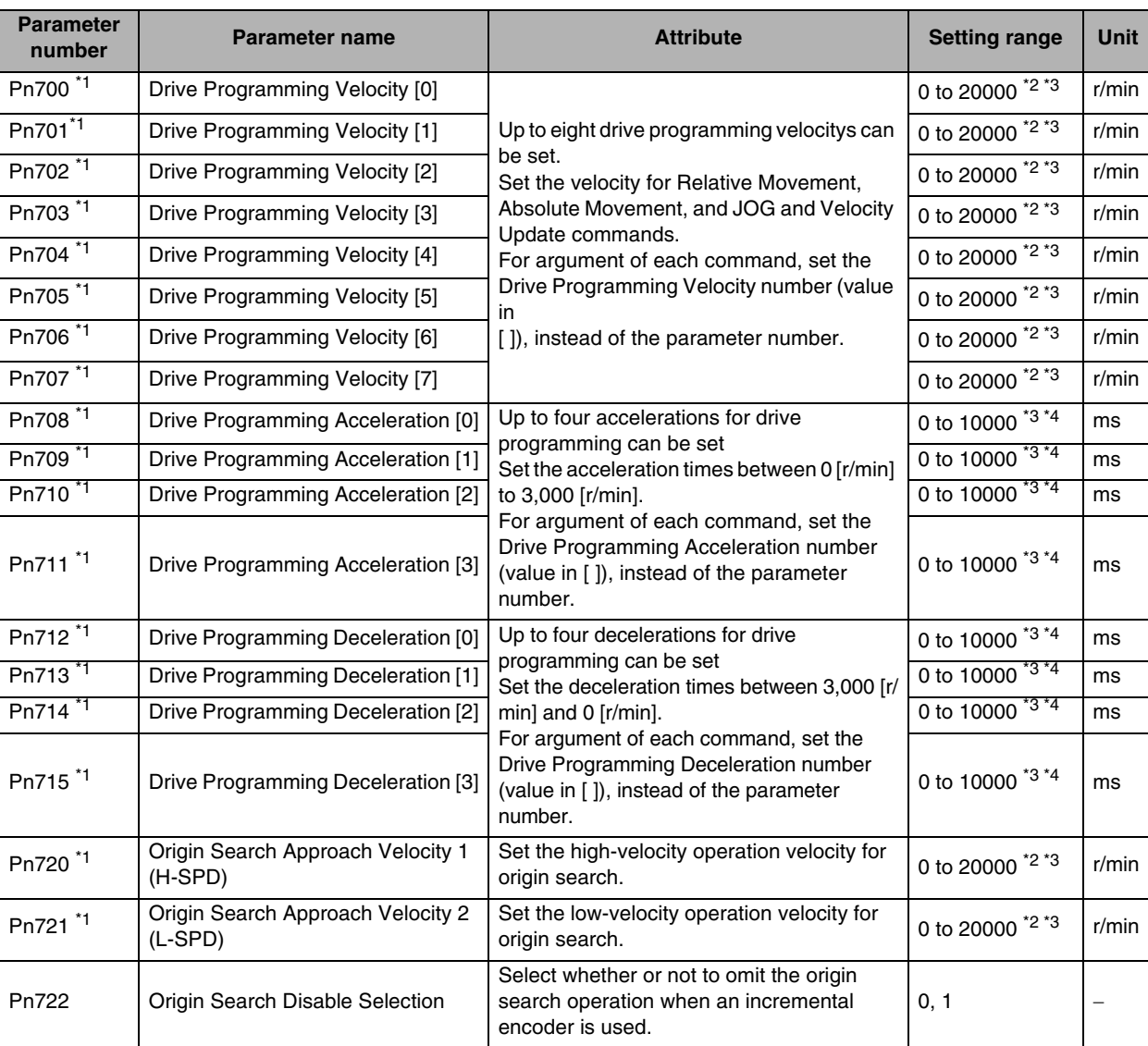

\*1 Parameter changes are reflected immediately, but not guaranteed during a drive programming. Be sure to specify the settings before starting a drive programming. To change a value, first stop the drive programming.

\*2 Up to 20,000 block-related velocitys can be set as parameter settings, but the internal data is limited based on the maximum motor velocity. The maximum motor velocity is calculated as a value 5/6th times the value read from the motor, rather than the protection level set in the [Overspeed Level Setting] (Pn513, Pn615).

\*3 If the velocity specified to perform a drive programming, acceleration, and deceleration are set to 0,

the drive programming data setting error (alarm 93.1) will occur.

\*4 If the acceleration/deceleration are set to a value between 1 and 29, the control is at the same acceleration/deceleration as 30.

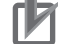

Precautions for Correct Use

 Do not change the drive programming setting parameters as a drive programming cannot be guaranteed once it is started.

**Parameter Setting**

Parameter Setting

# 3

# <span id="page-30-0"></span>**Drive Programming Control Parameter**

This section explains the drive programming control parameter.

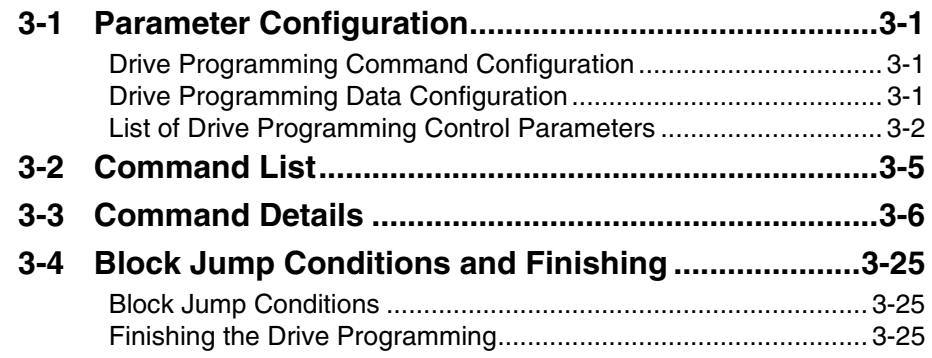

## <span id="page-31-0"></span>**3-1 Parameter Configuration**

Drive Programming control parameter consists of the 16-bit drive programming command and the 32-bit drive programming data. These parameters must be set before starting the drive programming function.

Note that all of these parameters are initialized to 0 when initialization is executed.

### <span id="page-31-1"></span>**Drive Programming Command Configuration**

Drive Programming command consists of arguments, such as a command code, operation velocity, and acceleration/deceleration. For the contents of the arguments, refer to command details.

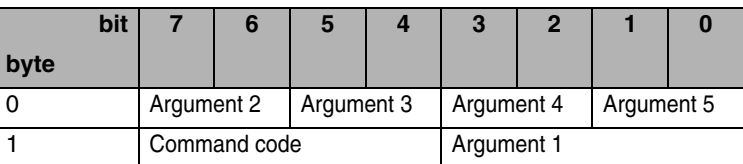

### <span id="page-31-2"></span>**Drive Programming Data Configuration**

Movement distance, timer counter set value, and so forth are set in the drive programming data. For details, refer to command details.

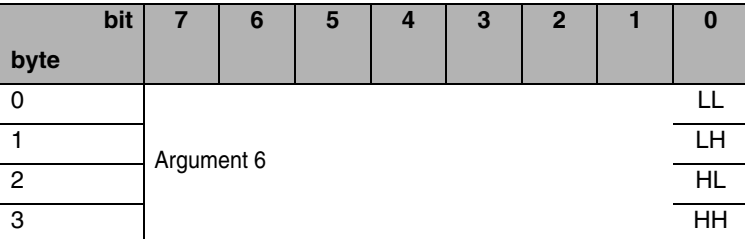

### <span id="page-32-0"></span>**List of Drive Programming Control Parameters**

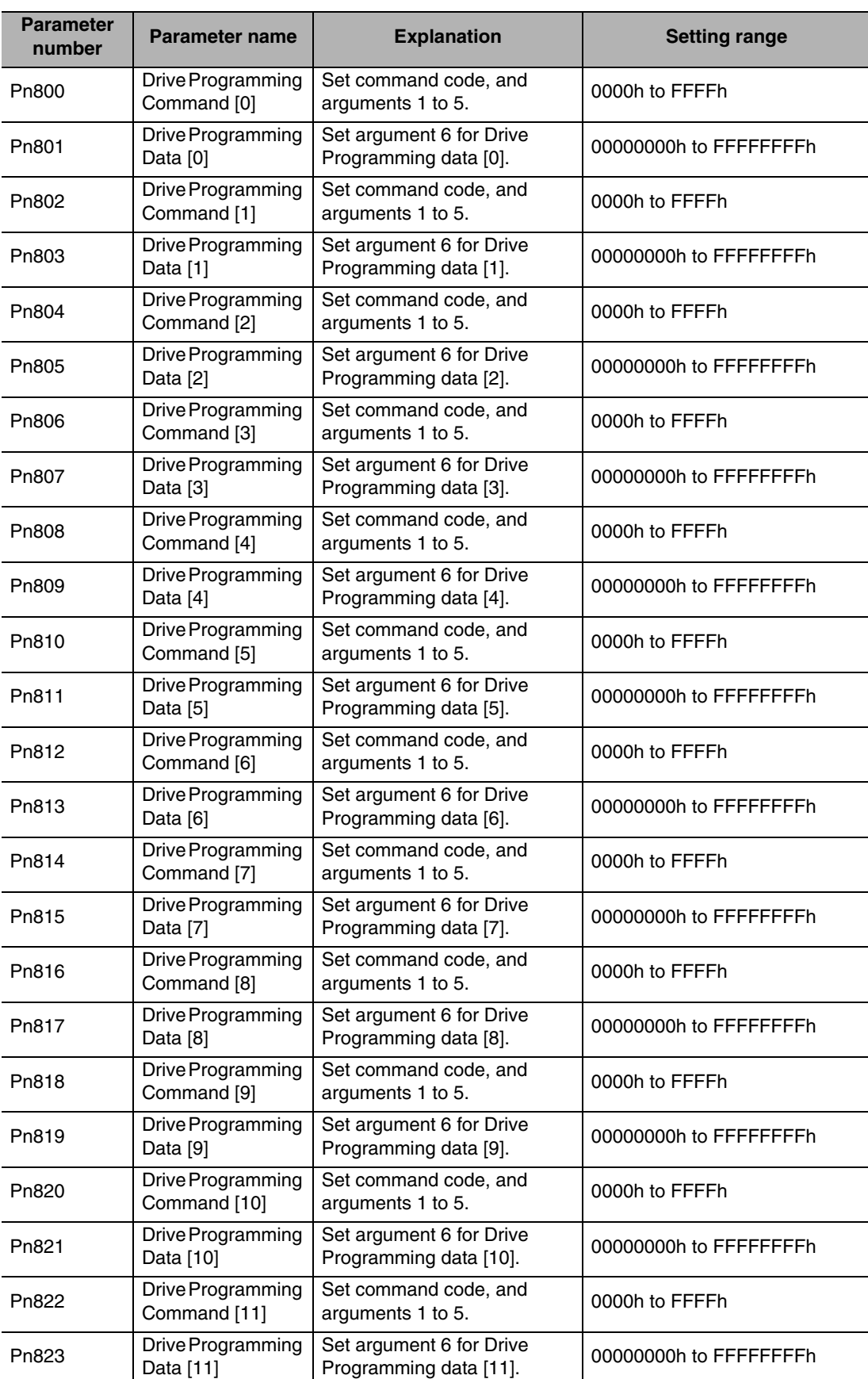

The following is a list of drive programming control parameters.

 **3**

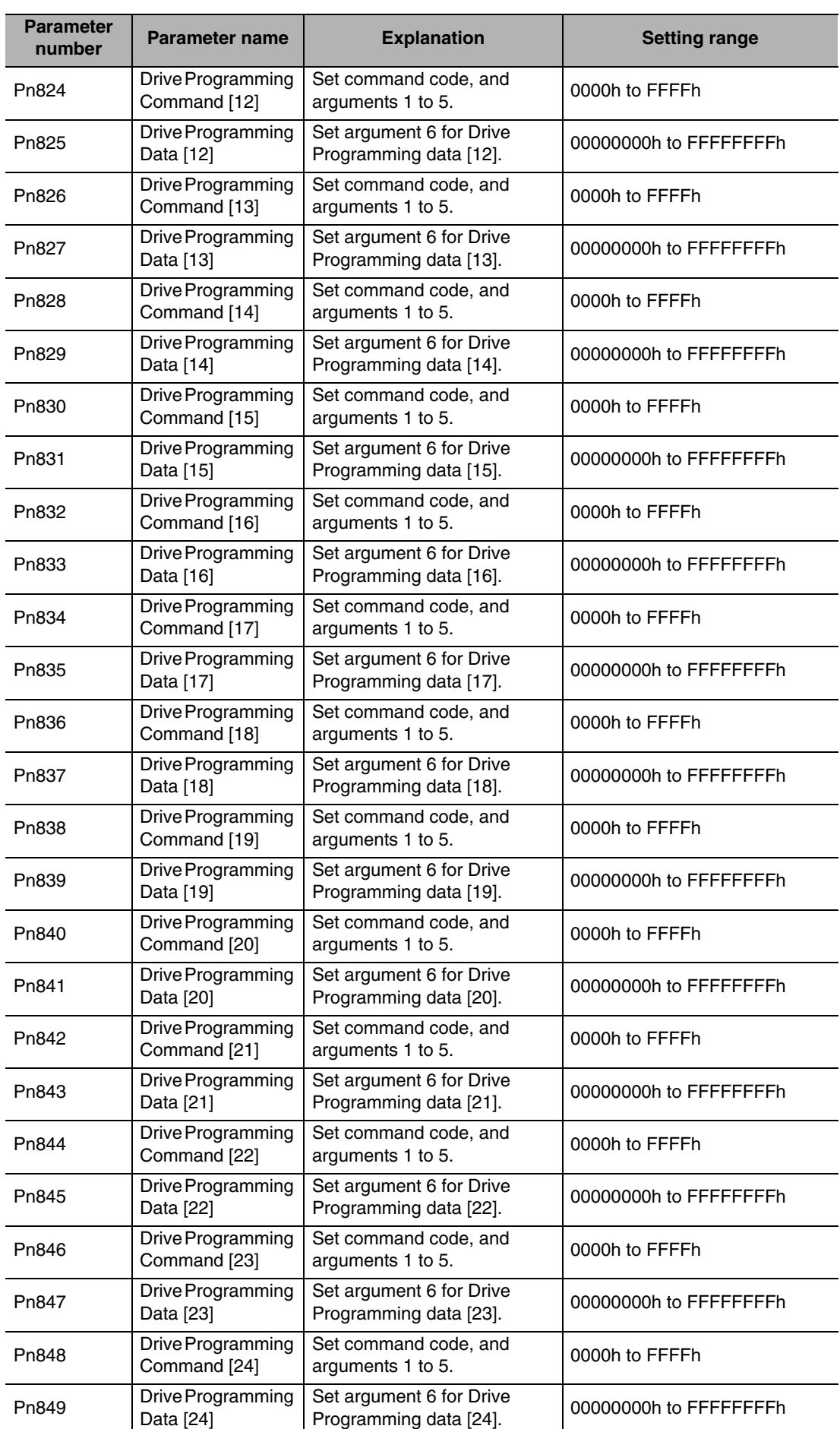

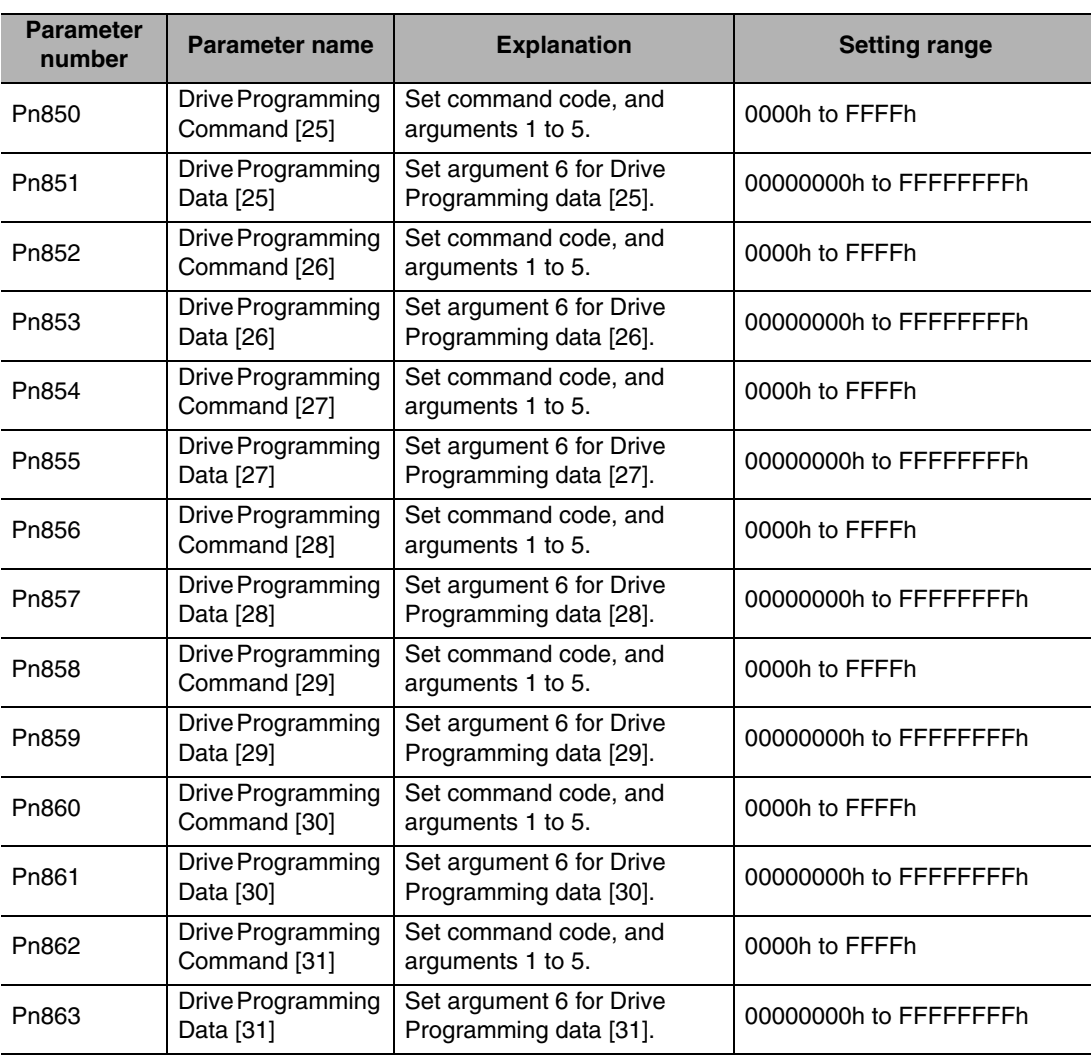

#### Precautions for Correct Use ſИ

 Do not change any related parameters as a drive programming cannot be guaranteed once it is started.

 **3**

# <span id="page-35-0"></span>**3-2 Command List**

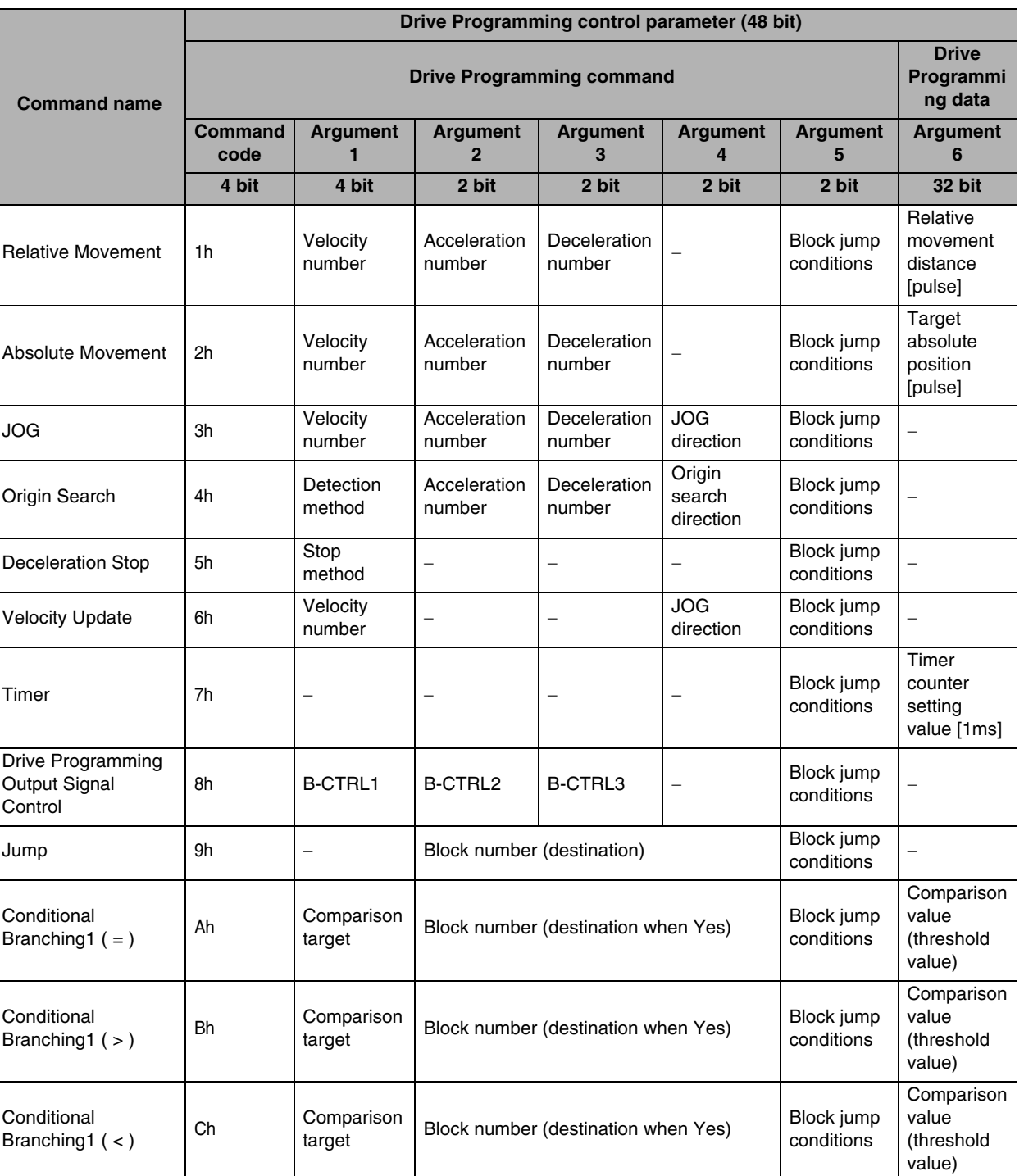

The following is a list of commands that can be used in a drive programming.
# <span id="page-36-0"></span>**3-3 Command Details**

#### **Relative Movement (01h)**

This is used when performing a relative movement. If [Origin Search Disable Selection] (Pn722) is set to 0, perform an origin search before starting the operation.

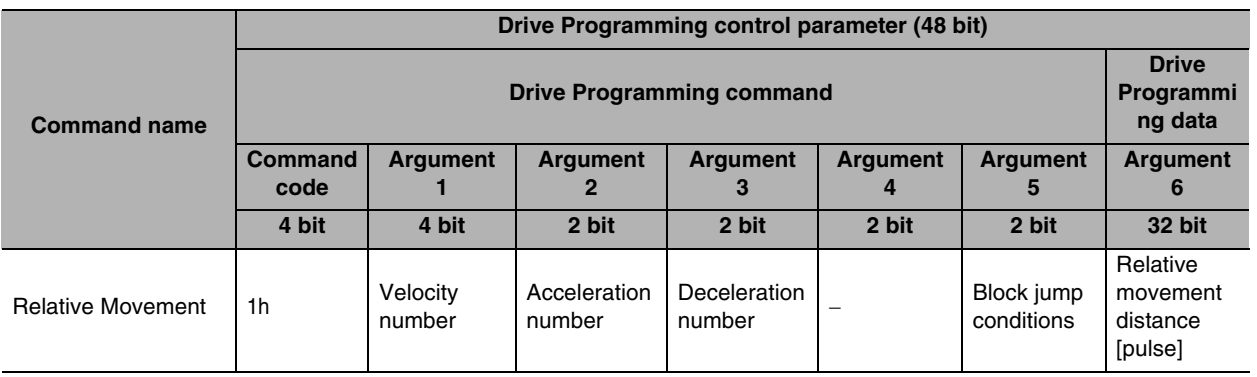

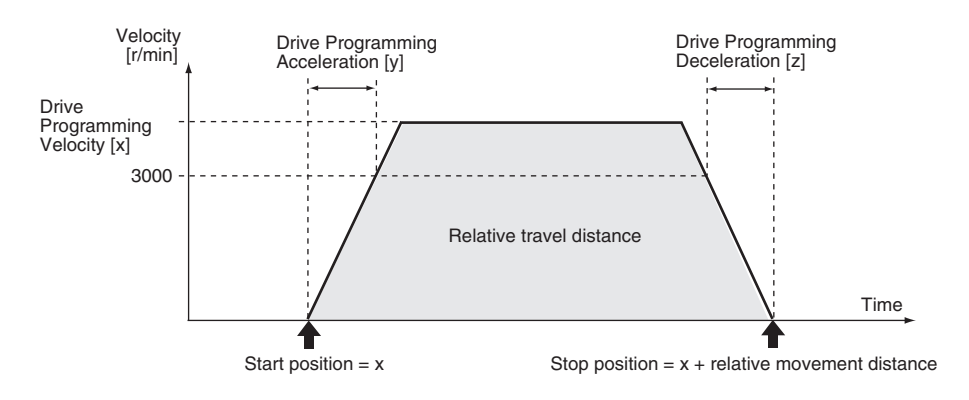

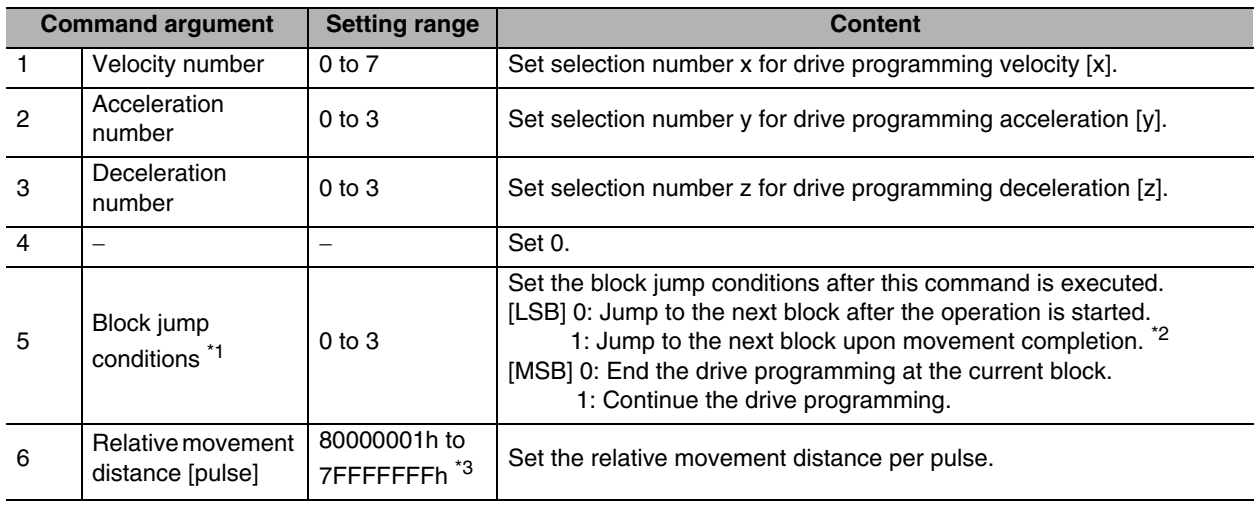

\*1 For details on the block jump conditions, refer to "3-4 Block Jump Conditions and Finishing" ([P.3-25](#page-55-0)).

\*2 "Upon movement completion" refers to the point when the internal position command generation process is finished. This is not based on when the motor actually stops. Furthermore, note that the movement command will still be output even after the internal position command generation process is finished if the position command filter (FIR, smoothing) is used.

\*3 If the target position (the relative movement distance added to the current command position) is outside of the range between C0000001h to 3FFFFFFFh, Drive Programming data setting error (alarm 93.1) will occur.

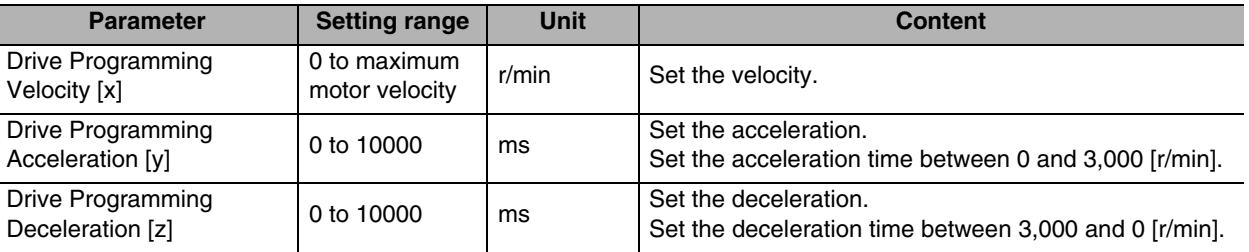

#### **Absolute Movement (02h)**

This is used when performing an absolute movement. If [Origin Search Disable Selection] (Pn722) is set to 0, perform an origin search before starting the operation.

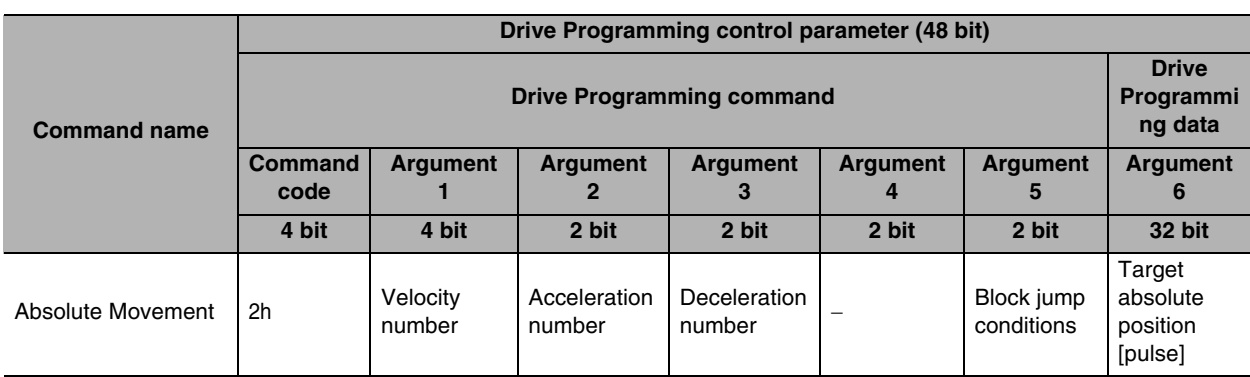

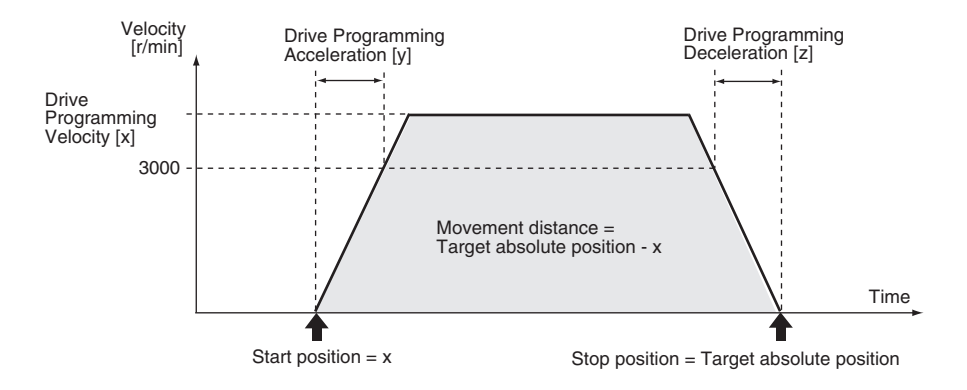

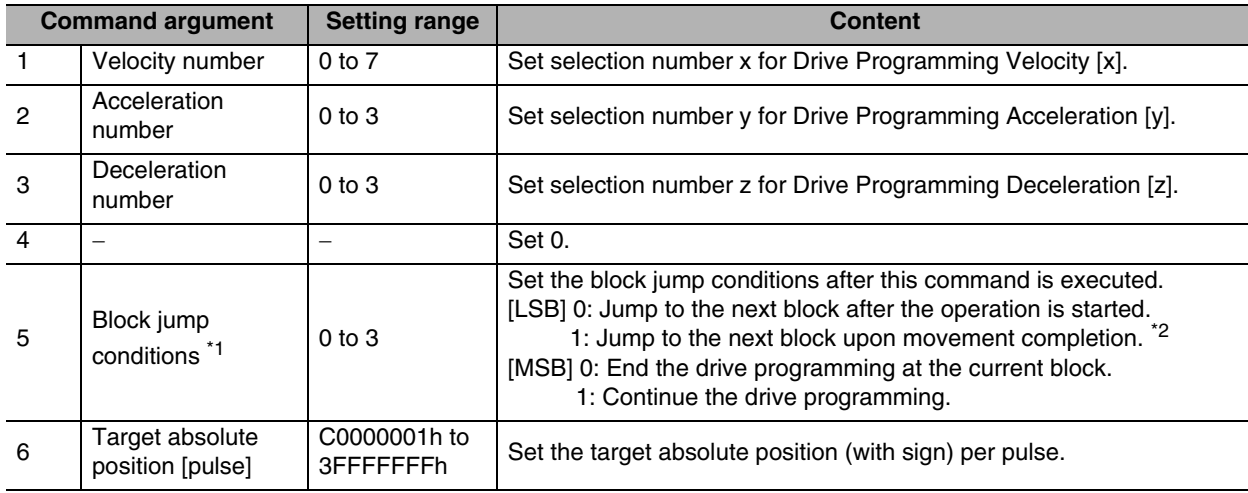

\*1 For details on the block jump conditions, refer to "3-4 Block Jump Conditions and Finishing" [\(P.3-25\)](#page-55-0).

\*2 "Upon movement completion" refers to the point when the internal position command generation process is finished. This is not based on when the motor actually stops. Furthermore, note that the movement command will still be output even after the internal position command generation process is finished if the position command filter (FIR, smoothing) is used.

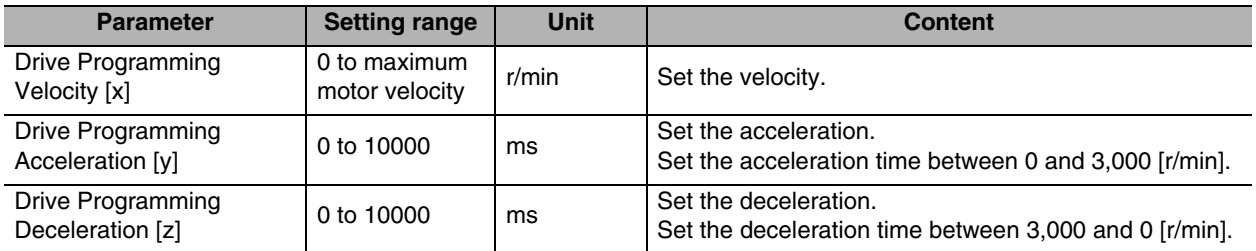

**3-9**

#### **JOG (03h)**

This is used when performing a JOG operation.

Stop a JOG operation with the deceleration stop command (5h), or an immediate stop input or deceleration stop input, which are external input signals. Each of these stop input signals must be allocated in advance to general-purpose inputs signals. Note that, if the operation is stopped by an external input signal, the drive programming itself is also finished. The operation moves to the next block after the JOG operation is started. Be sure to avoid

endless looping with no means of stopping it by combining conditional branching commands (Ah, Bh, Ch) and the deceleration stop command (5h).

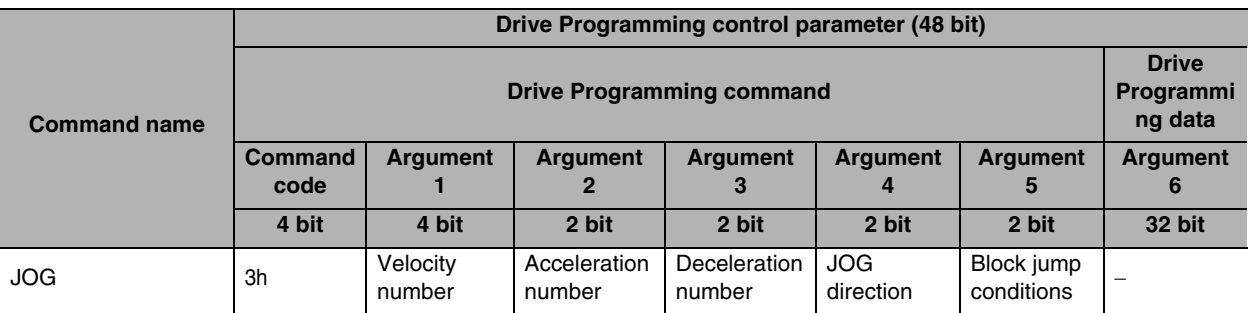

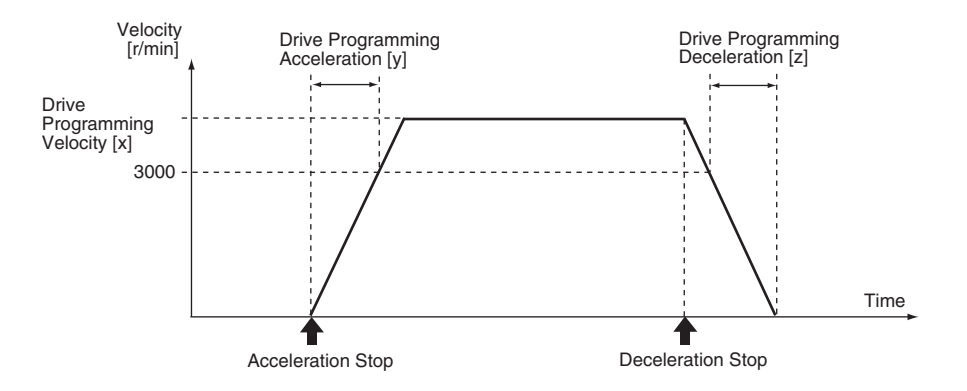

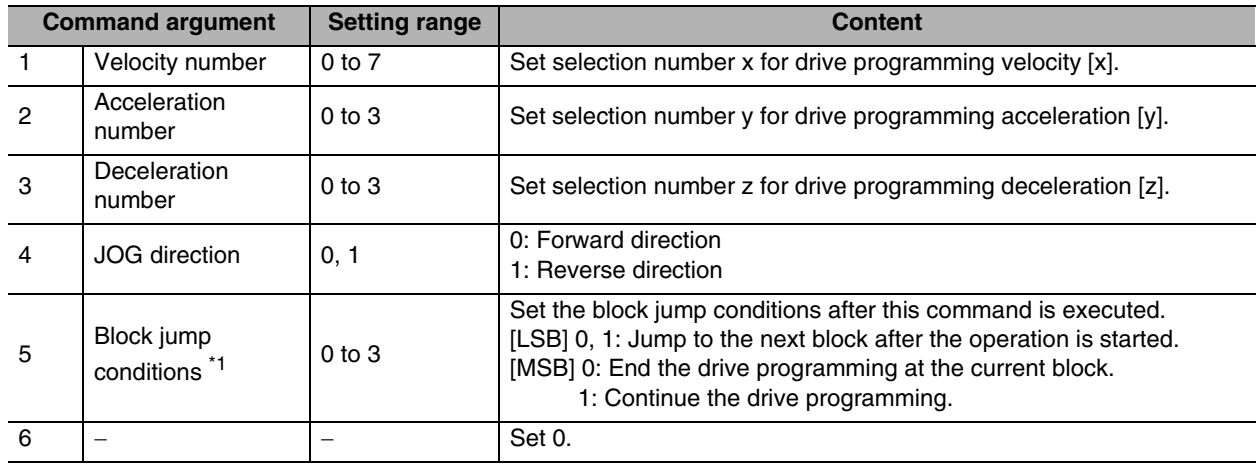

\*1 For details on the block jump conditions, refer to "3-4 Block Jump Conditions and Finishing" [\(P.3-25\)](#page-55-0).

 **3**

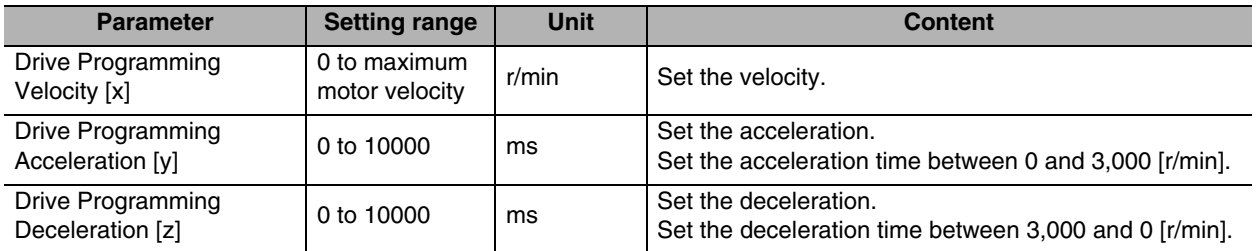

#### **Origin Search (04h)**

This is used when performing origin search.

- Origin search must be performed when an incremental encoder is used.
- Even when an incremental encoder is used, origin search can still be omitted by setting [Origin search disable selection] (Pn722) to 1. In this case, the position at which the power supply is turned ON will be set as the origin.
- If origin search is executed when an absolute encoder is used, the origin search error (alarm 94.2) will occur.

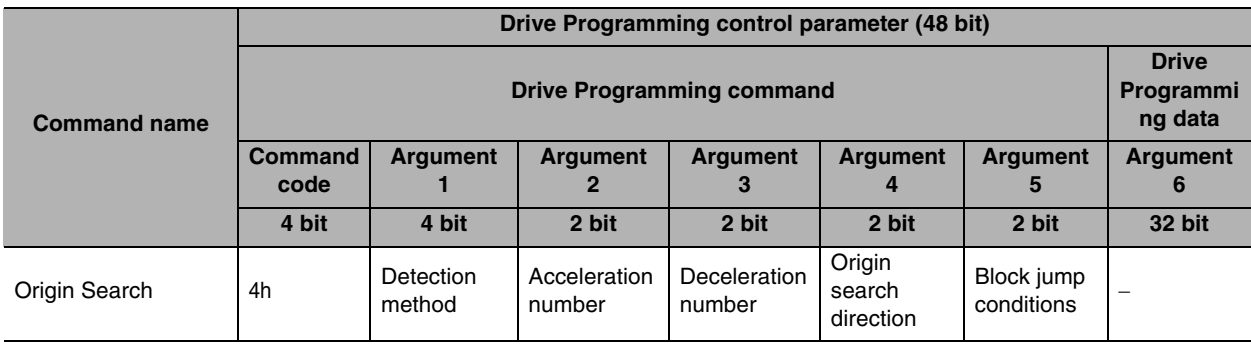

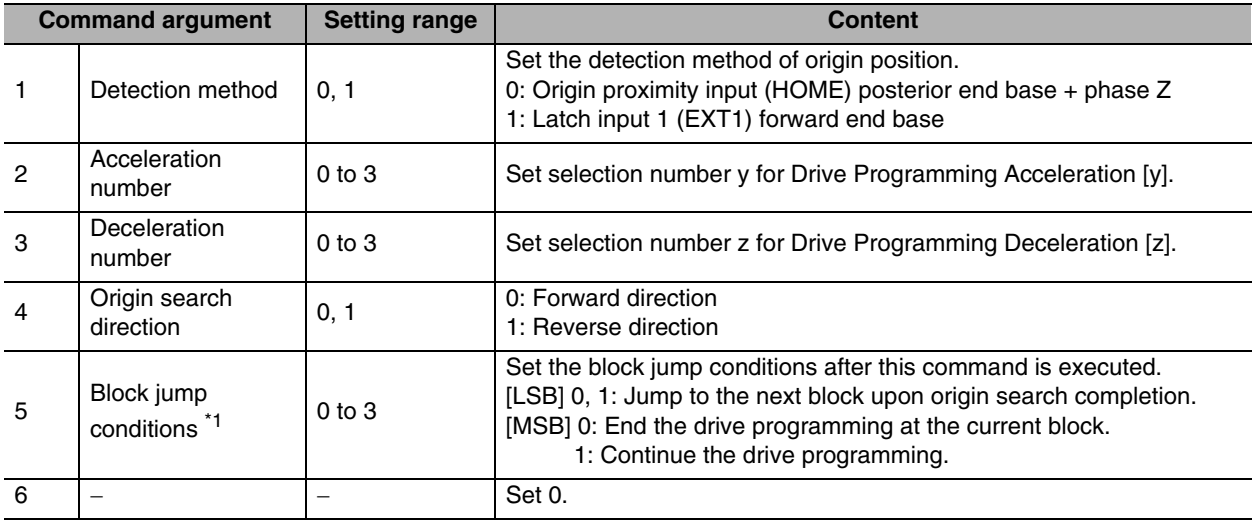

\*1 For details on the block jump conditions, refer to "3-4 Block Jump Conditions and Finishing" [\(P.3-25\)](#page-55-0).

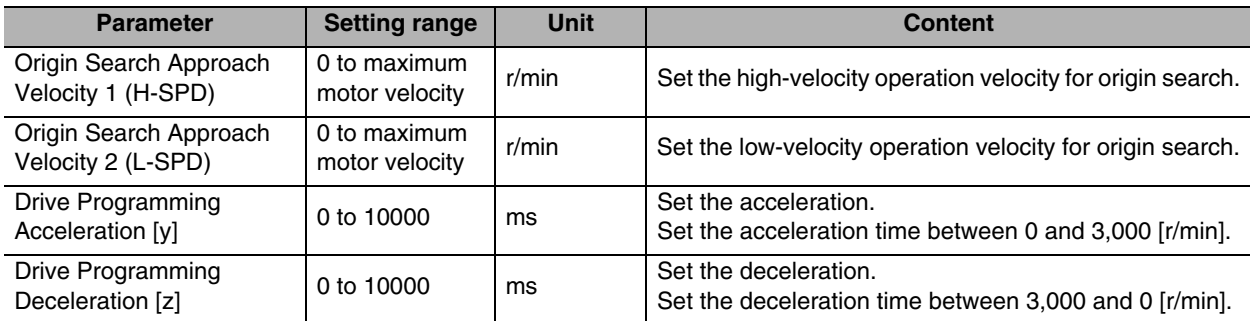

**Drive Programming Control Parameter**

Drive Programming Control Parameter

#### (Example 1) Detection method 0: Origin proximity input (HOME) posterior end base + phase Z

Example: Origin search direction (forward)

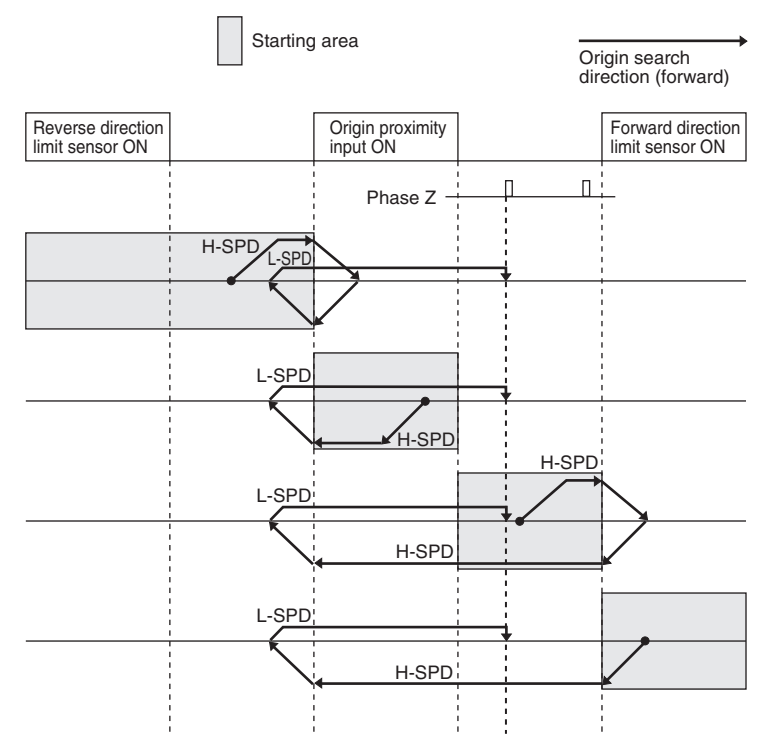

#### (Example 2) Detection method 1: Latch input 1 (EXT1) forward end base

Example: Origin search direction (forward)

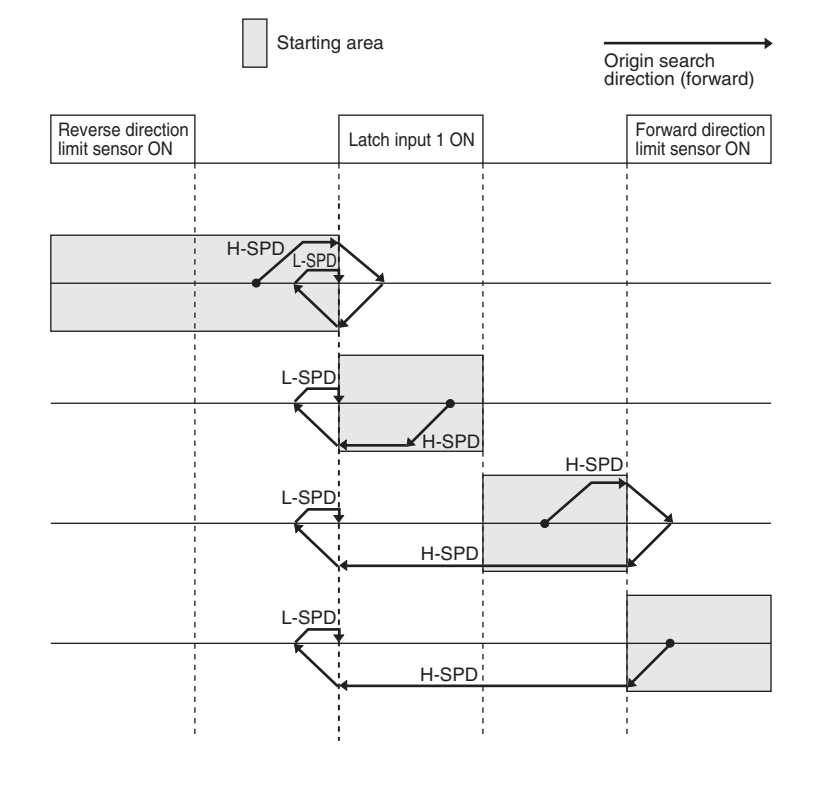

 **3**

#### Precautions for Correct Use

- Sequence input signals (SI1 to SI10) must be allocated in advance to origin proximity input (HOME) or latch input 1 (EXT1), and the origin sensor needs to be connected. Set the sensor signal width to 4 ms min.
- To avoid erroneous detections when the detection method is set to 0, set the time between the detection of the posterior end base of the origin proximity input (HOME) and phase Z to 10 ms min.
- If there is any problem with the setup of the origin proximity input, latch input 1 (EXT1) or drive prohibition input (POT/NOT), the origin search error (alarm 94.2) will occur.
- If the drive prohibition input in the origin search direction turns ON during an origin search operation, a reverse operation will be performed with the servo ON regardless of the value set in [Stop Selection for Drive Prohibition Input] (Pn5.05).
- If the drive prohibition input in the origin search direction turns ON, and a drive prohibition input in the direction opposite of the origin search direction turns ON during a reverse operation, the origin search error (alarm 94.2) will occur.
- If the position information with its base at the position where the power supply was turned ON or where the origin search was last completed exceeds the range between C0000001h and 3FFFFFFFh even during an origin search operation, the wrap around error (alarm 94.1) will occur.

 **3**

#### **Deceleration Stop (05h)**

This is used when stopping a JOG operation or when forcibly stopping other operations.

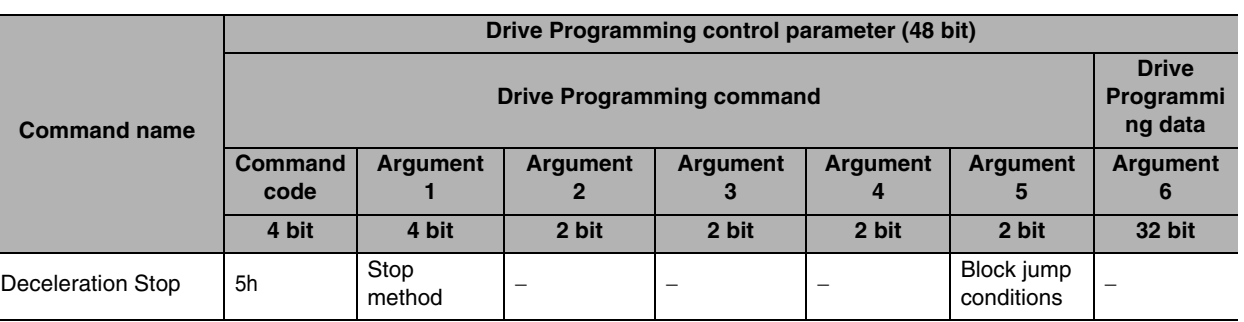

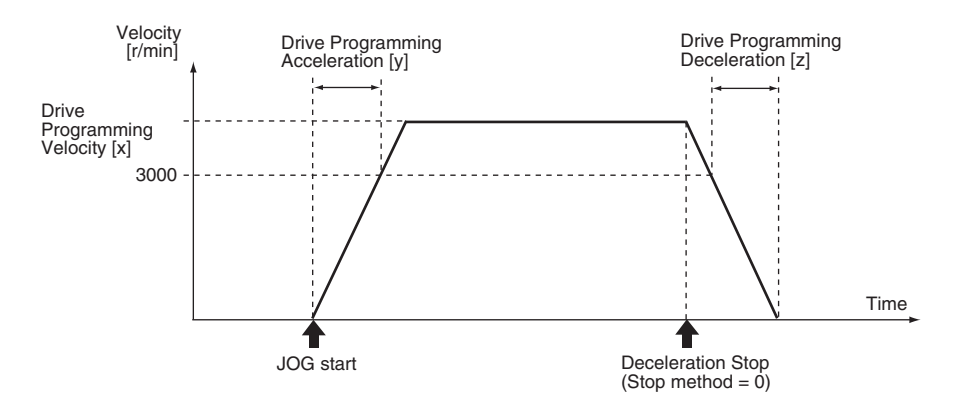

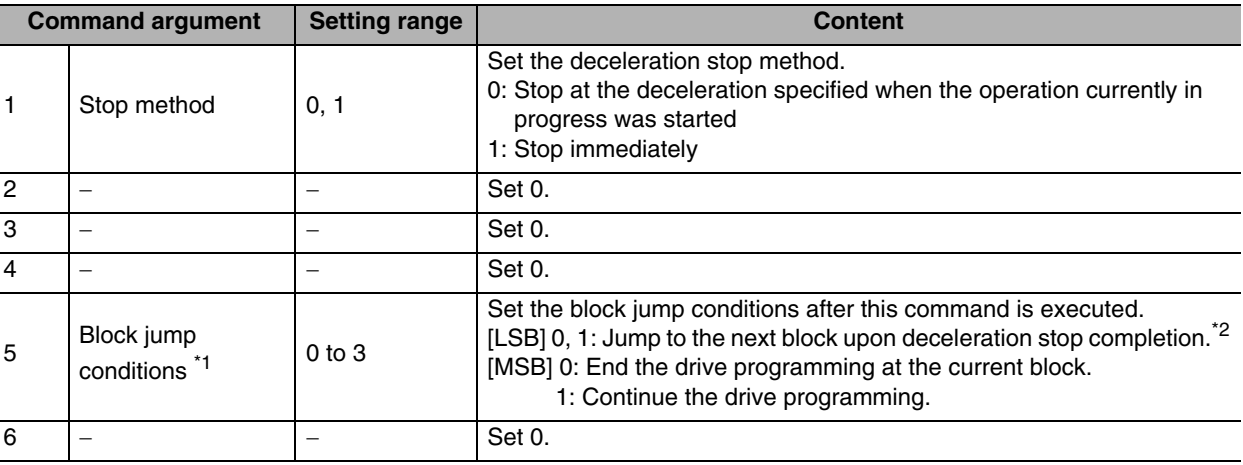

\*1 For details on the block jump conditions, refer to "3-4 Block Jump Conditions and Finishing" ([P.3-25](#page-55-0)).

\*2 "Upon deceleration stop" refers to the point where the internal position command generation process is finished. This is not based on when the motor actually stops. Furthermore, note that the movement command will still be output even after the internal position command generation process is finished if the position command filter (FIR, smoothing) is used.

#### **Velocity Update (06h)**

This is used when updating the velocity of the operation currently in progress.

While or after the velocity is updated, the operation before this command was executed will be continued.

This is enabled only for a relative or absolute movement operation, or a JOG operation, and the velocity for an origin search operation cannot be updated while it is in progress. Furthermore, the velocity cannot be updated once a deceleration operation starts.

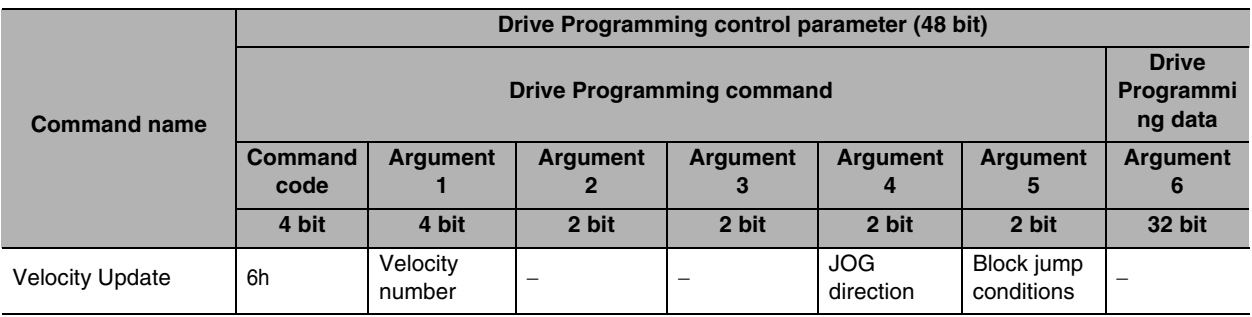

Example: Velocity change during an absolute movement operation (velocity 1 to velocity 2)

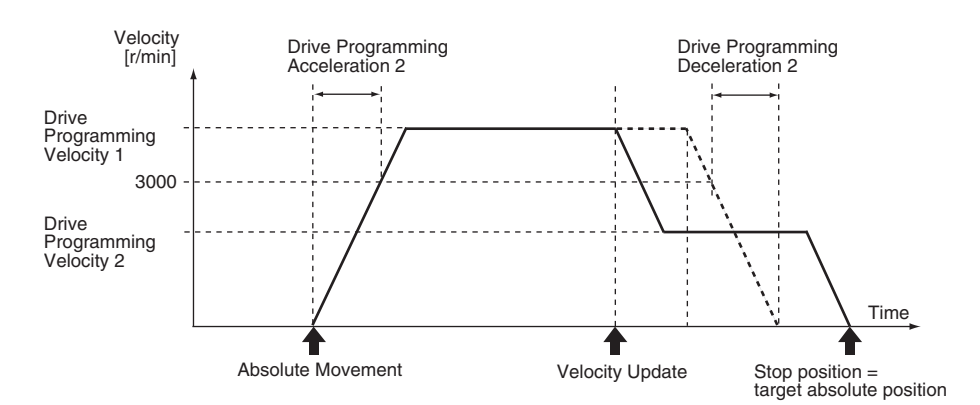

Update only the velocity, and stop at the original target position.

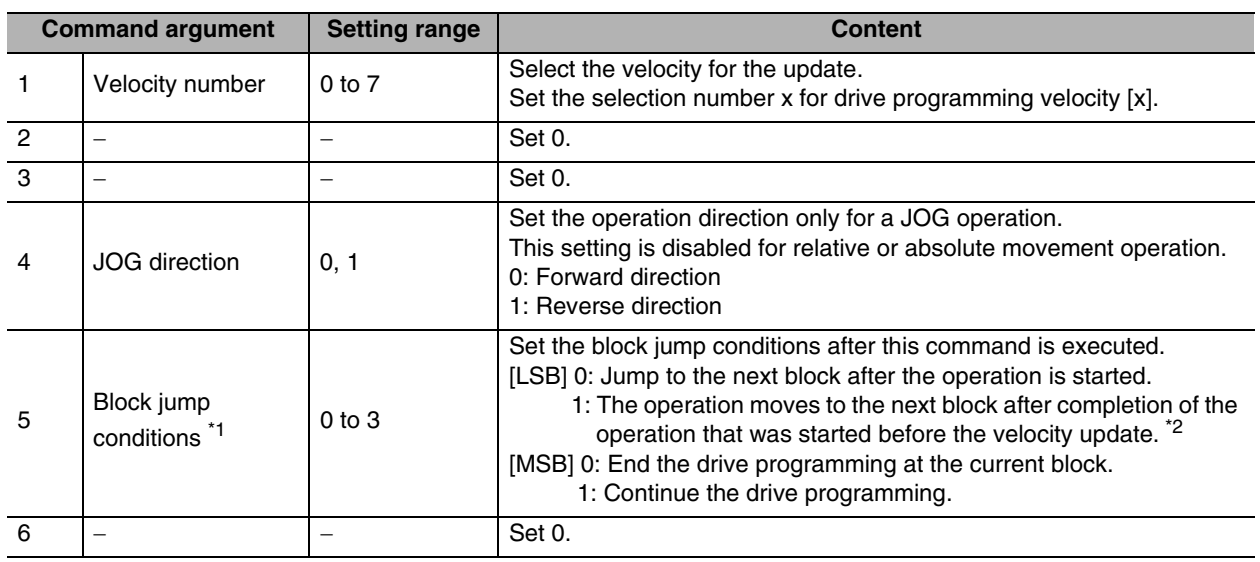

\*1 For details on the block jump conditions, refer to "3-4 Block Jump Conditions and Finishing" ([P.3-25](#page-55-0)).

\*2 "After completion of the operation" refers to the point where the internal position command generation process is finished. This is not based on when the motor actually stops. Furthermore, note that the movement command will still be output even after the internal position command generation process is finished if the position command filter (FIR, smoothing) is used.

#### **Timer (07h)**

This is used to start the timer. The timer is initialized with the set value and decremented by 1ms until the value of 0 is reached.

Refer to the conditional branching commands (Ah, Bh, Ch) for using the timer counter value.

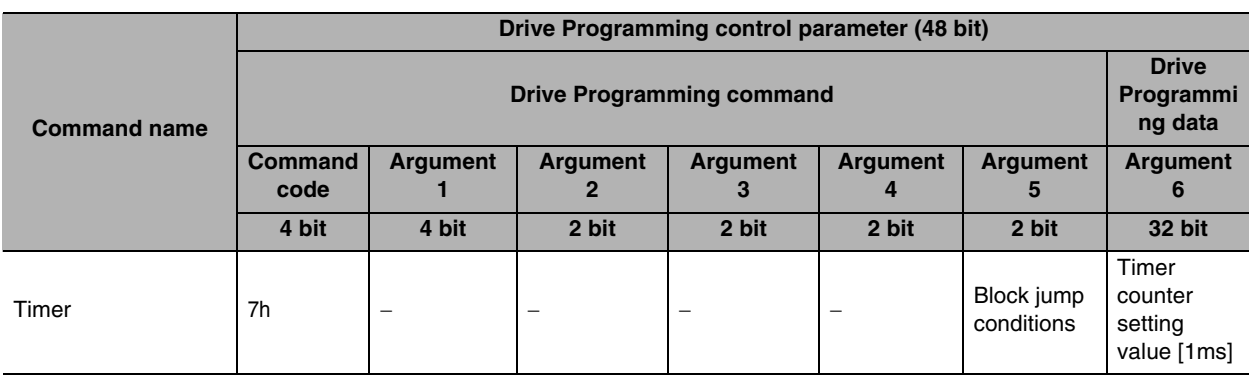

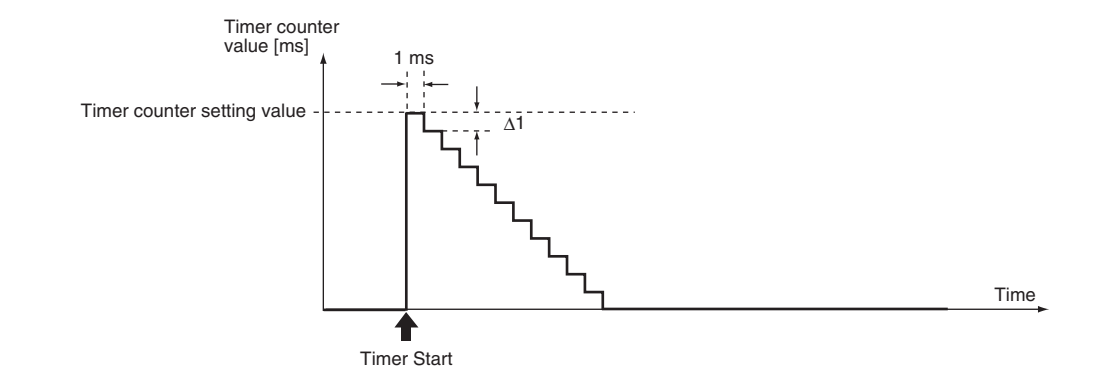

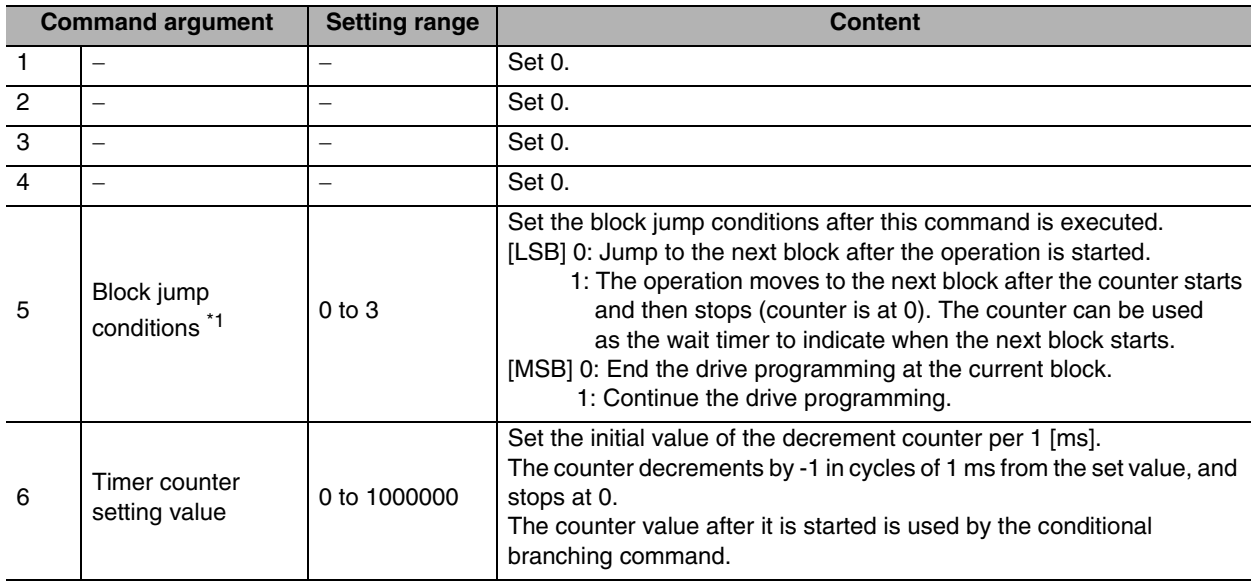

\*1 For details on the block jump conditions, refer to "3-4 Block Jump Conditions and Finishing" [\(P.3-25\)](#page-55-0).

#### **Drive Programming Output Signal Control (08h)**

This is used when operating the output signals.

The drive programming output signals (B-CTRL1 to B-CTRL3) need to be allocated in advance to sequence output signals (SO1 to SO4).

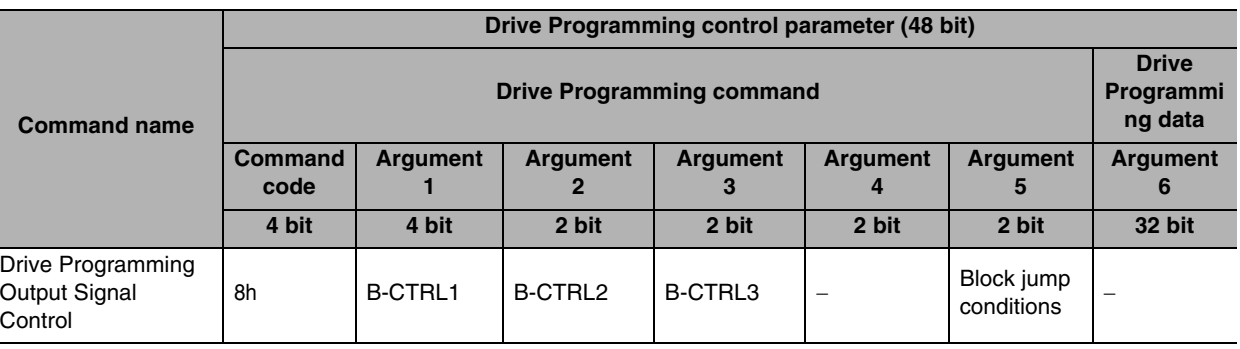

 $\Box$   $\Box$ 

LSB = 0: OFF (Output photocoupler OFF) 1: ON (Output photocoupler ON)

MSB = 0: No operation (Current value maintained) 1: Operation

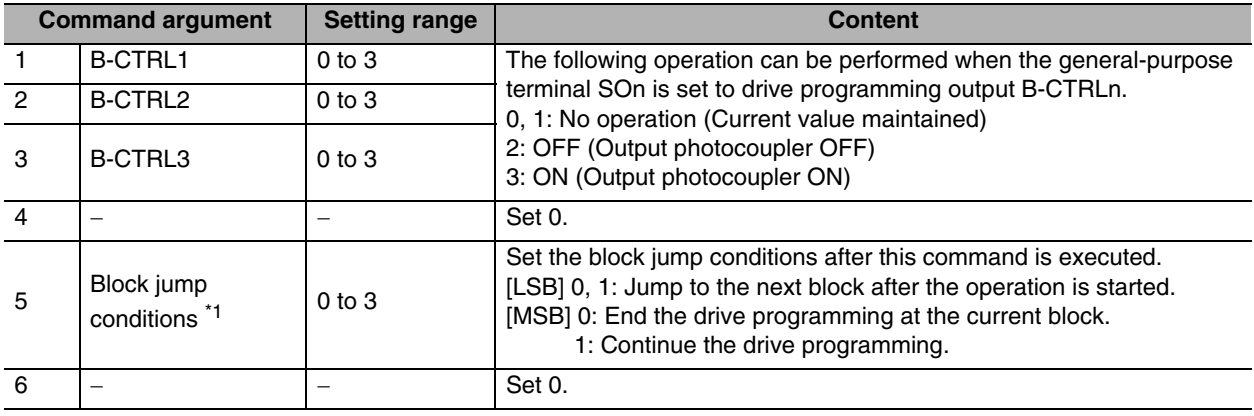

\*1 For details on the block jump conditions, refer to "3-4 Block Jump Conditions and Finishing" ([P.3-25](#page-55-0)).

#### **Jump (09h)**

This is used when jump to the specified block number.

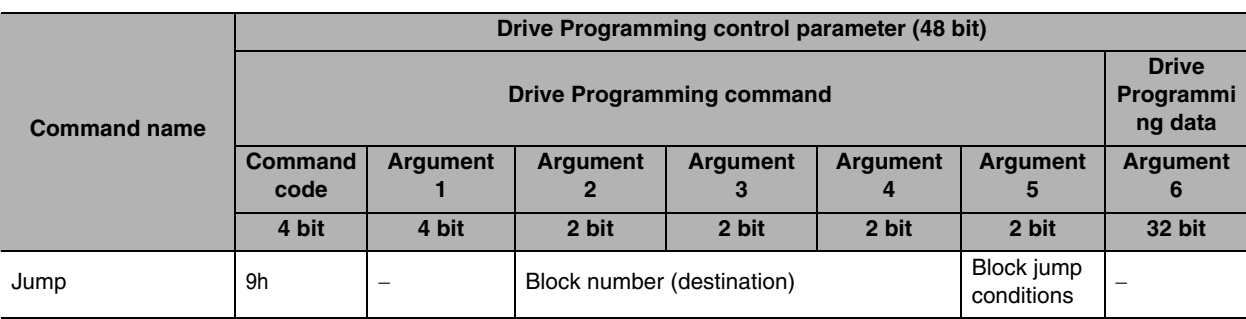

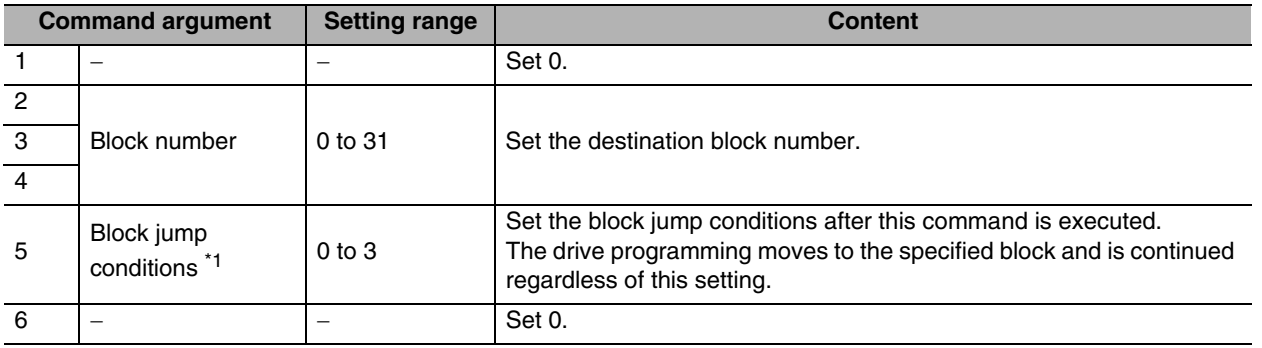

\*1 For details on the block jump conditions, refer to "3-4 Block Jump Conditions and Finishing" [\(P.3-25\)](#page-55-0).

#### **Conditional Branching 1 ( = ) (0Ah)**

This is used when jump to the specified block number (destination when Yes) when the specified conditions are met.

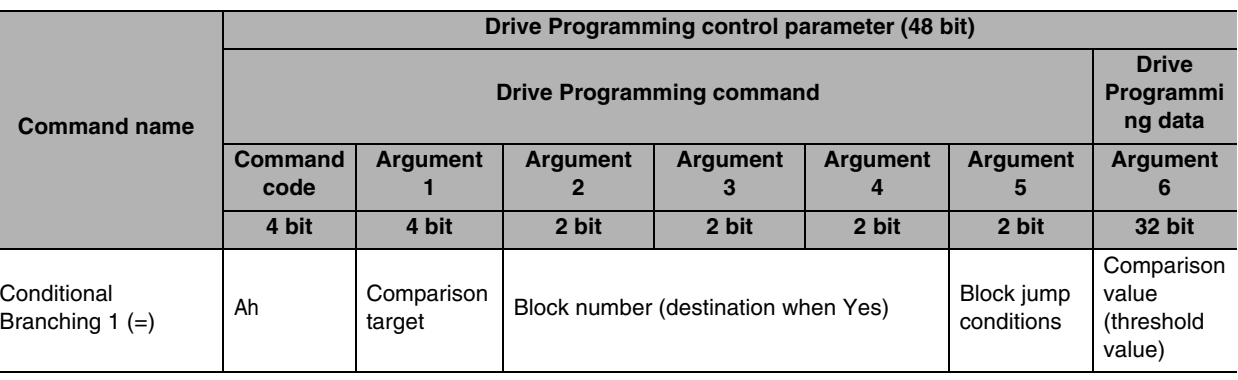

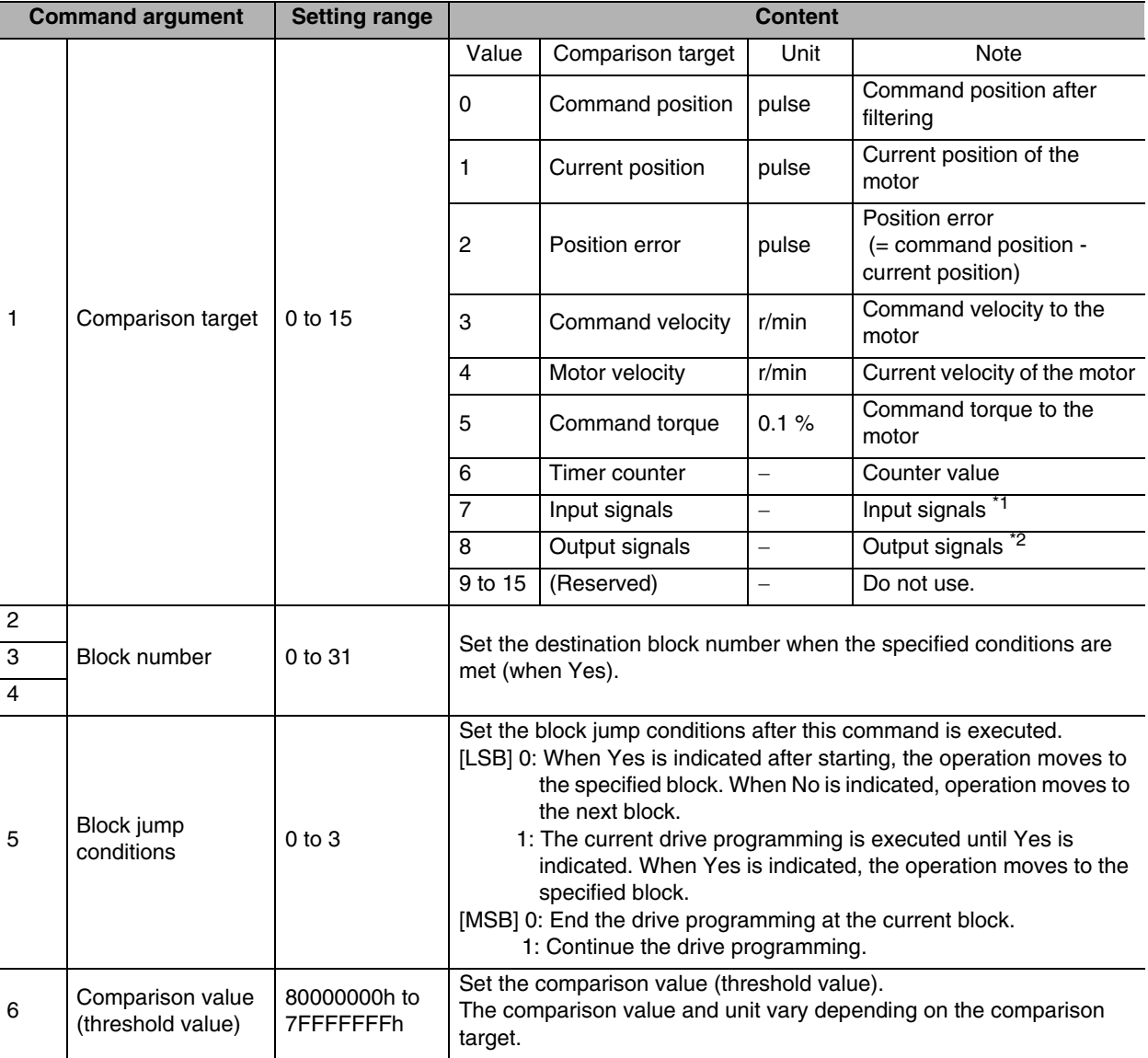

Note. Erroneous judgment may result due to the error in the sampling timing, etc. In such a case, use conditional branching  $((>)$  or  $(>)$ .

\*1 Comparison target: Input signal (7h)

Jump to the specified block number (destination when Yes) when the conditions of each signal are all met.

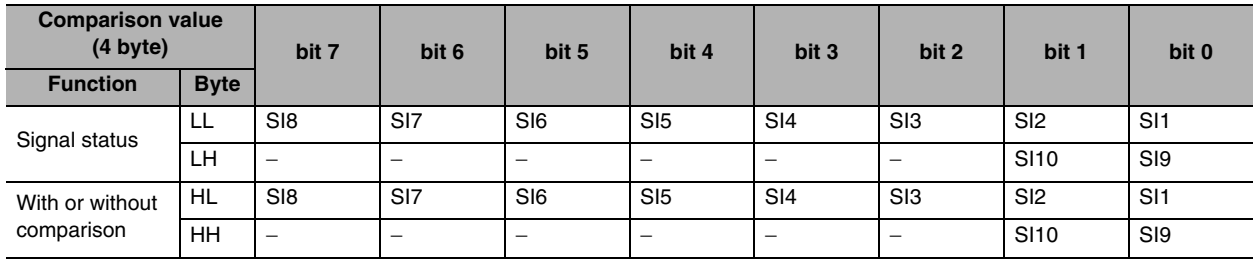

Be sure to set the bit  $(-)$  used by the manufacturer to 0.

The function of the 4-byte comparison value data is separated by 2 bytes.

- Most significant 2-bytes (HH, HL): Specify whether or not to perform comparison for each bit. 0: Without comparison
	- 1: With comparison
- Least significant 2 bytes (LH, LL): Specify the value for comparison (physical level signal status) for each bit.
	- 0: Input photocoupler OFF (physical level)
	- 1: Input photocoupler ON (physical level)
- \*2 Comparison target: Output signal (8h)
	- Jump to the specified block number (destination when Yes) when the conditions of each signal are all met.

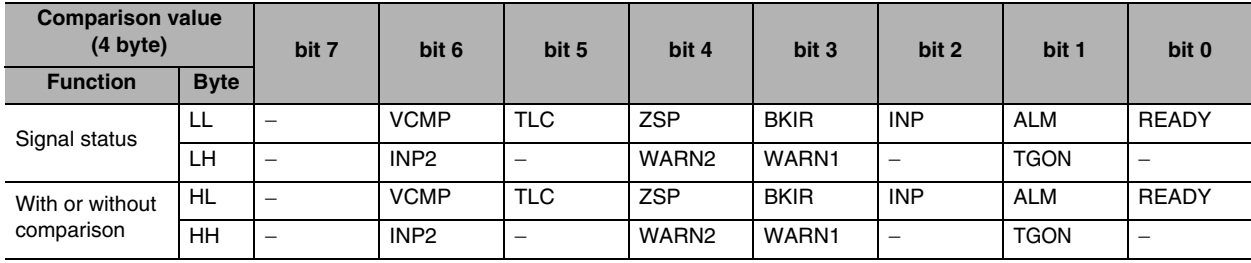

Be sure to set the bit (-) used by the manufacturer to 0.

The function of the 4-byte comparison value data is separated by 2 bytes.

- Most significant 2-bytes (HH, HL): Specify whether or not to perform comparison for each bit. 0: Without comparison
	- 1: With comparison
- Least significant 2 bytes (LH, LL): Set the value for comparison (logical level signal status) for each bit.
	- 0: OFF (logical level)
	- 1: ON (logical level)

 **3**

#### **Conditional Branching 2 ( > ) (0Bh)**

This is used when jump to the specified block number (destination when Yes) when the specified conditions are met.

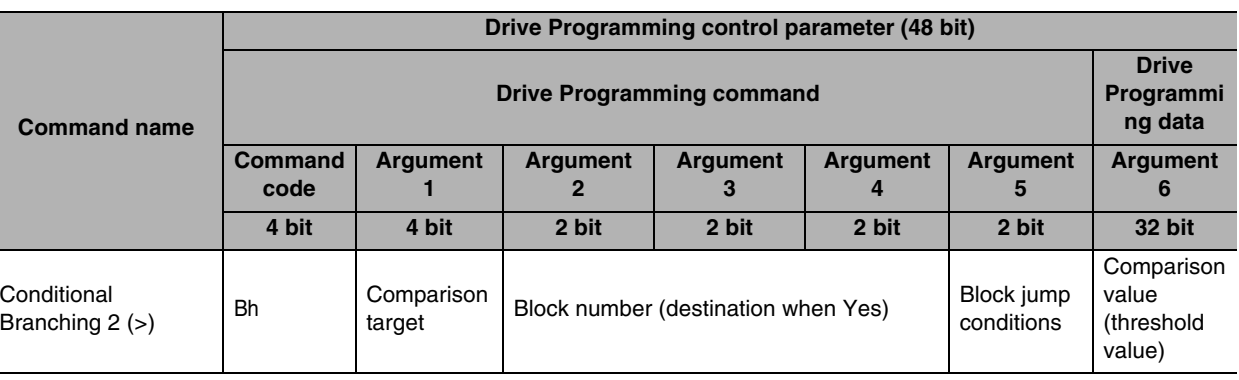

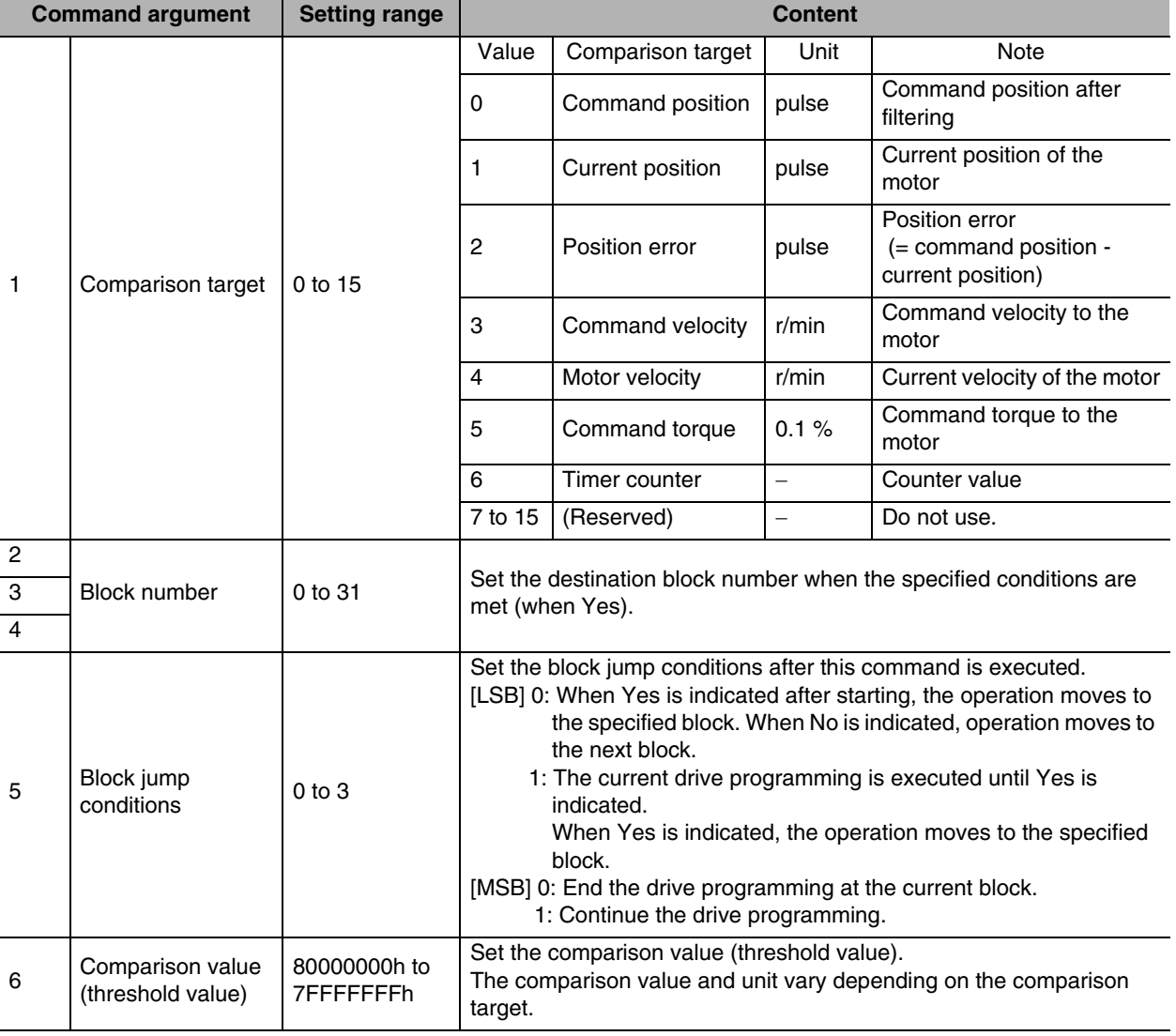

#### **Conditional Branching 3 ( < ) (0Ch)**

This is used when jump to the specified block number (destination when Yes) when the specified conditions are met.

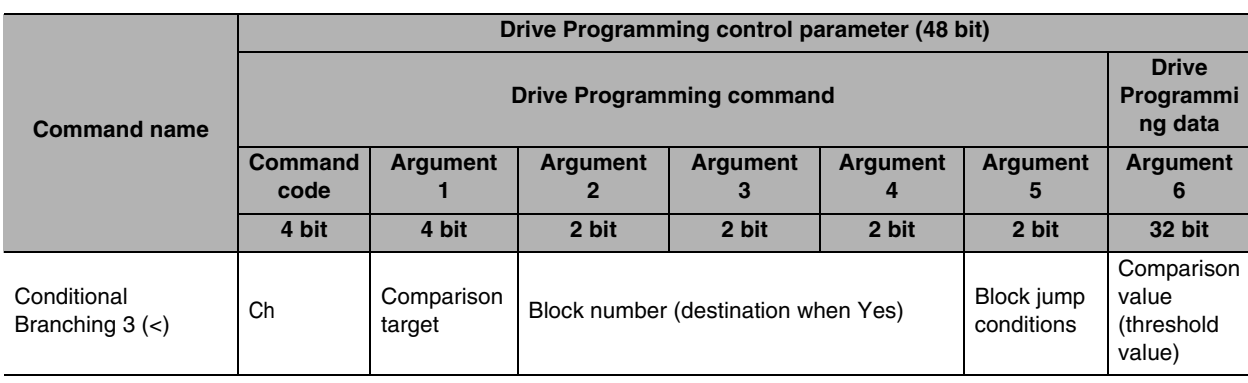

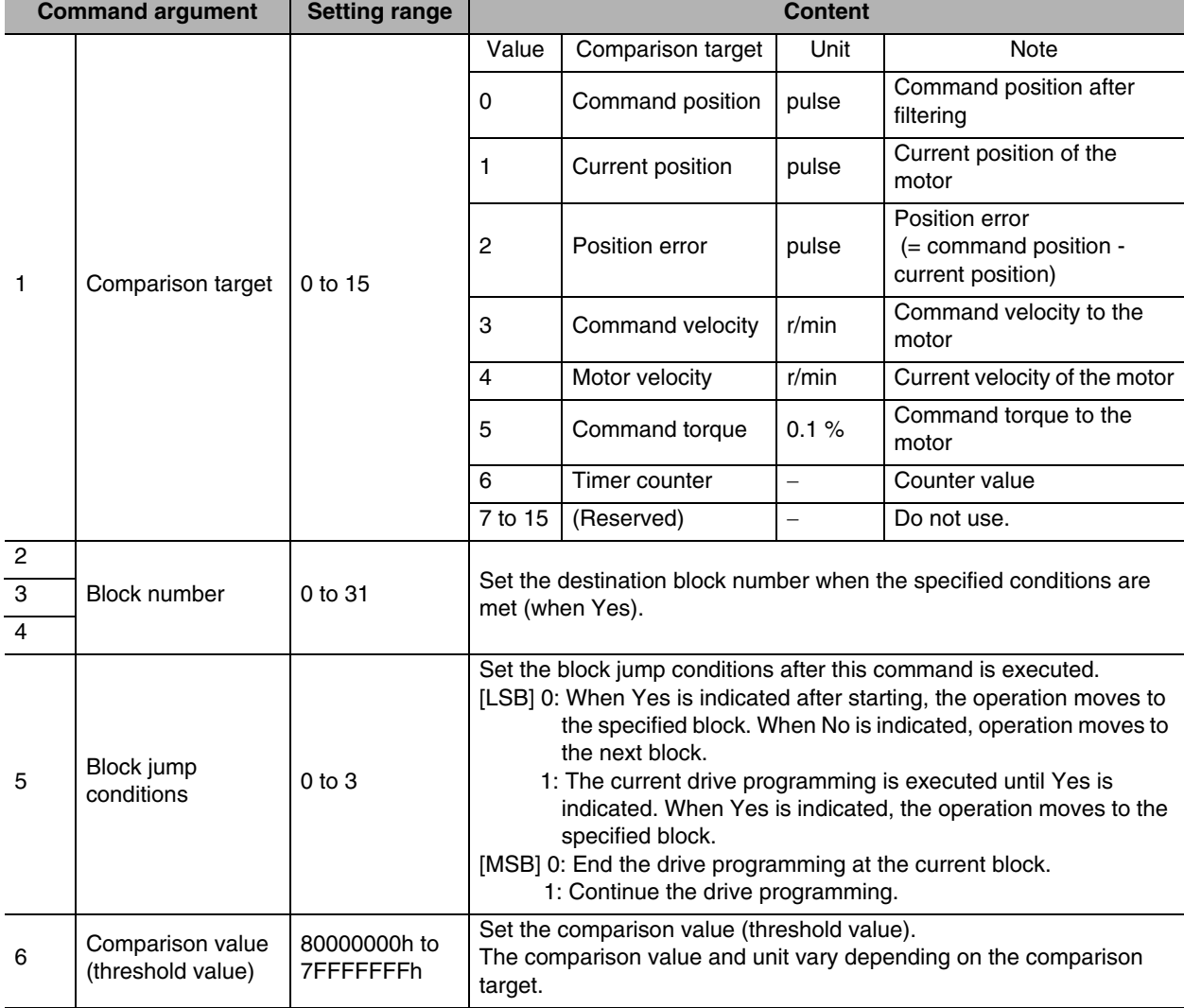

 **3**

### <span id="page-55-0"></span>**3-4 Block Jump Conditions and Finishing**

#### **Block Jump Conditions**

Up to 32 blocks can be set, and therefore, the block setup (block programming) needs to be configured efficiently so that complex operations can be performed. Block programming can be streamlined with an effective utilization of block jump conditions.

Block jump conditions are set based on argument 5 (block jump condition) of each command, and the most significant bit (MSB) and least significant bit (LSB) functions can be categorized as follows.

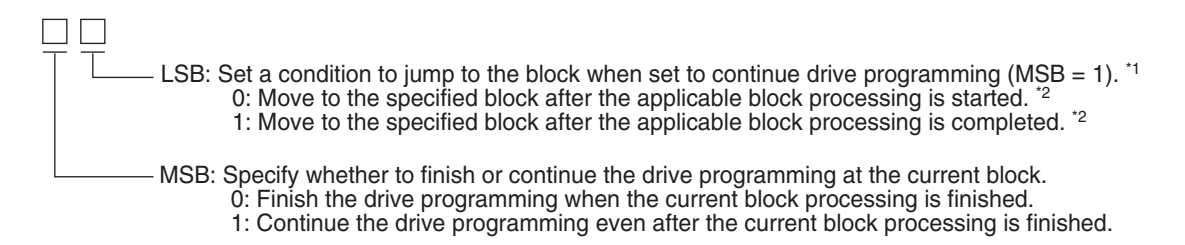

- \*1 When this is set to finish the drive programming (MSB = 0), the least significant bit (LSB) setting will be disabled, and the drive programming will be finished after the applicable block processing is completed.
- \*2 The least significant bit (LSB) function varies depending on the command. The above illustrates the basic functions. With the jump command (9h), for example, the operation moves to the block specified after it was started regardless of the set value. For details, refer to the description of each command.

#### **Finishing the Drive Programming**

A drive programming finishes when the block processing for which the block jump condition MSB is set to 0 is finished.

As soon as the drive programming is finished, the drive programming status output is set to 0. However, if an operation command (Relative or Absolute Movement, JOG, or Origin Search) is executed prior to the applicable block, and that operation has not been completed, the drive programming will not be finished until the operation is completed <sup>\*1</sup>, and the drive programming status output (B-BUSY) will remain at 1.

Note, in particular, that a JOG operation will continue until the deceleration stop command (5h) is executed.

\*1 "Operation is completed" refers to the point where the internal position command generation process is finished. This is not based on when the motor actually stops. Furthermore, note that the movement command will still be output even after the internal position command generation process is finished if the position command filter (FIR, smoothing) is used.

Note that, as exceptions, the drive programming will be automatically finished in the following situations.

- When an external stop input (immediate or deceleration stop) is entered.
- When the servo turns OFF (including when the servo turns OFF as a result of an alarm or drive prohibition input).

# 4

# **Drive Programming Example**

This chapter provides a drive programming setting example in the following operation sequence.

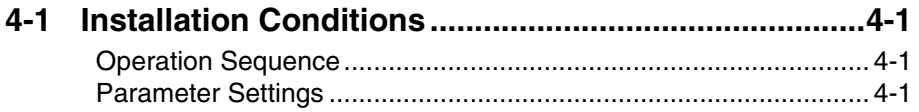

## <span id="page-57-0"></span>**4-1 Installation Conditions**

#### <span id="page-57-1"></span>**Operation Sequence**

- 1-1. Set the drive programming output 1 (B-CTRL1) to OFF.
- 1-2. Latch input 1 (EXT1) is used as the origin signal, and origin search is started in the forward direction.(Acceleration number 1 and deceleration number 1 are used.)
- 1-3. After the origin search is completed, block general-purpose output 1 (B-CTRL1) is turned ON and drive programming output 2 (B-CTRL2) is turned OFF, and the drive programming is finished.
- 2-1. Absolute movement is performed to the 100000th pulse.(Velocity number 1, acceleration number 2 and deceleration number 2 are used.)
- 2-2. After moving to the 30000th pulse, the velocity is updated to velocity number 2.
- 2-3. After moving to the 100000th pulse, drive programming output 2 (B-CTRL2) is turned ON and the drive programming is finished.

#### <span id="page-57-2"></span>**Parameter Settings**

#### **Block Number 0**

 $\cdot$  Pn800 = 8202h, Pn801 = 00000000h

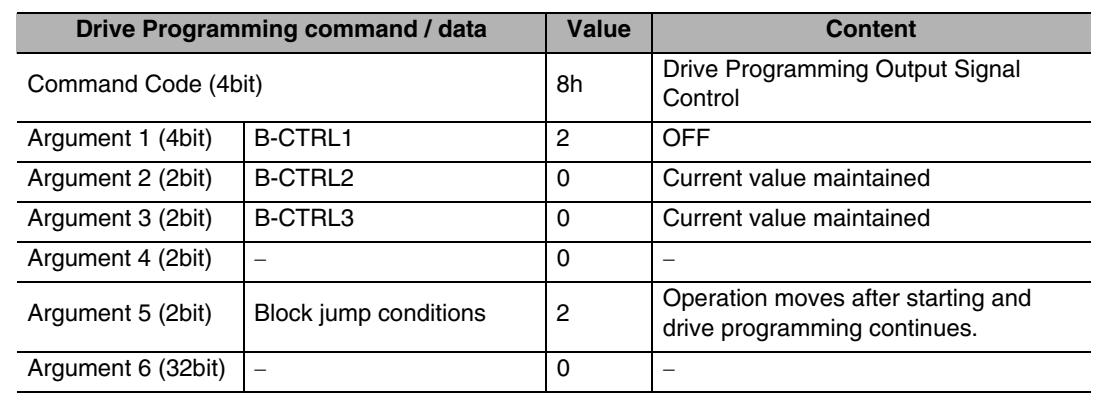

#### **Block Number 1**

 $\cdot$  Pn802 = 4153h, Pn803 = 00000000h

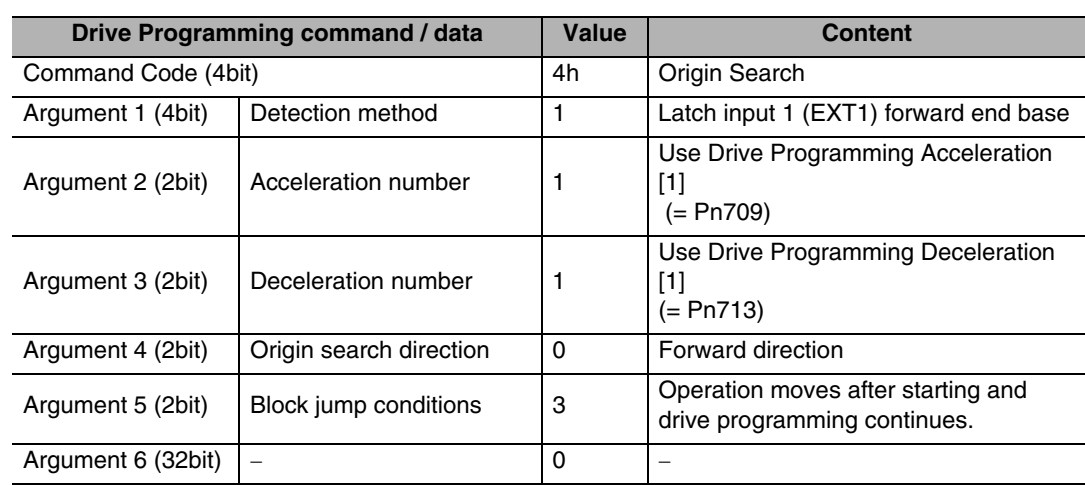

#### **Block Number 2**

 $\cdot$  Pn804 = 8380h, Pn805 = 00000000h

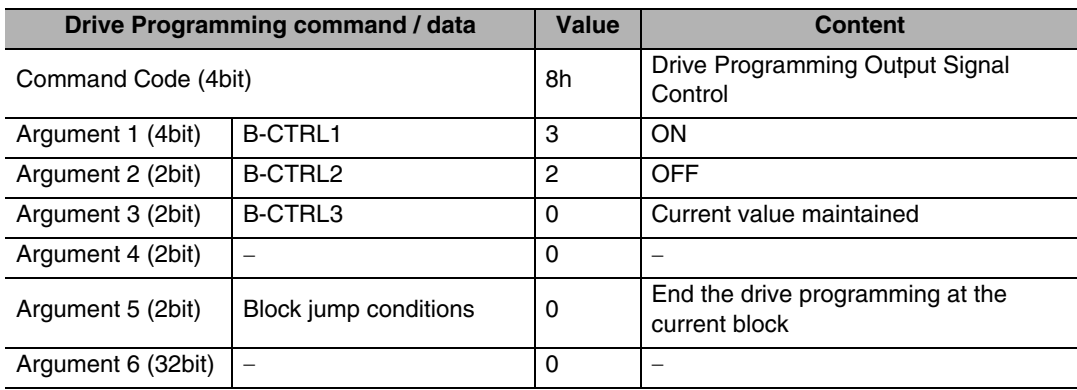

#### **Block Number 3**

Pn806 = 21A2h, Pn807 = 000186A0h (100000)

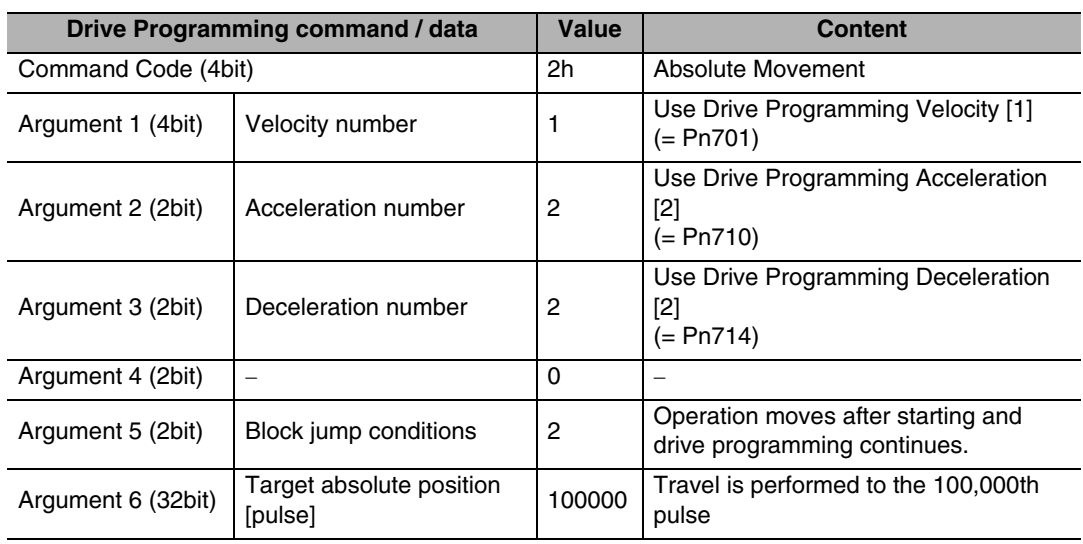

#### **Block Number 4**

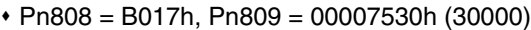

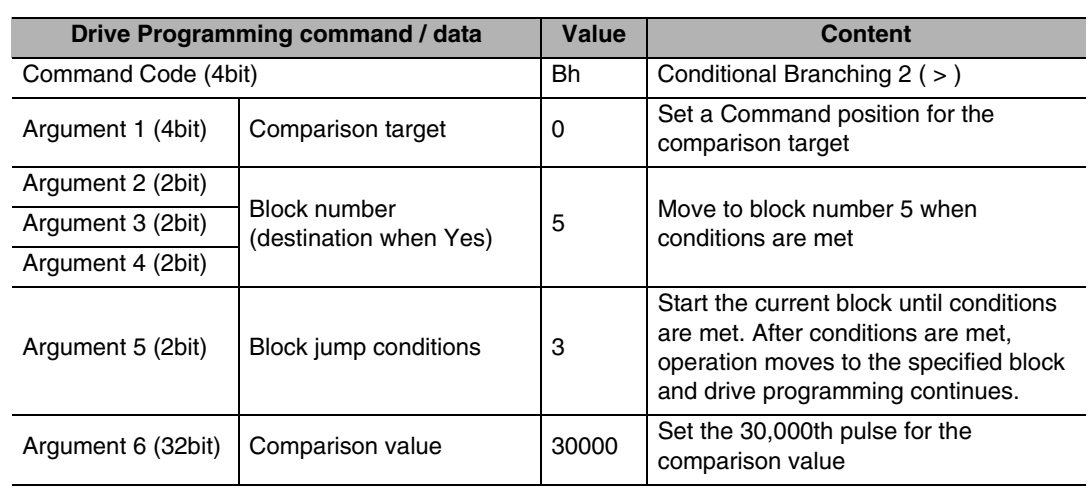

#### **Block Number 5**

 $\cdot$  Pn810 = 6203h, Pn811 = 00000000h

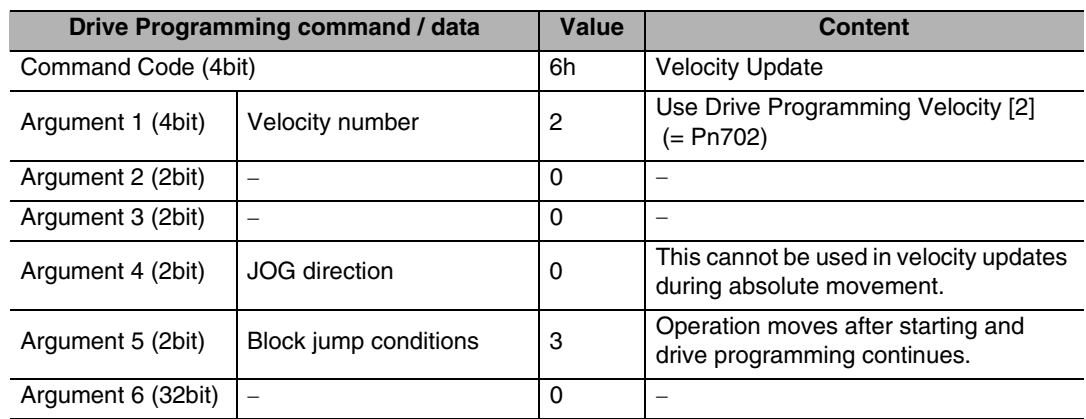

#### **Block Number 6**

Pn812 = 80C0h, Pn813 = 00000000h

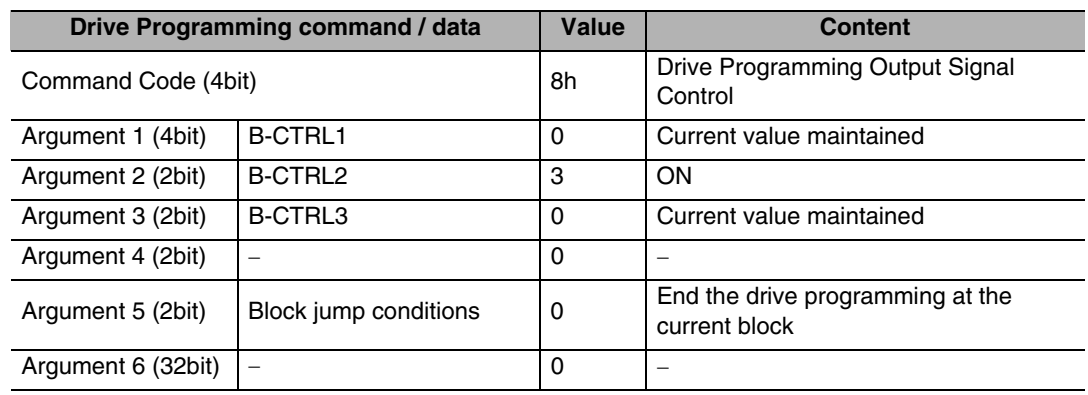

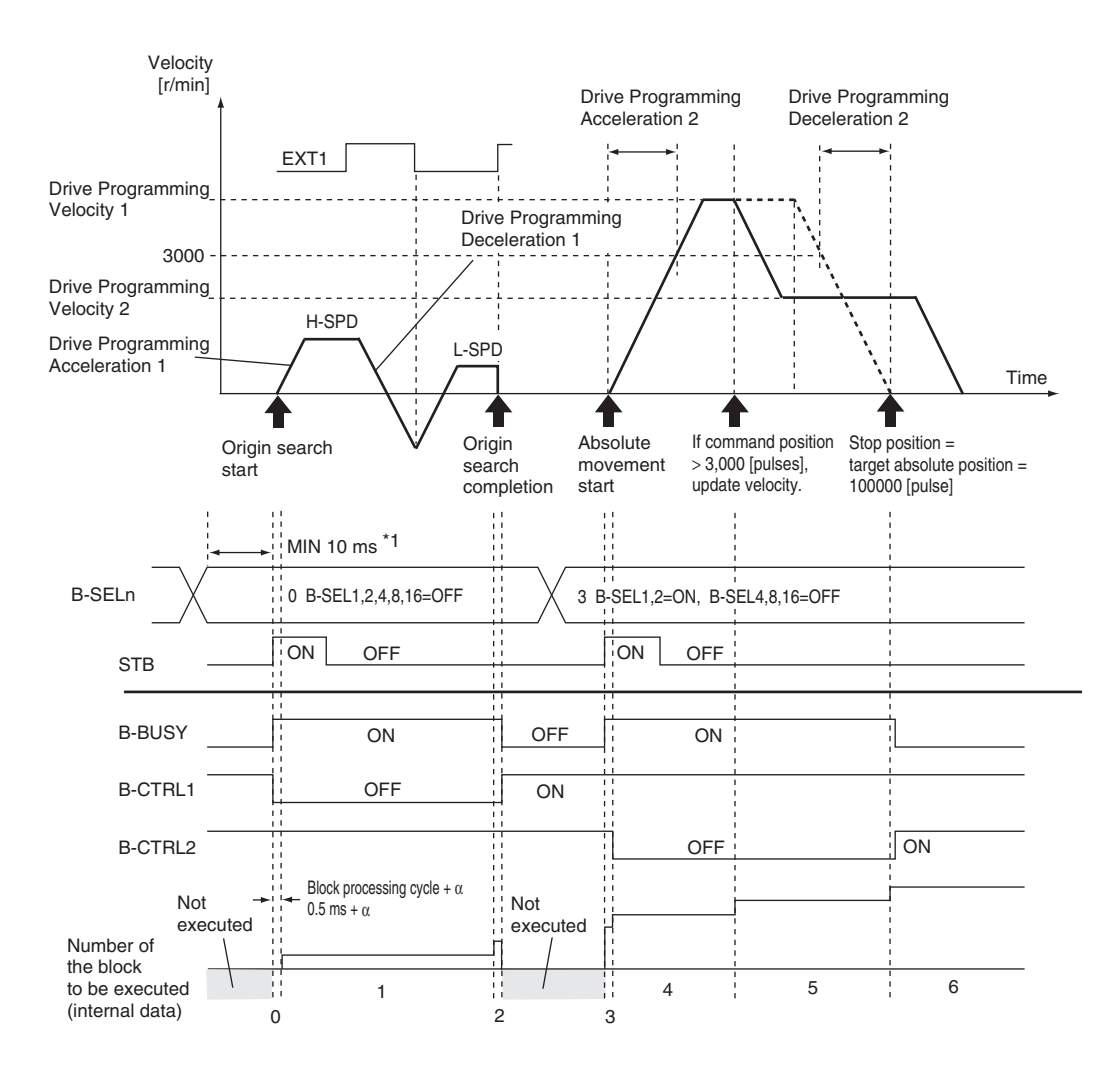

\*1 Leave at least 10 ms between a B-SELn input and an STB input.

# 5

# **Error Diagnosis and Remedies**

This chapter explains the error diagnosis and remedies.

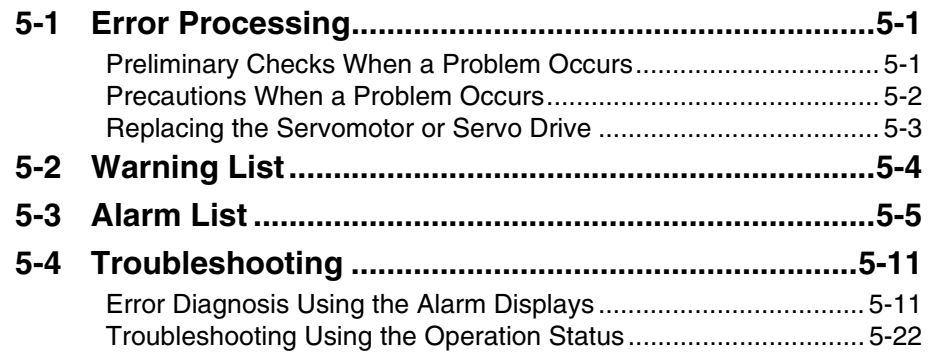

### <span id="page-63-0"></span>**5-1 Error Processing**

#### <span id="page-63-1"></span>**Preliminary Checks When a Problem Occurs**

This section explains the preliminary checks and analytical software required to determine the cause of a problem if one occurs.

#### **Checking the Power Supply Voltage**

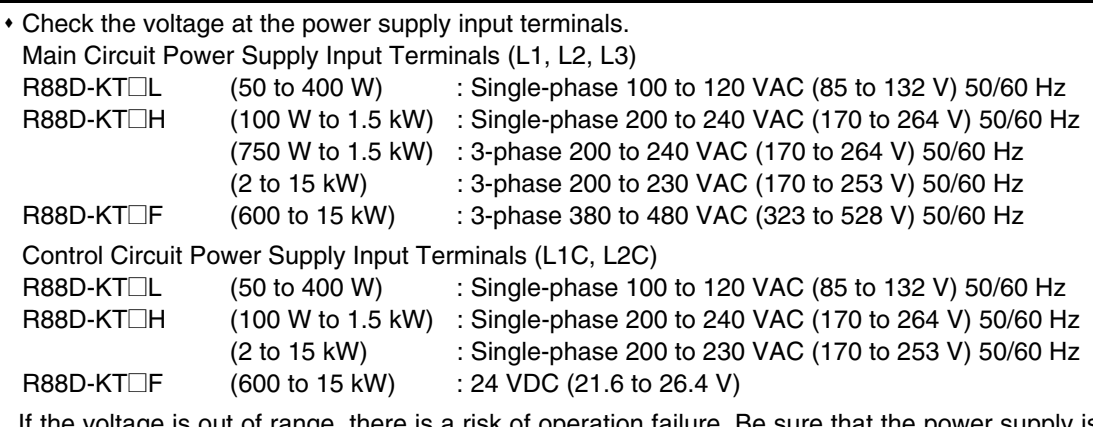

If the voltage is out of range, there is a risk of operation failure. Be sure that the power supply is within the specified range.

 Check the voltage of the sequence input power supply (+24 VIN terminal (CN1 pin 7)). It must be between 11 and 25 VDC.

If the voltage is out of range, there is a risk of operation failure. Be sure that the power supply is within the specified range.

#### **Checking Whether an Alarm Has Occurred**

- Make an analysis using the 7-segment LED display area in the front of the Servo Drive and using the Operation keys.
- When an alarm has occurred

 $\ldots$  Check the alarm display that is displayed ( $\square \square$ ) and make an analysis based on the alarm that is indicated.

- When an alarm has not occurred
	- ... Make an analysis according to the error conditions.
- In either case, refer to "5-4 Troubleshooting" (P.5-11) for details.

#### <span id="page-64-0"></span>**Precautions When a Problem Occurs**

When checking and verifying I/O after a problem has occurred, the Servo Drive may suddenly start to operate or suddenly stop, so always take the following precautions. You should assume that anything not described in this manual is not possible with this product.

**Precautions**

- Disconnect the wiring before checking for cable breakage. If you test conduction with the cable connected, test results may not be accurate due to conduction via bypassing circuit.
- If the encoder signal is lost, the motor may run away, or an alarm may occur. Be sure to disconnect the motor from the mechanical system before checking the encoder signal.
- When measuring the encoder output, perform the measurement based on the SENGND (CN1 pin 13).

When an oscilloscope is used for measurement, it will not be affected by noise if measurements are performed using the differential between CH1 and CH2.

 When performing tests, first check that there are no persons in the vicinity of the equipment, and that the equipment will not be damaged even if the motor runs away.

Before performing the tests, verify that you can immediately stop the machine using an emergency stop even if it runs away.

#### <span id="page-65-0"></span>**Replacing the Servomotor or Servo Drive**

Use the following procedure to replace the Servomotor or Servo Drive.

#### **Replacing the Servomotor**

#### **1. Replace the motor.**

#### **2. Perform origin adjustment (for position control).**

- When the motor is replaced, the motor's origin position (phase Z) may deviate, so origin adjustment must be performed.
- Refer to ["Command Details"\(P.3-6\)](#page-36-0) for details on performing origin adjustment.

#### **3. Set up the absolute encoder.**

- If a motor with an absolute encoder is used, the absolute value data in the absolute encoder is cleared when the motor is replaced, so setup is again required.
	- The multi-rotation data will be different from before it was replaced, so initialize the Motion Control Unit settings.
- For details, refer to R88M-Kx/R88D-KTx AC Servomotors/Servo Drives User's Manual (I571).

#### **Replacing the Servo Drive**

#### **1. Copy the parameters.**

Use the Operation keys on the Servo Drive to write down all the contents of parameter settings.

#### **2. Replace the Servo Drive.**

#### **3. Set the parameters.**

Use the Operation keys on the Servo Drive to set all the parameters.

#### **4. Set up the absolute encoder.**

- If a motor with an absolute encoder is used, the absolute value data in the absolute encoder is cleared when the Servo Drive is replaced, so setup is again required. The multi-rotation data will be different from before it was replaced, so initialize the Motion Control Unit settings.
- For details, refer to R88M-Kx/R88D-KTx AC Servomotors/Servo Drives User's Manual (I571).

## <span id="page-66-0"></span>**5-2 Warning List**

This is a function to output a warning signal before the protective function operates to notify the overload and other statuses in advance. Set the warning output type to Warning Output Selection 1 (Pn440) and Waning Output Selection 2 (Pn441).

Precautions for Correct Use

 Each warning automatically returns to the status before it occurred once the system recovers from the error. However, for the time set in the Warning Latch Hold Time Selection (Pn627), the warning status will be held. To clear the warning during the latch hold time, do so by performing the same procedures as alarm clear.

#### **Warning List**

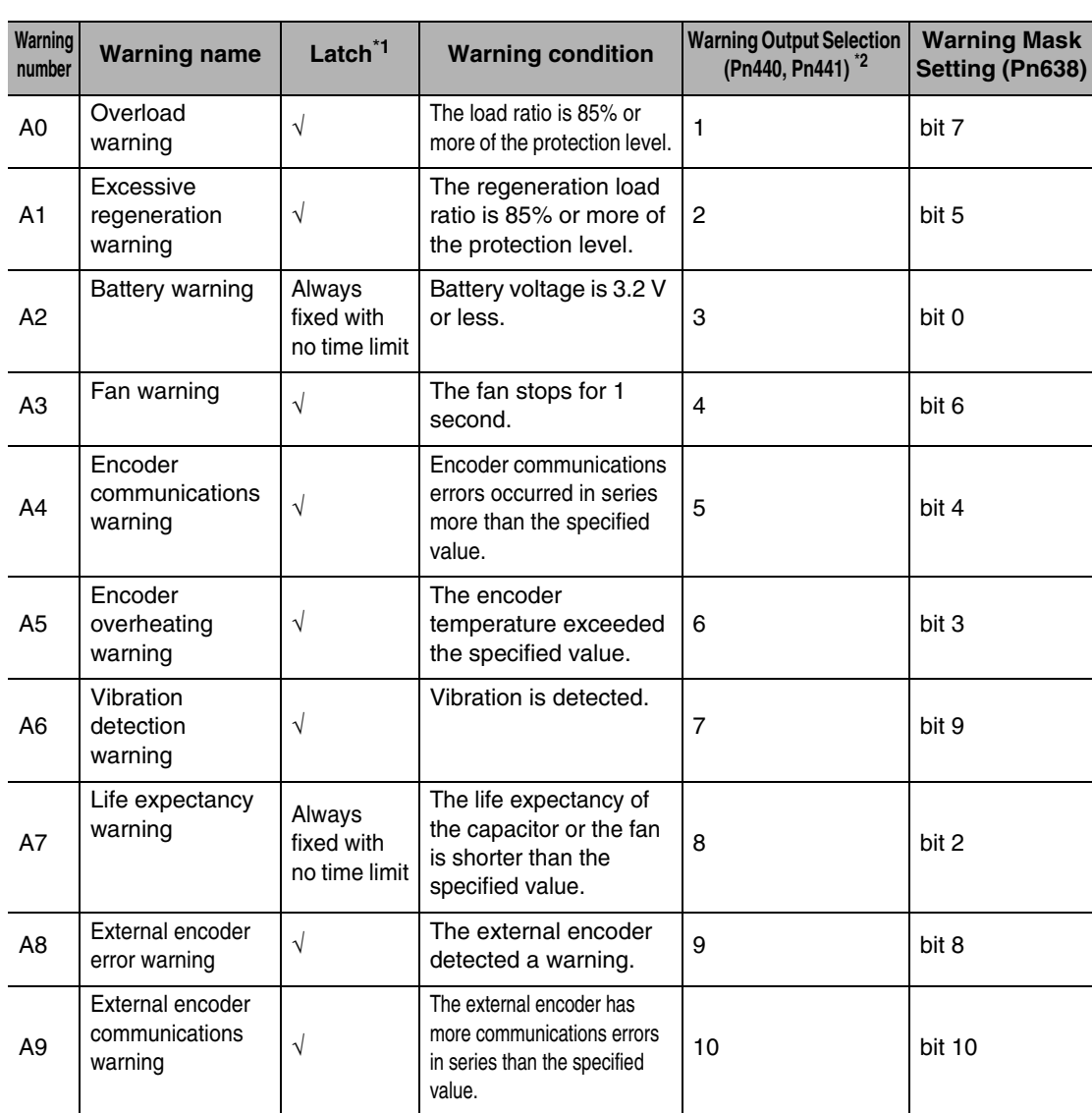

\*1. The " $\sqrt{ }$ " fields can be set to 1 to 10 s in the Warning Latch Hold Time Selection (Pn627) or to the notime limit setting. However, the battery warning is fixed with no time limit.

\*2. Select the type of warning to be output in warning output 1 (WARN1) and warning output 2 (WARN2) in the Warning Output Selection 1 (Pn440) and Warning Output Selection 2 (Pn441).If you set this to 0, all warning types will be output.Do not set it to a value other than above.

\*3. Each warning detection can be masked using the Warning Mask Setting (Pn638). The corresponding bits are shown in the table.

The warning detection is masked when the bit  $= 1$ .

## <span id="page-67-0"></span>**5-3 Alarm List**

If the drive detects an error, the alarm output (ALM) will turn ON, the power drive circuit in the drive will turn OFF, and the alarm code will be displayed.

Precautions for Correct Use

- Refer to ["Error Diagnosis Using the Alarm Displays"\(P.5-11\)](#page-73-1) for appropriate alarm measures.
- Reset the alarm using one of the following methods. Remove the cause of the alarm first.
	- · Input the alarm reset input (RESET) signal.
	- · Turn OFF the power supply, then turn it ON again.
	- · Execute the alarm reset on CX-Drive.

However, some alarms can only be reset by turning the power supply OFF then ON again. Refer to the next item "Alarm List".

 If you reset an alarm while the operation command (RUN) is turned ON, the Servo Drive will start operation as soon as the alarm is released, which is dangerous. Be sure to turn OFF the RUN before clearing the alarm.

If the RUN is always ON, first check safety sufficiently before clearing the alarm.

#### **Alarm List**

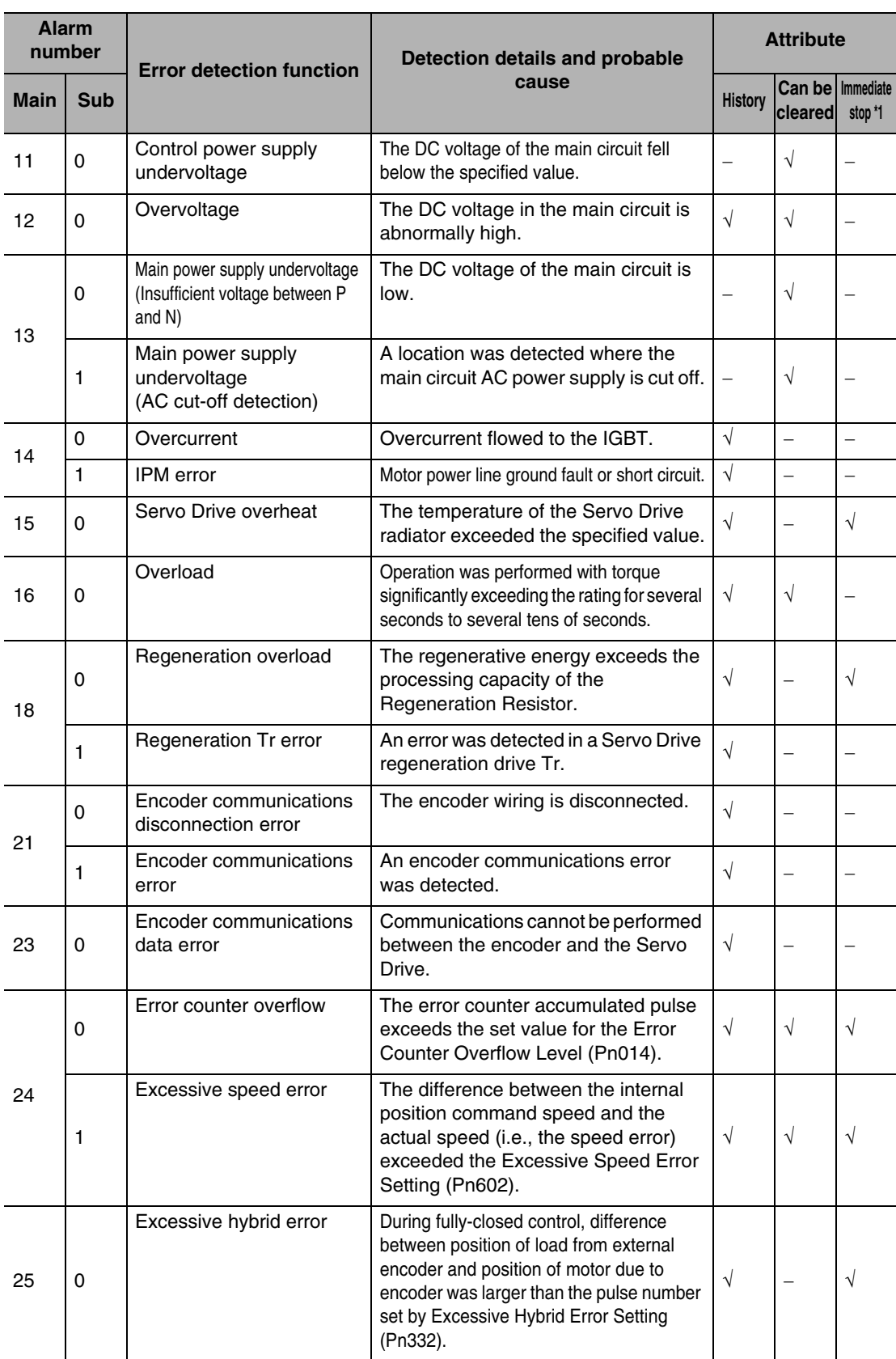

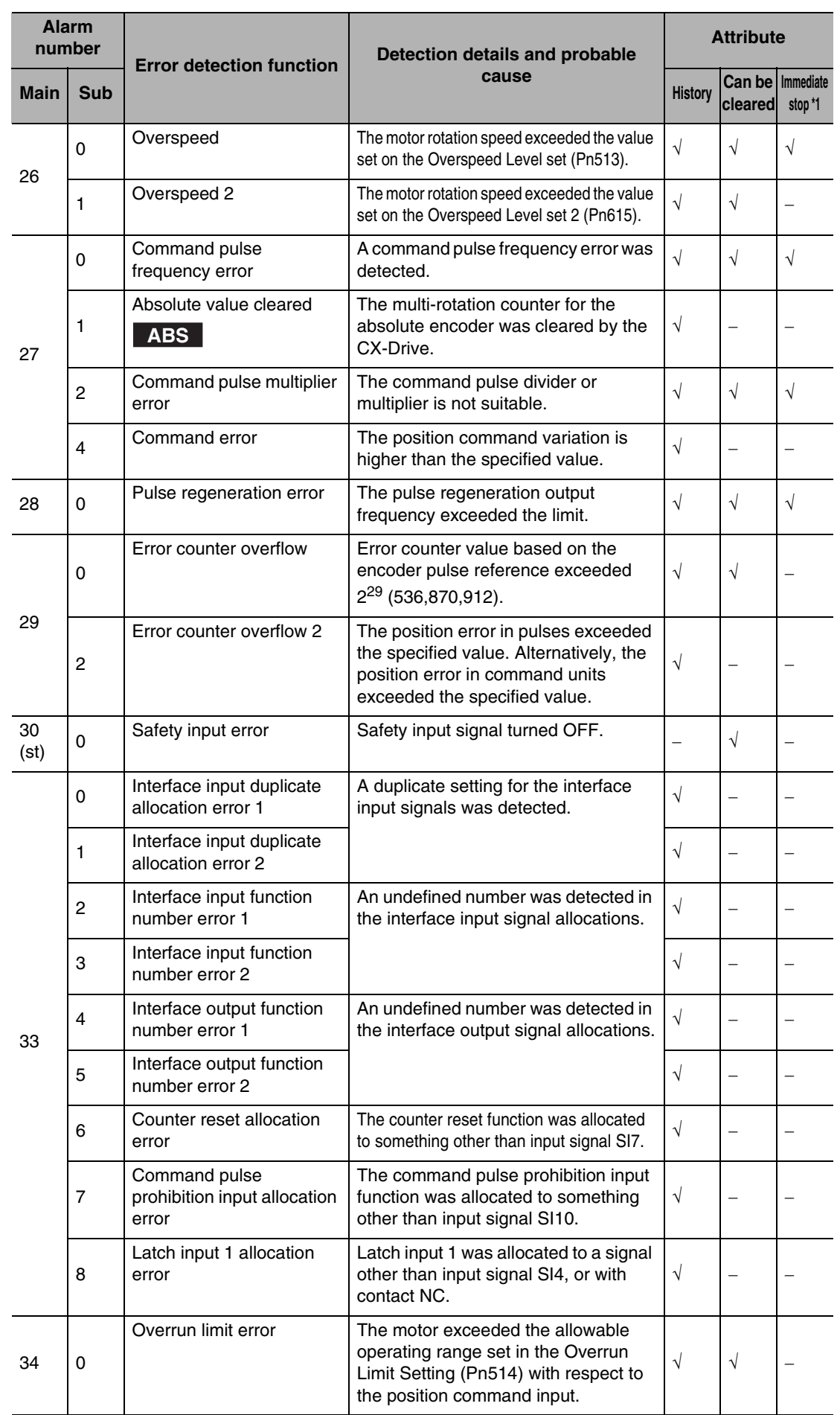

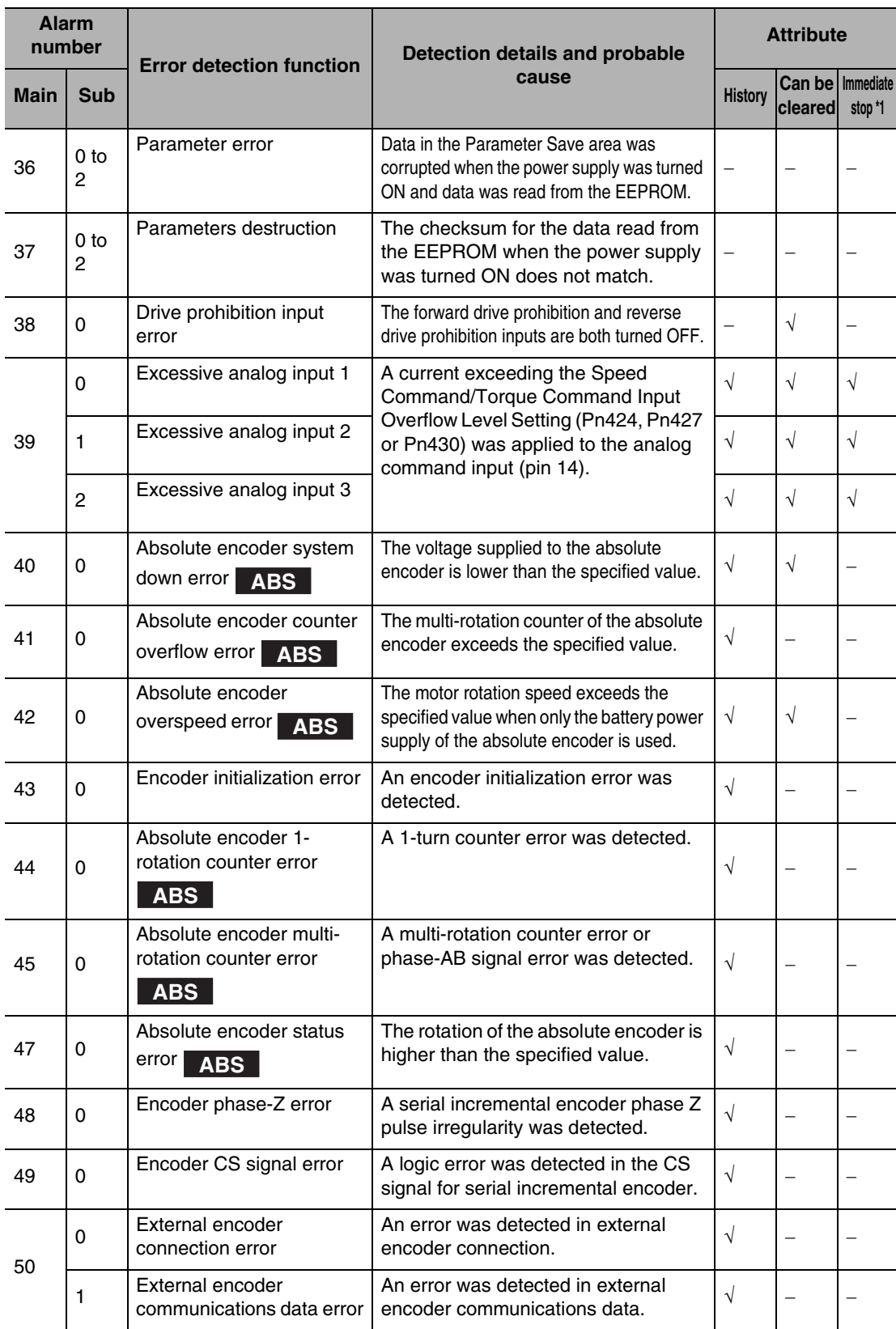

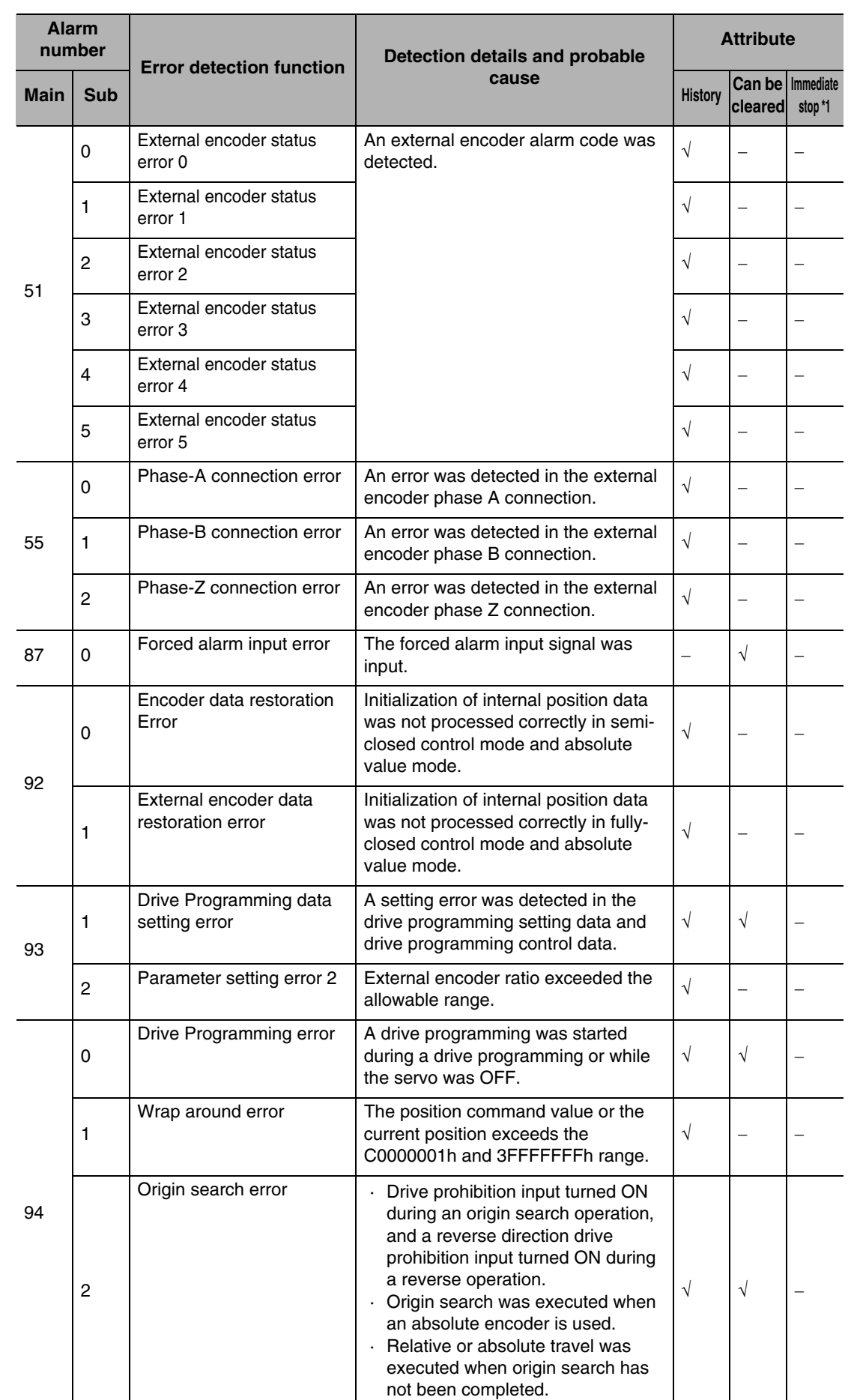
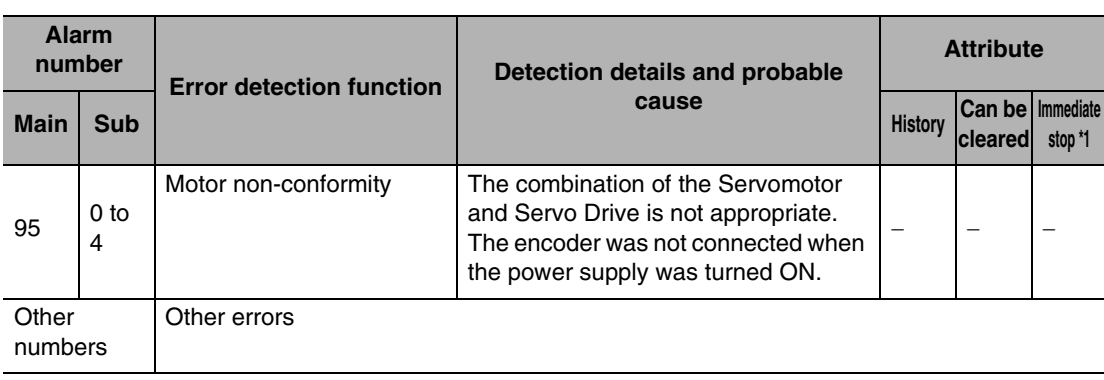

\*1. An immediate stop means an alarm causing an immediate stop when the Pn510 "Stop Selection for Alarm Detection" is set to 4 to 7.

If an error occurs in the machine, determine the error conditions from the alarm displays and operation status, identify the cause of the error, and take appropriate measures.

### **Error Diagnosis Using the Alarm Displays**

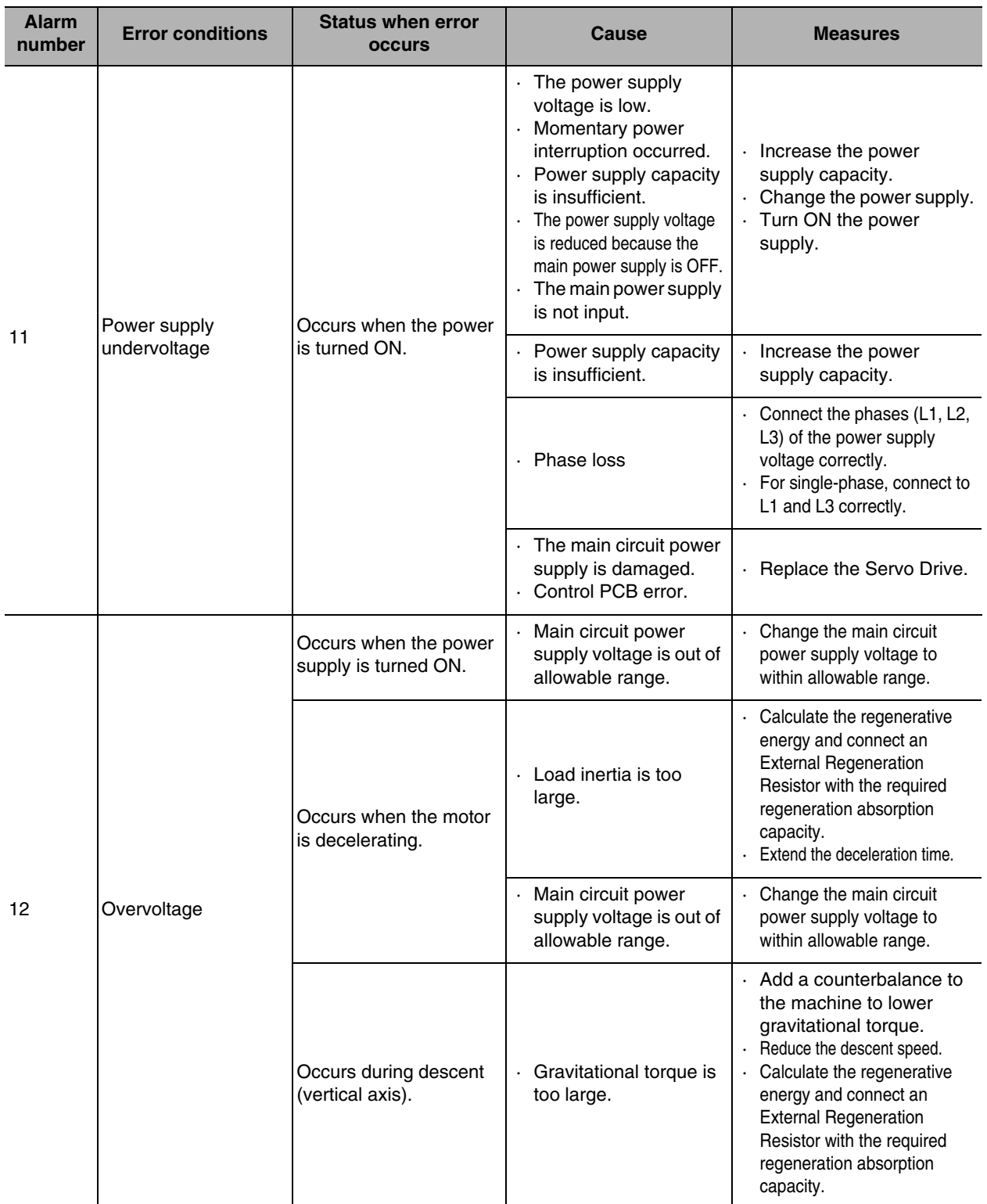

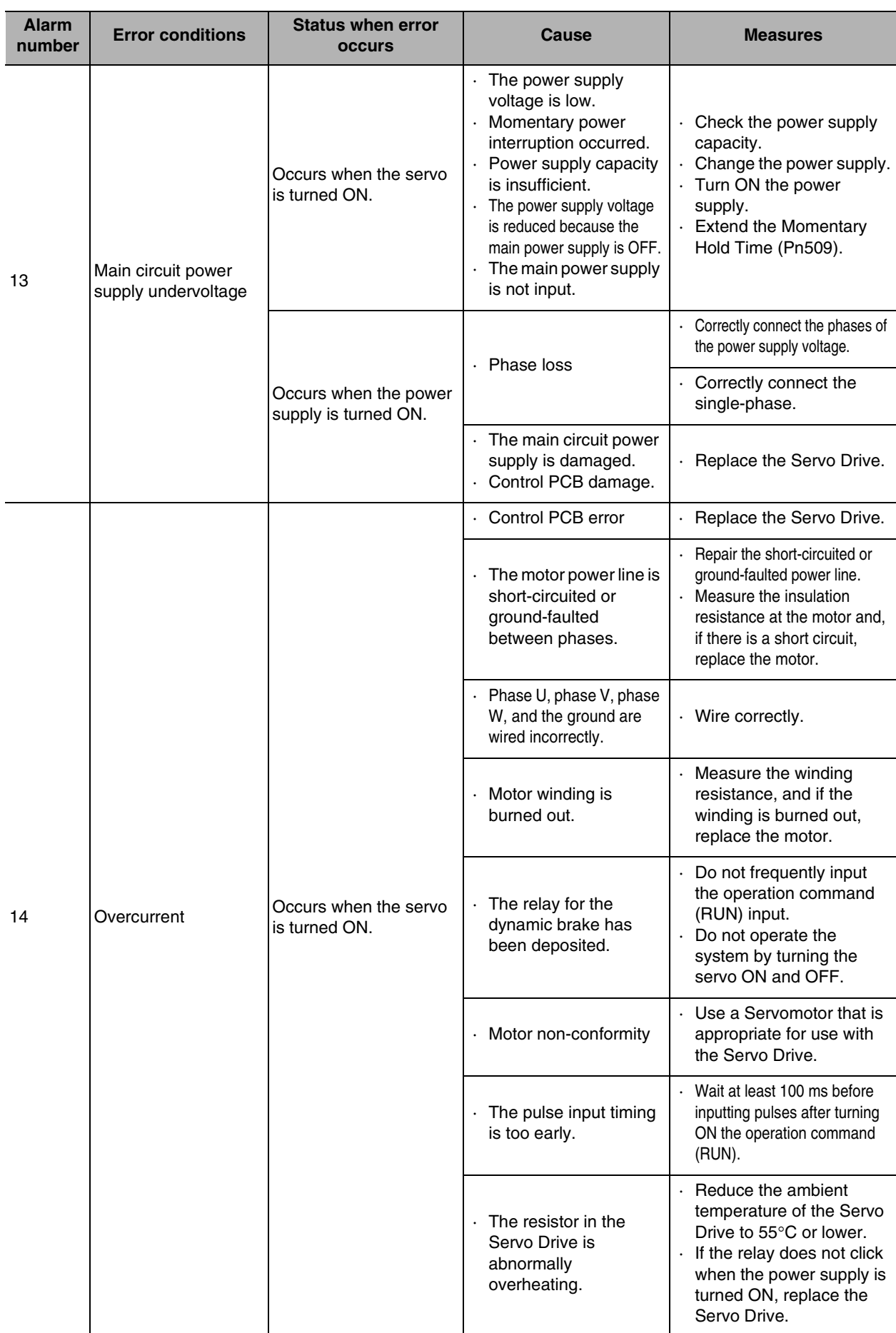

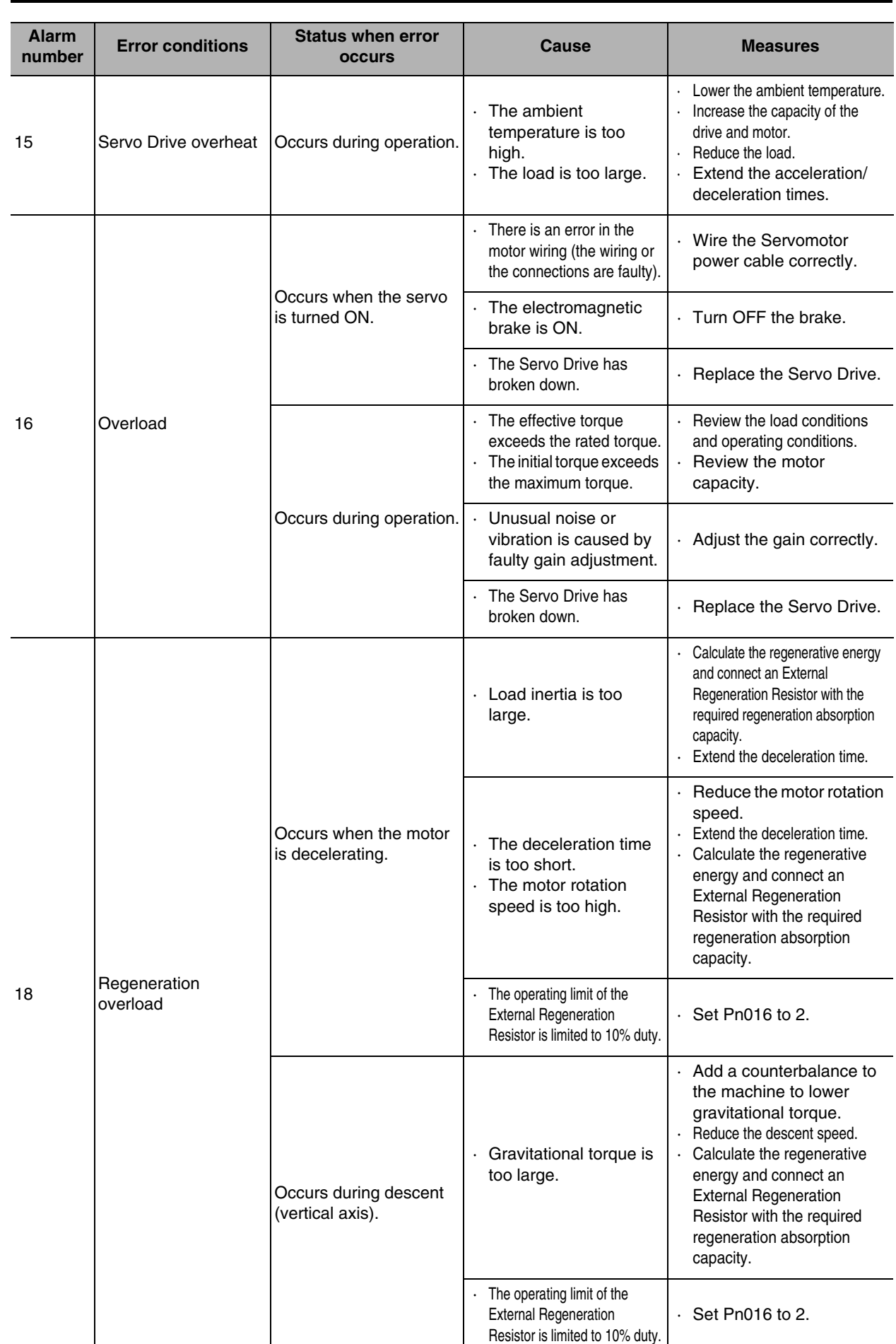

Error Diagnosis and Remedies **Error Diagnosis and Remedies**

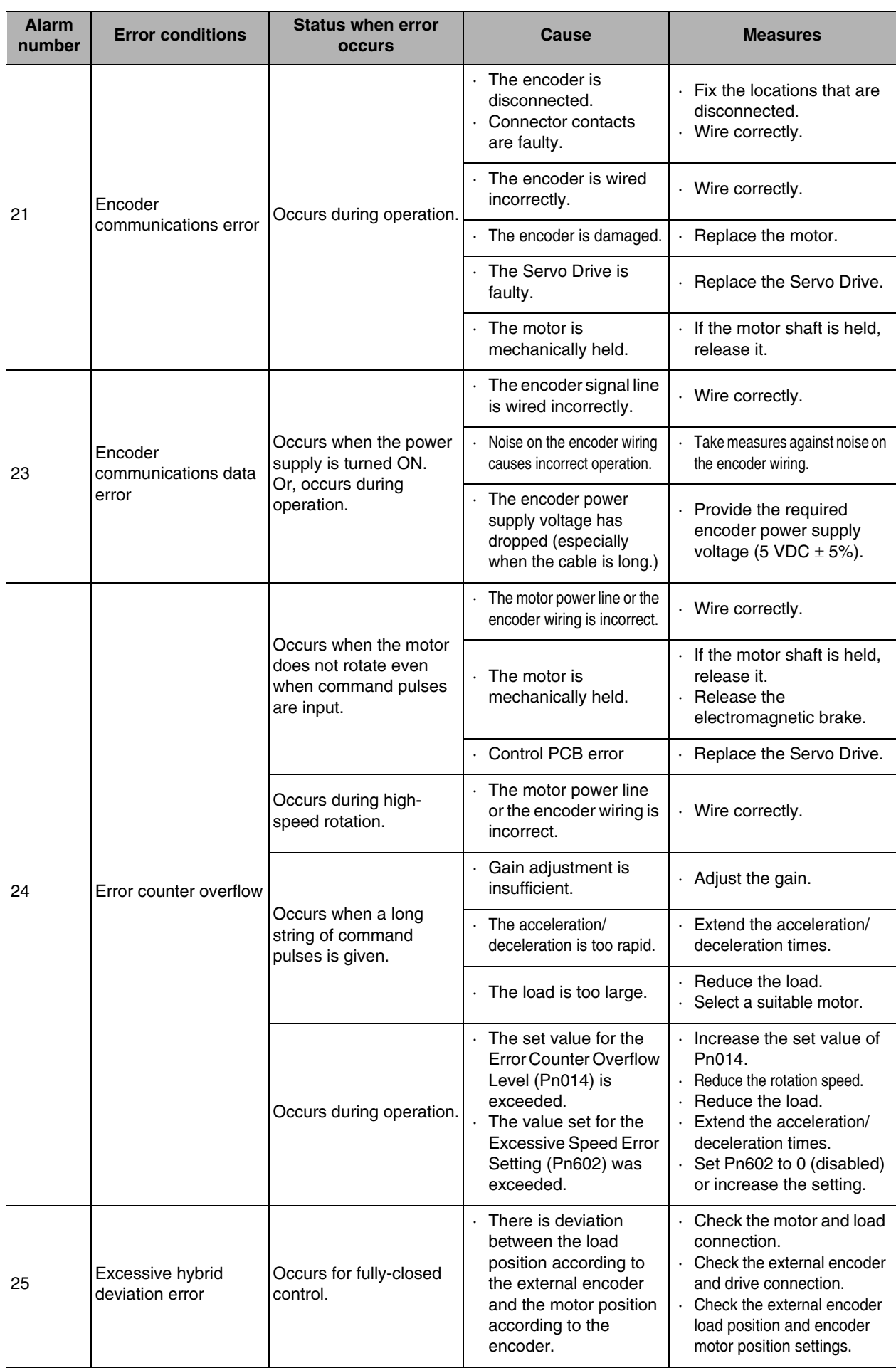

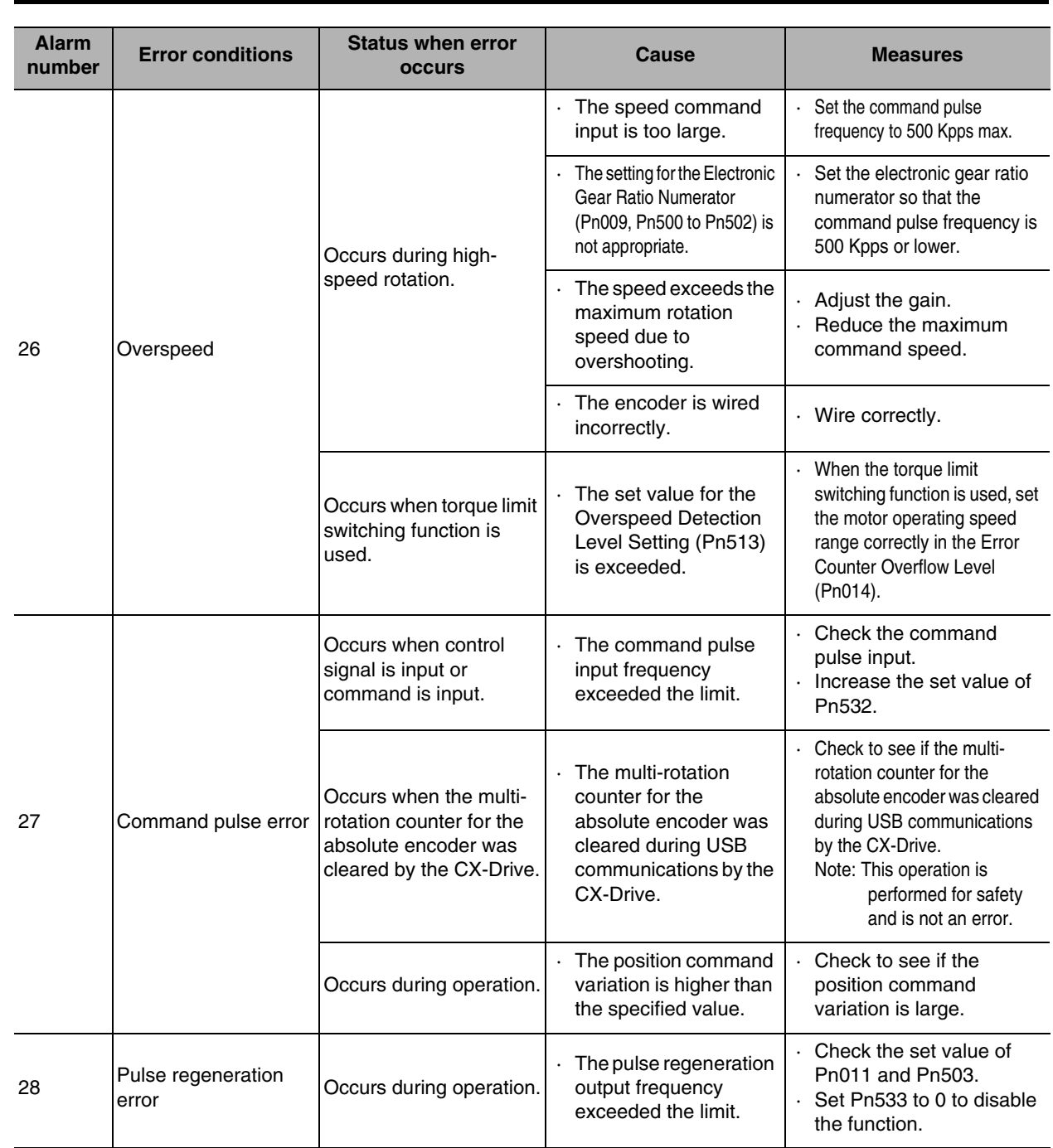

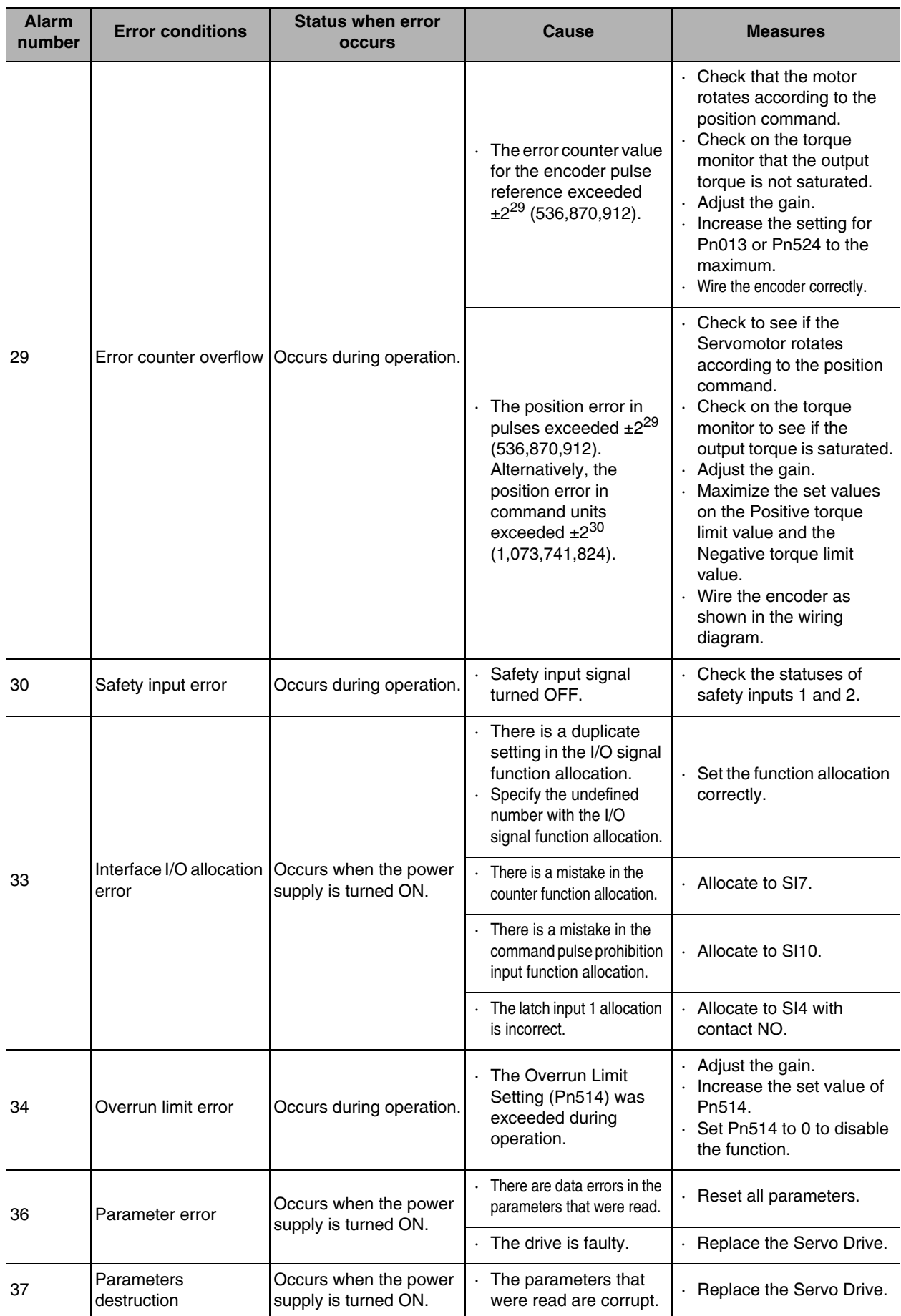

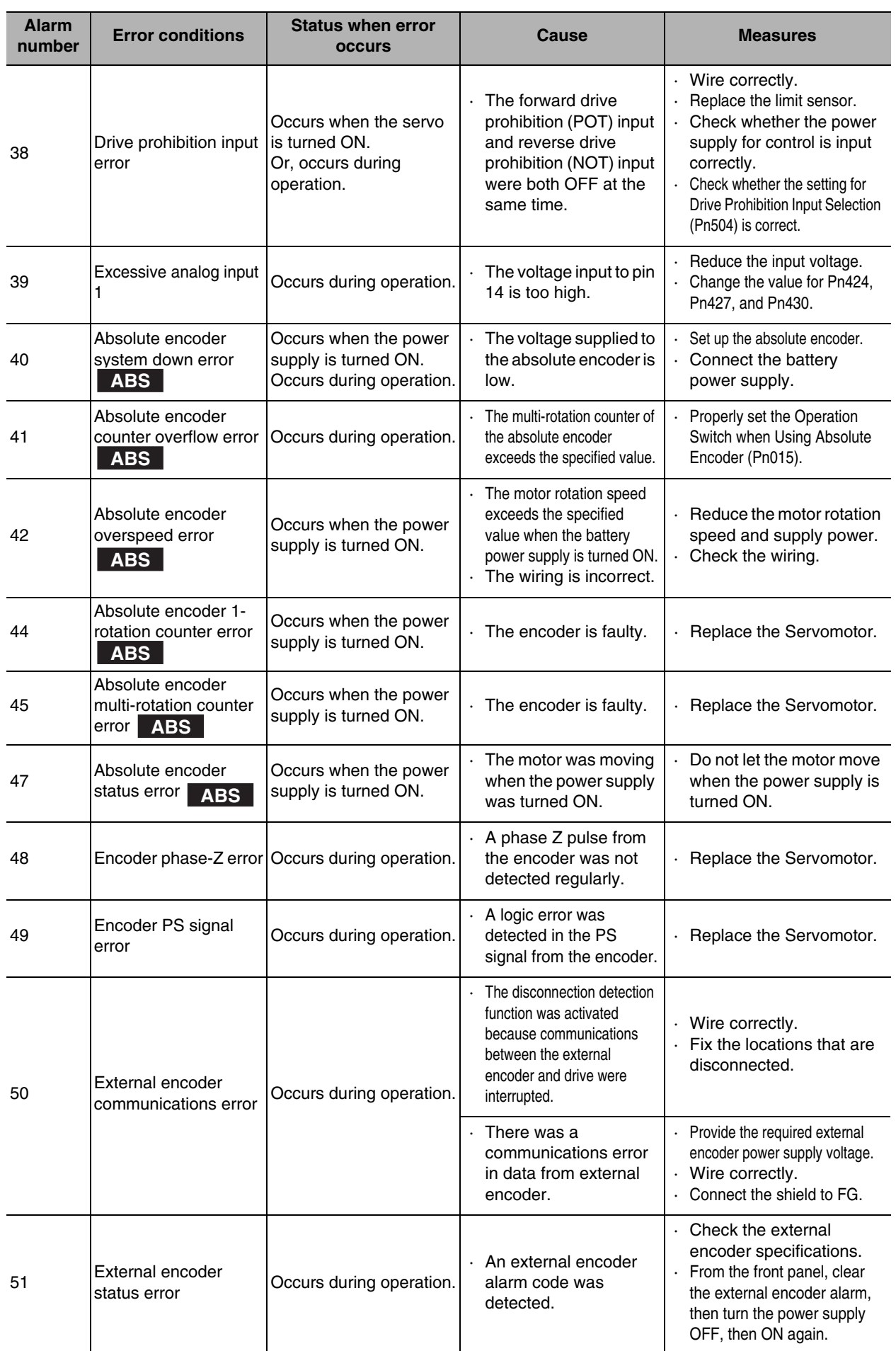

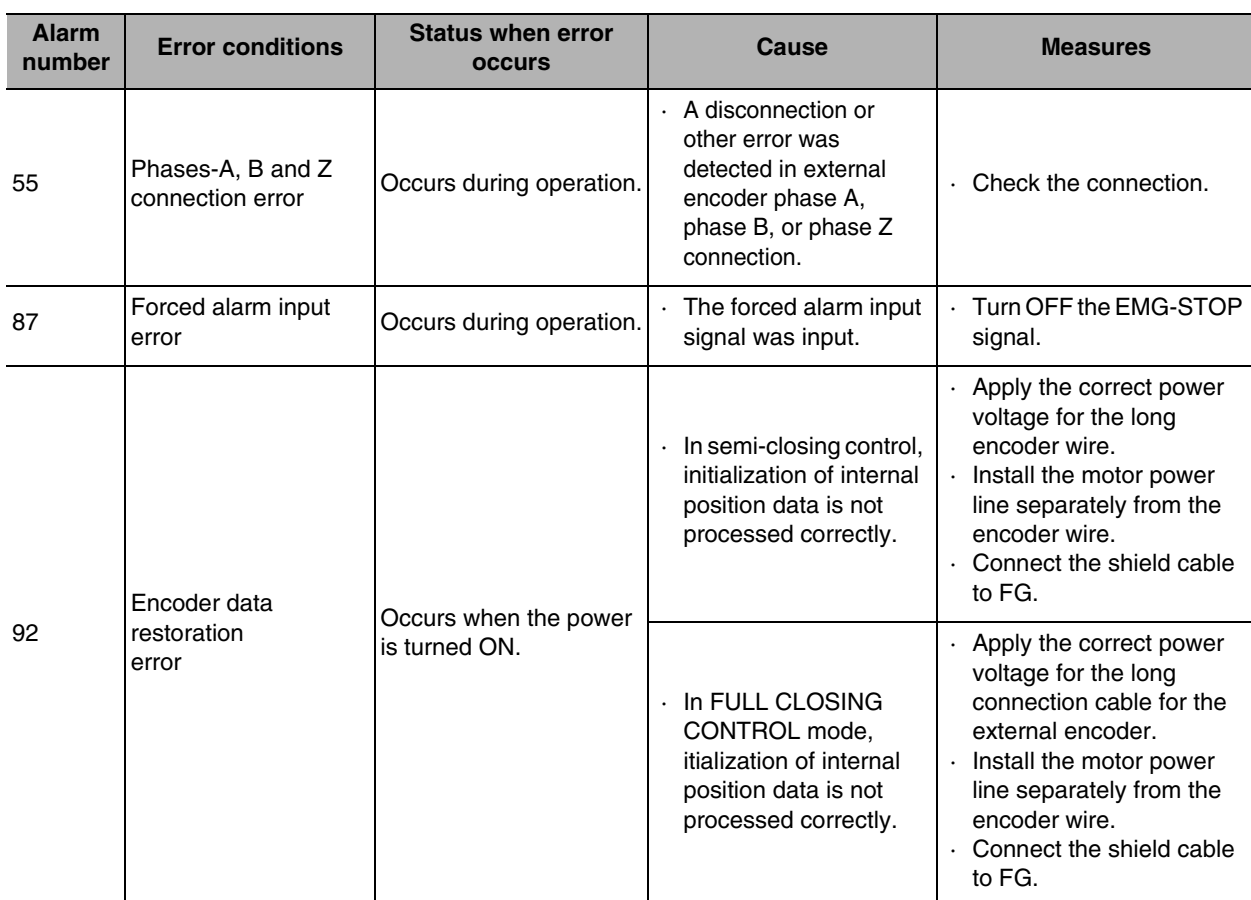

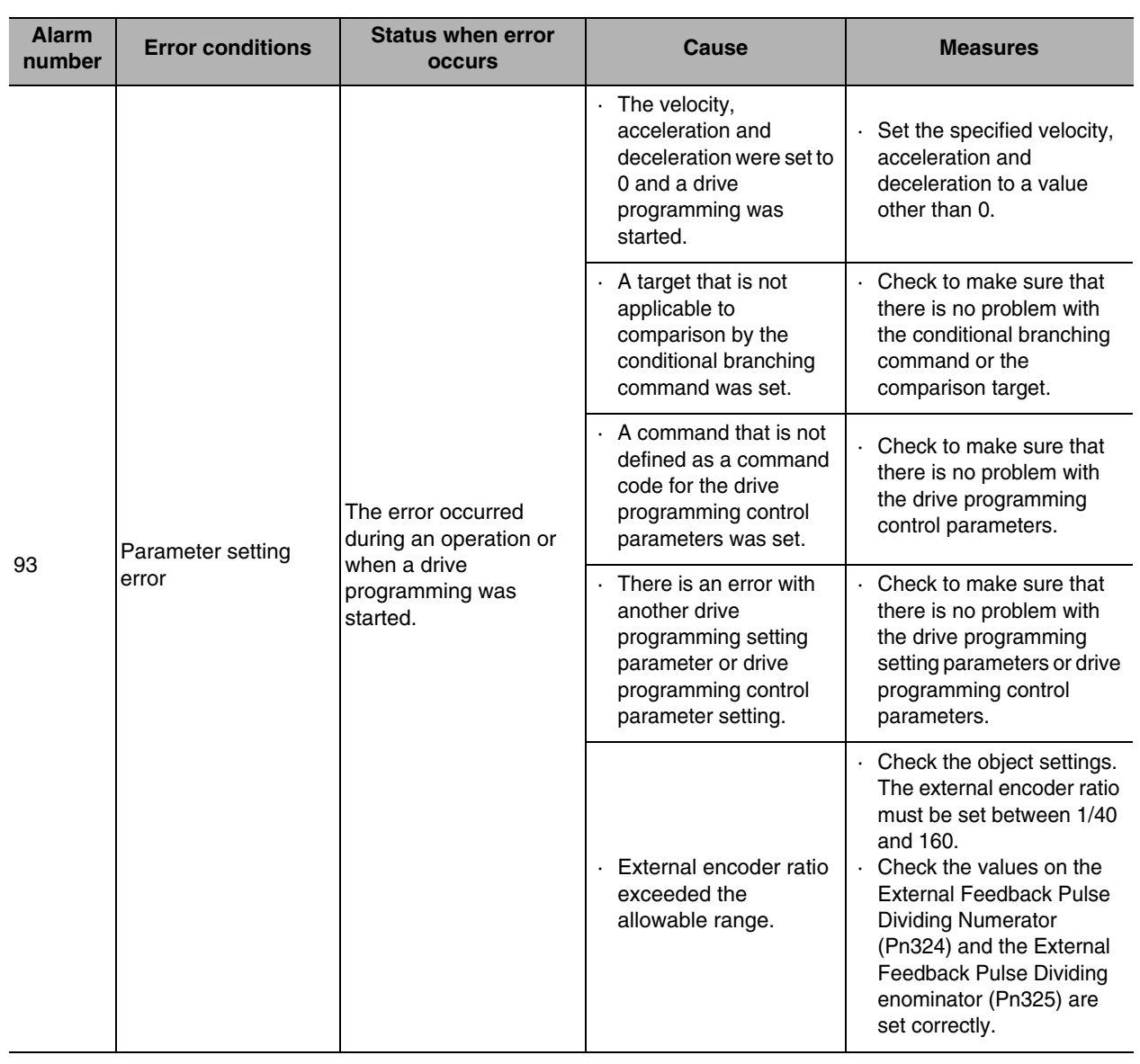

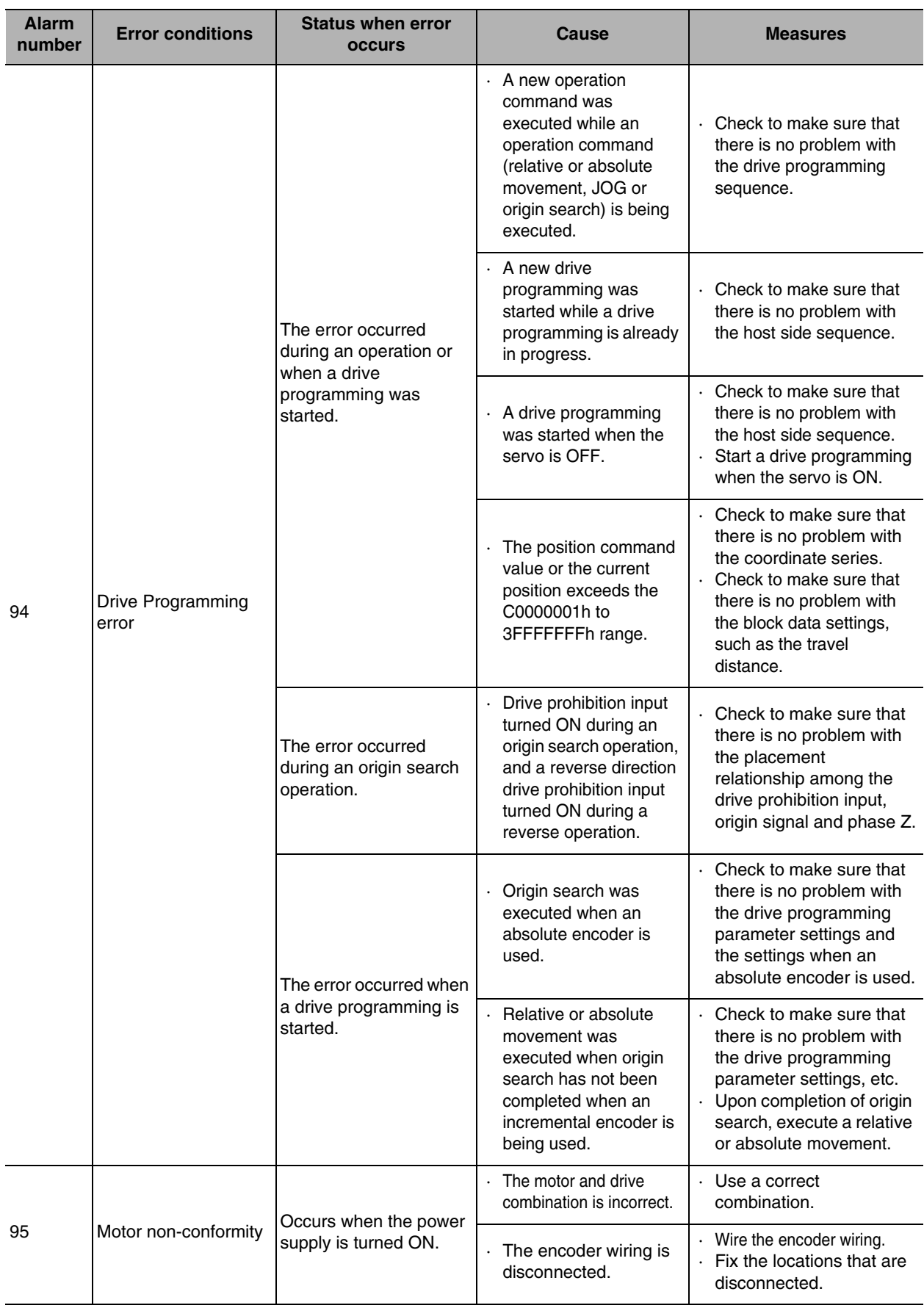

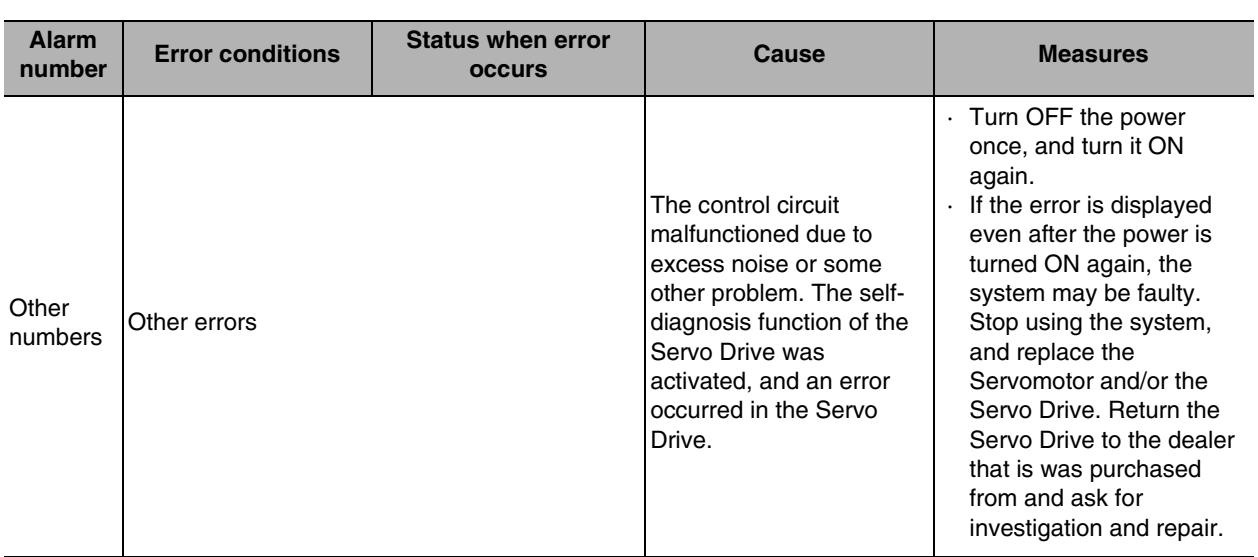

# **Troubleshooting Using the Operation Status**

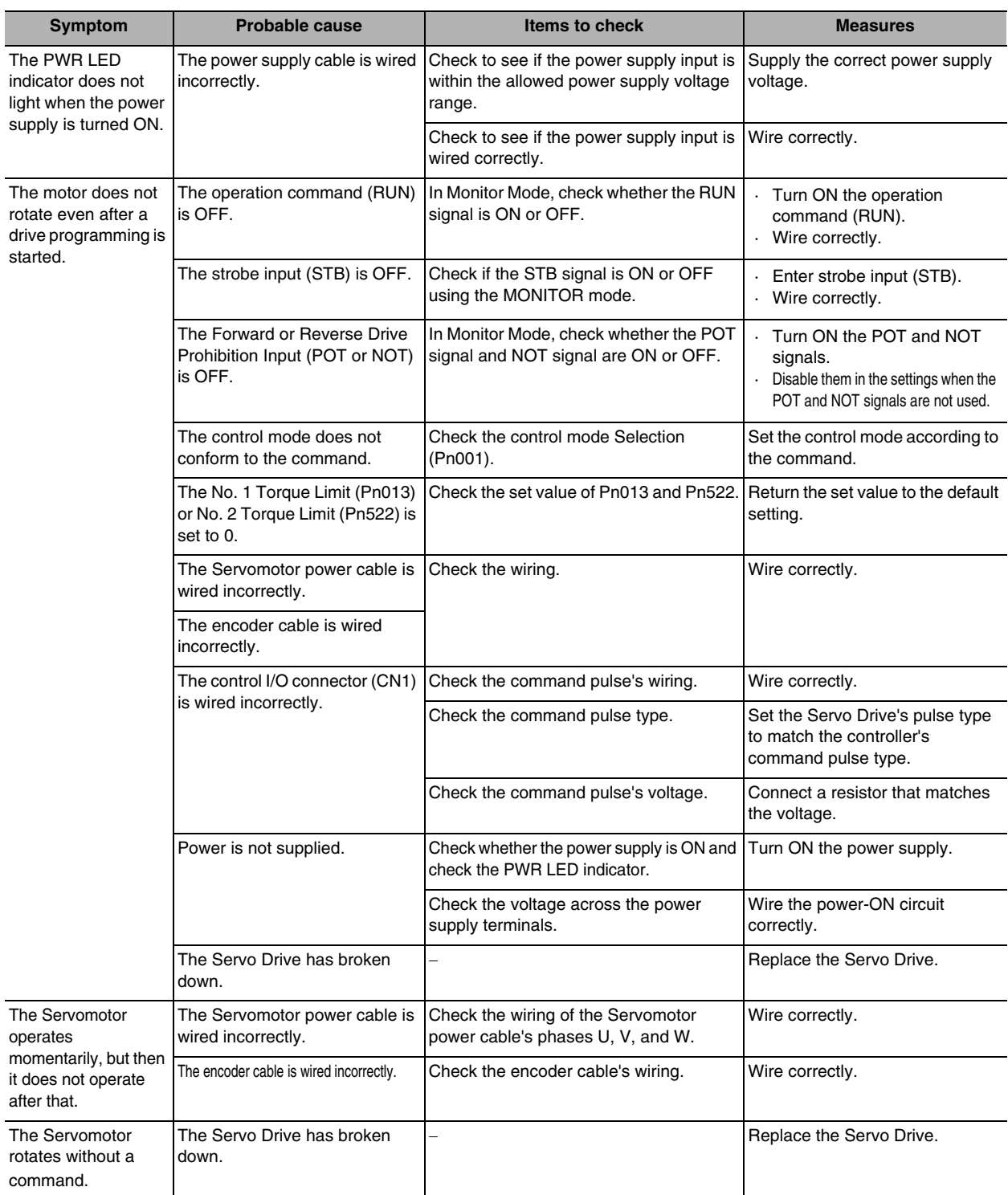

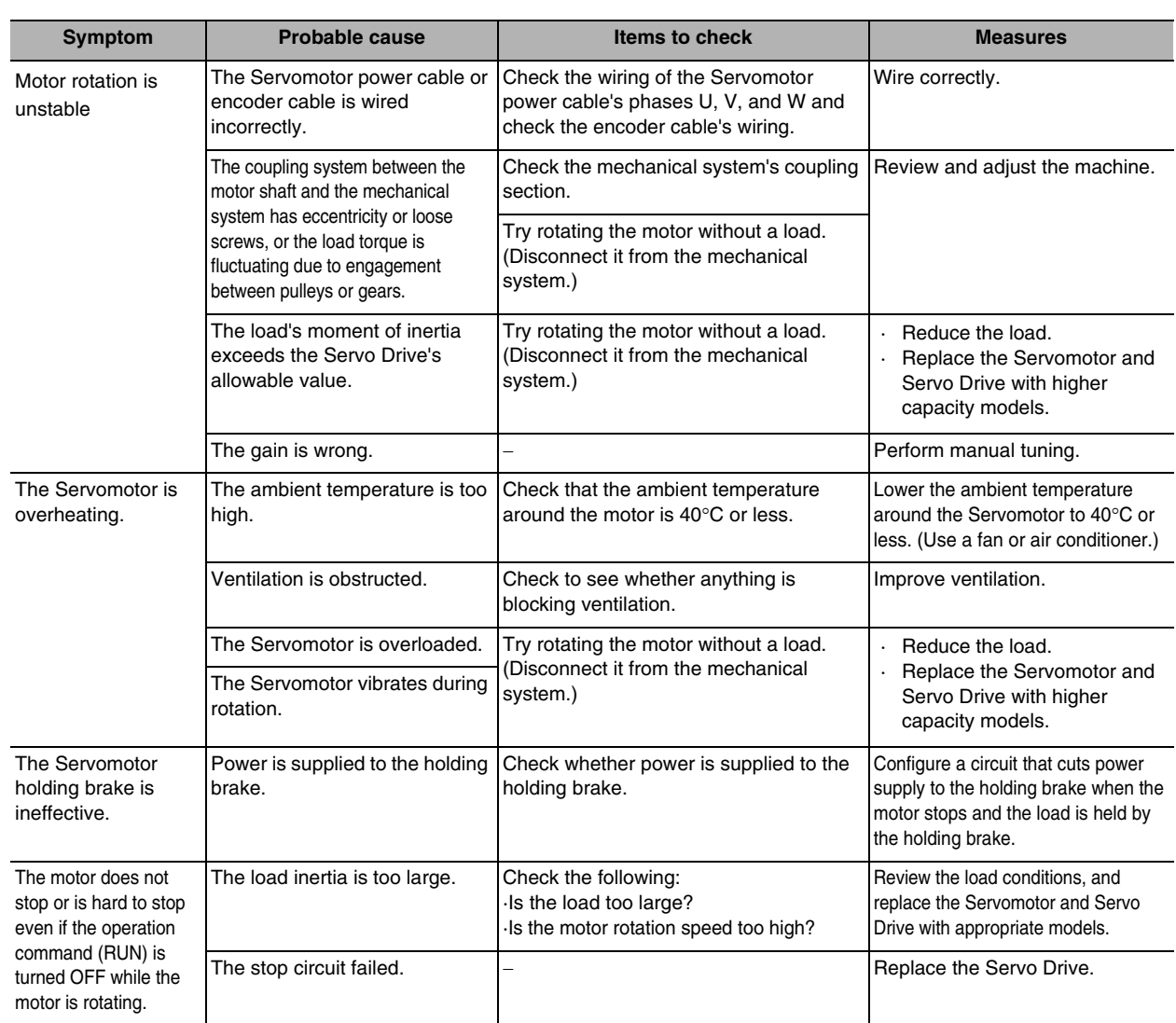

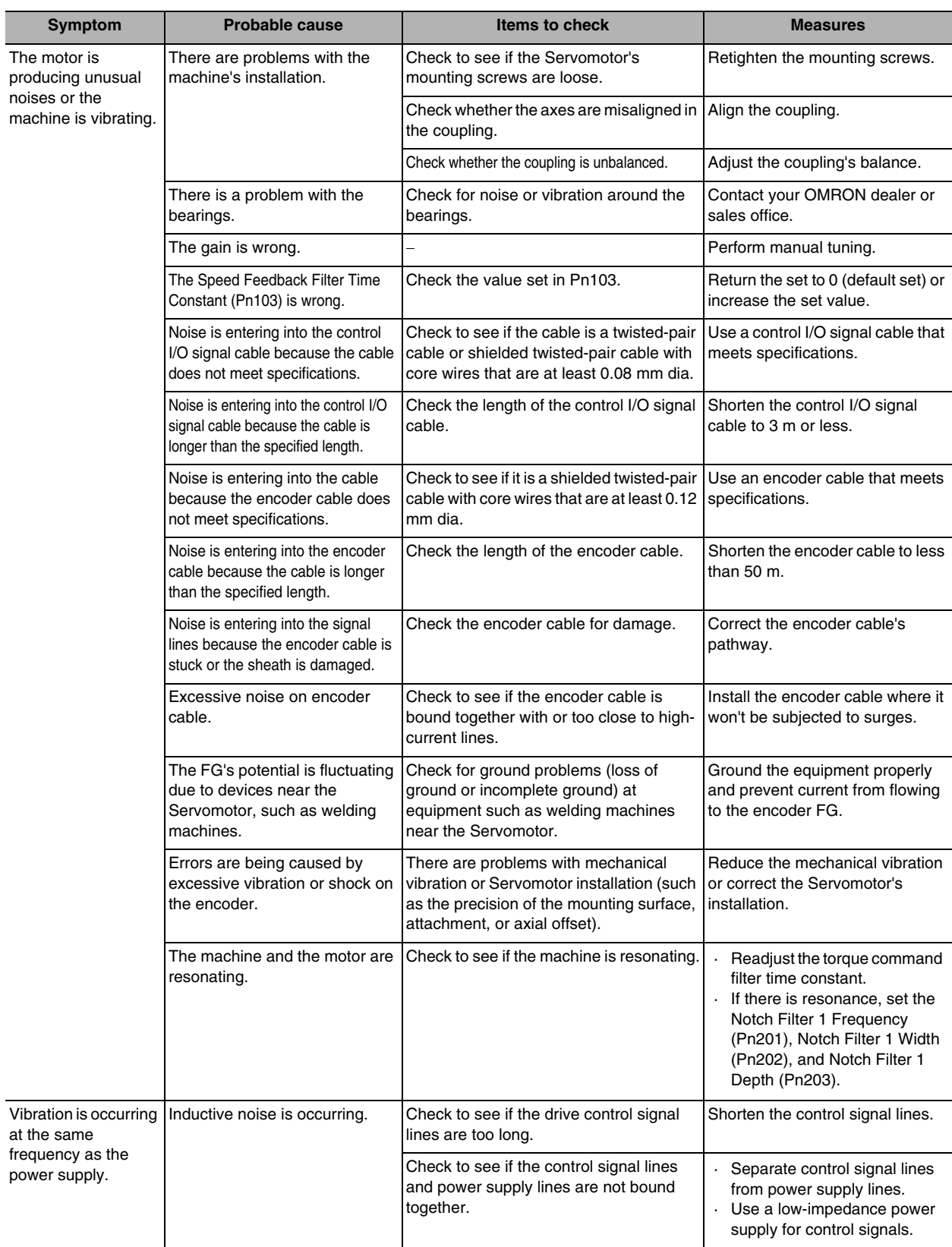

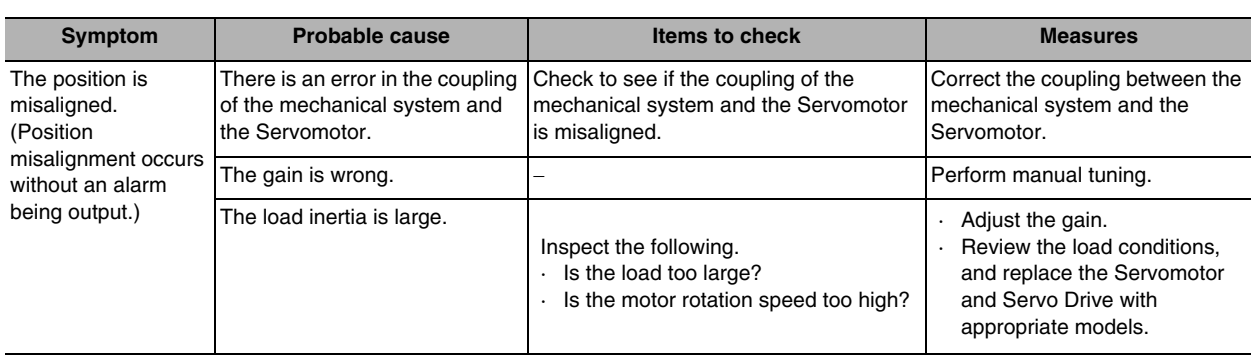

# A

# **Appendix**

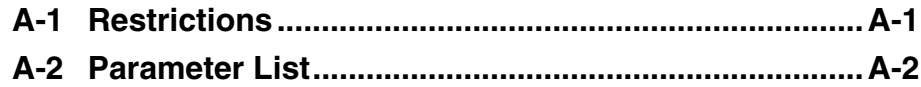

# <span id="page-89-0"></span>**A-1 Restrictions**

The following restrictions apply when the drive programming function is enabled. When using the following functions, enable the analog/pulse commands. For information on how to switch between a drive programming and the analog/pulse command, refer to "2-1Initial Setting" ([P.2-](#page-21-0) [1](#page-21-0))

- The drive programming function is supported by software version 1.10 or higher. The software version can be confirmed on the front panel or the CX-Drive.
- Analog/pulse input signals are disabled. Analog Torque Feed-forward is also disabled.
- The trial operation function and the FFT function cannot be used with support tool, CX-Drive.
- JOG operation is not available from the front panel.
- Set the electronic gear ratio to 1:1. Operation cannot be guaranteed if this is set to any other ratio.
- When the absolute encoder is being used and the current position cannot be acquired with the host controller, set the Absolute Interface Function Selection (Pn616) to 0.

# <span id="page-90-0"></span>**A-2 Parameter List**

- A list of parameters when the drive programming function is enabled is provided as follows. The contents of the parameter numbers marked with  $\bullet$  are different from those when the analog/pulse commands are enabled.
- Some parameters are enabled by turning the power supply OFF and then ON again. (Those parameters are indicated in the table.) After changing these parameters, turn OFF the power supply, confirm that the power supply indicator has gone OFF, and then turn ON the power supply again.
- Do not change the parameters marked "Reserved". Do not change the settings marked "Reserved".

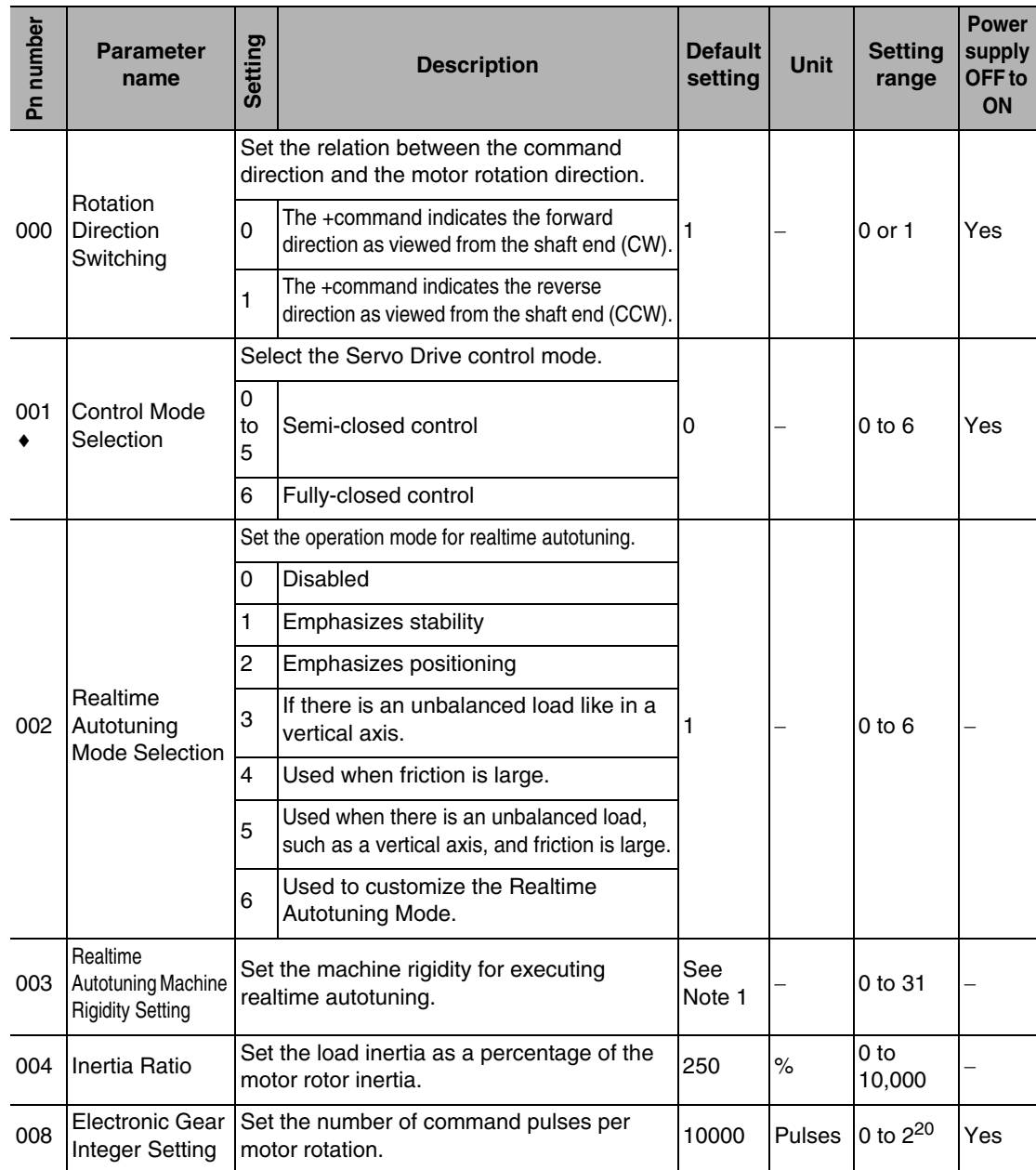

### **Basic Setting Parameters**

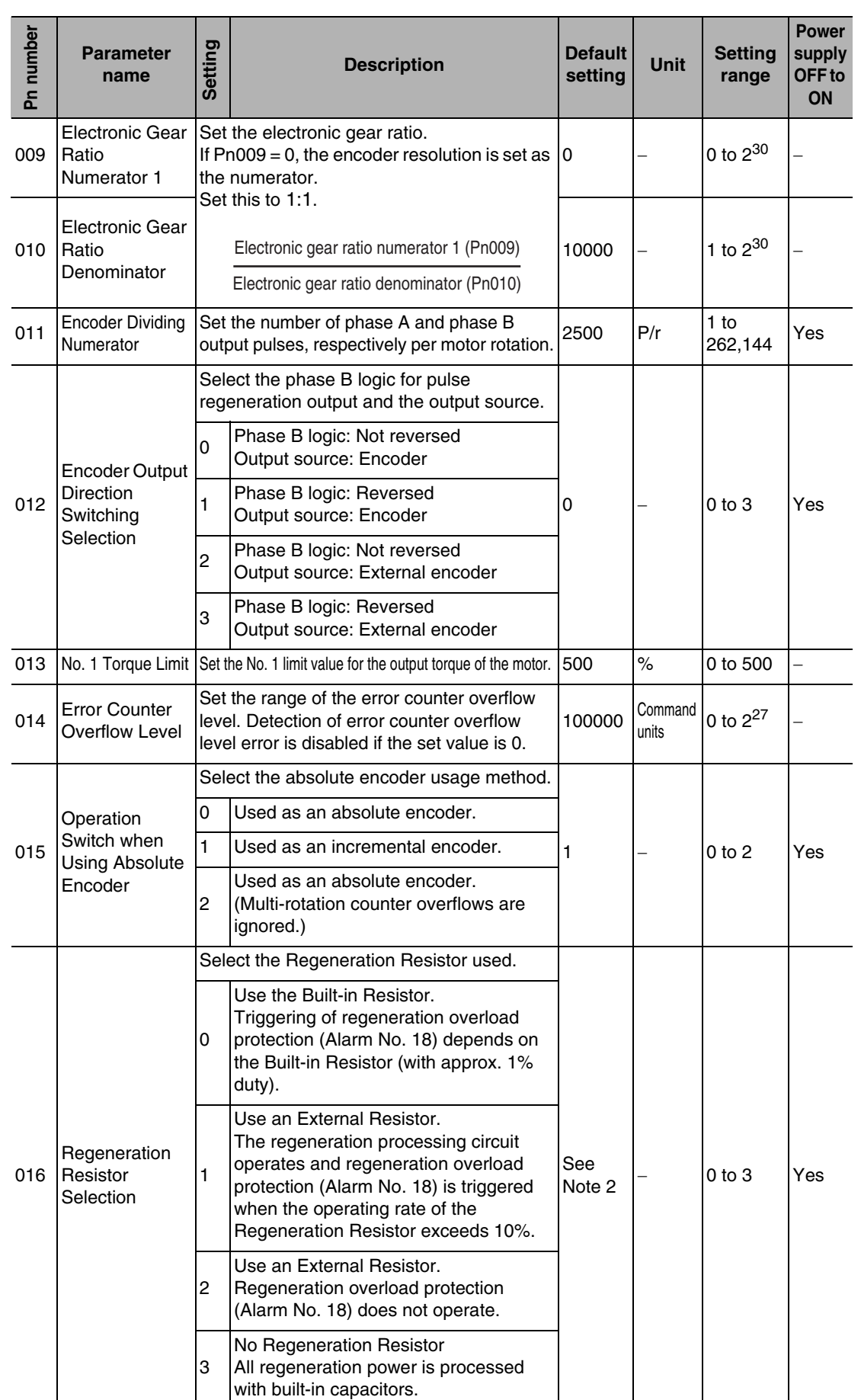

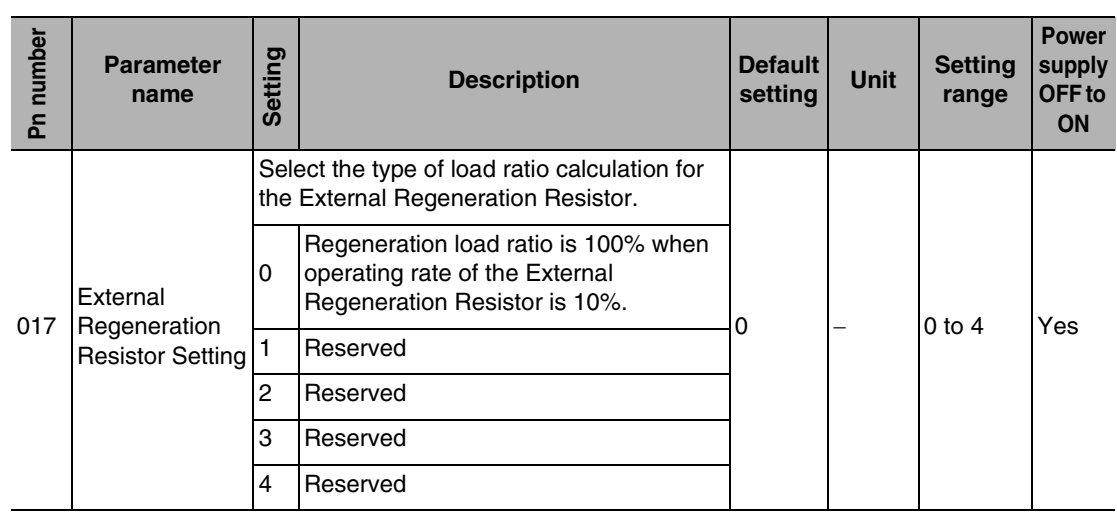

Note 1: The default setting is 11 for 200-V Servo Drives of 1 kW or higher and 400-V Servo Drives. Note 2: The default setting is 0 for 100-V Servo Drives of 400 W, 200-V Servo Drives of 750 W or higher, and 400-V Servo Drives.

## **Gain Parameters**

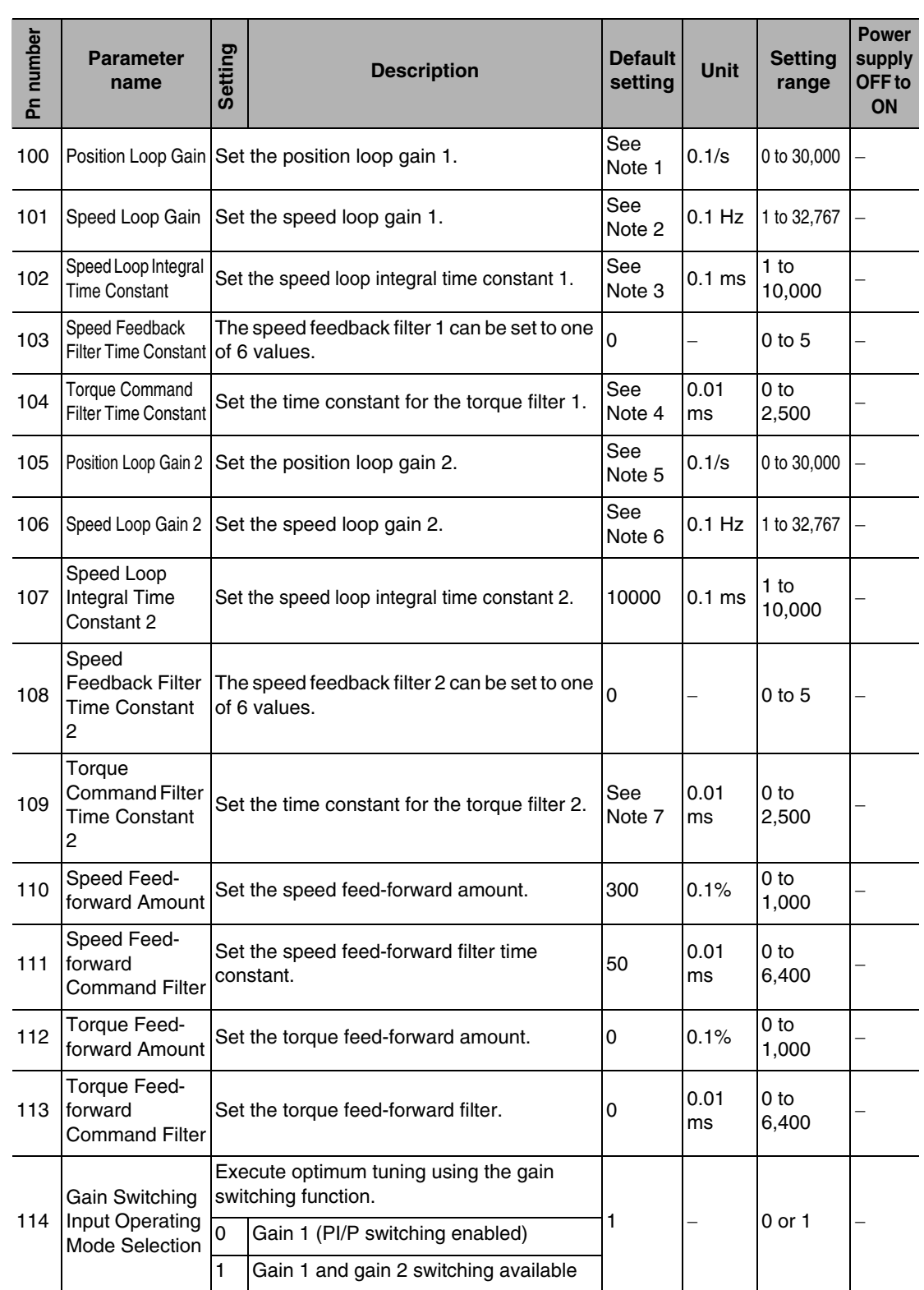

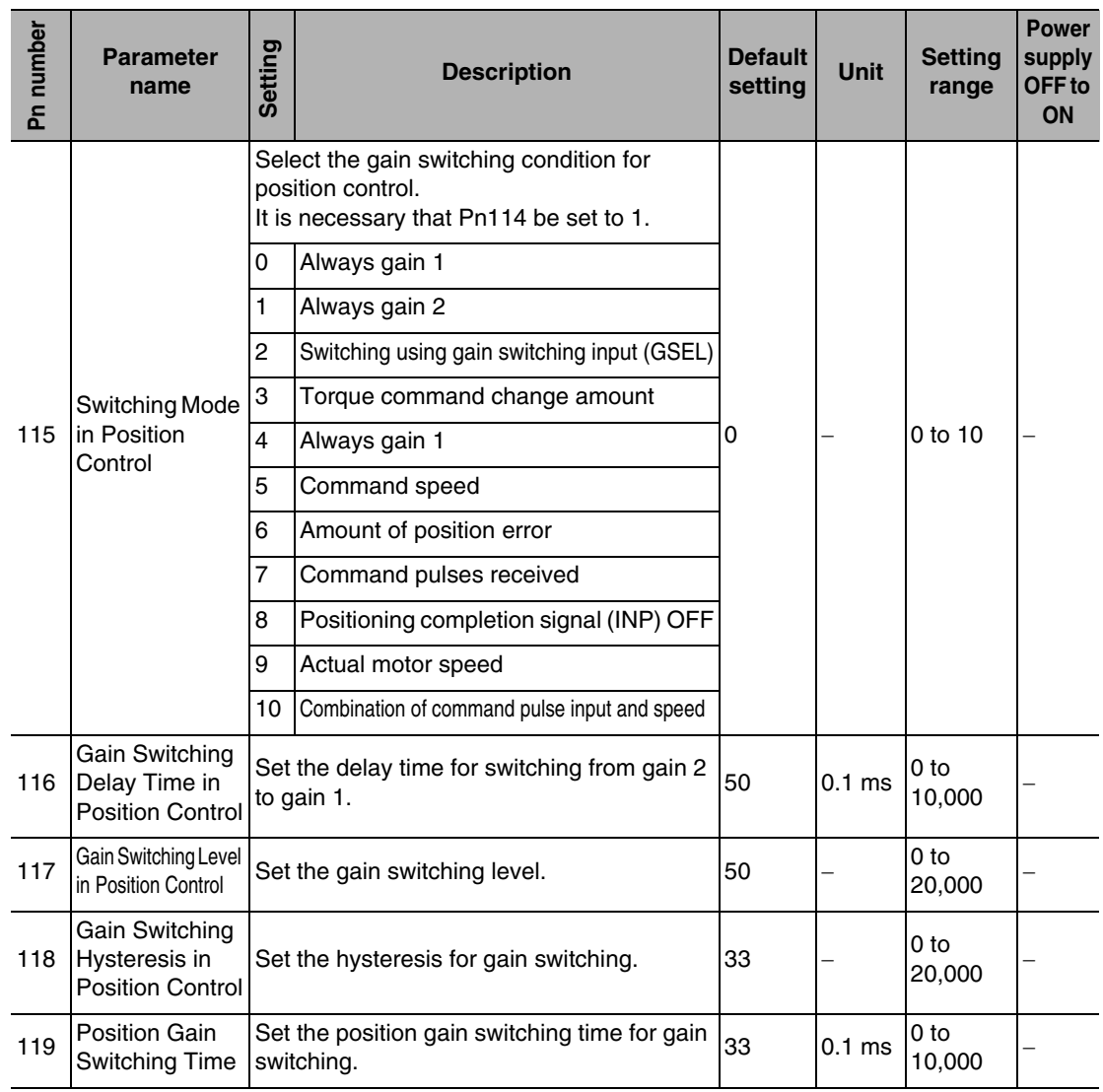

- Note 1: The default setting is 320 for 200-V Servo Drives of 1 kW or higher, and 400-V Servo Drives.
- Note 2: The default setting is 180 for 200-V Servo Drives of 1 kW or higher, and 400-V Servo Drives.
- Note 3: The default setting is 310 for 200-V Servo Drives of 1 kW or higher, and 400-V Servo Drives.
- Note 4: The default setting is 126 for 200-V Servo Drives of 1 kW or higher, and 400-V Servo Drives.
- Note 5: The default setting is 380 for 200-V Servo Drives of 1 kW or higher, and 400-V Servo Drives.
- Note 6: The default setting is 180 for 200-V Servo Drives of 1 kW or higher, and 400-V Servo Drives.
- Note 7: The default setting is 126 for 200-V Servo Drives of 1 kW or higher, and 400-V Servo Drives.

# **Vibration Suppression Function Parameters**

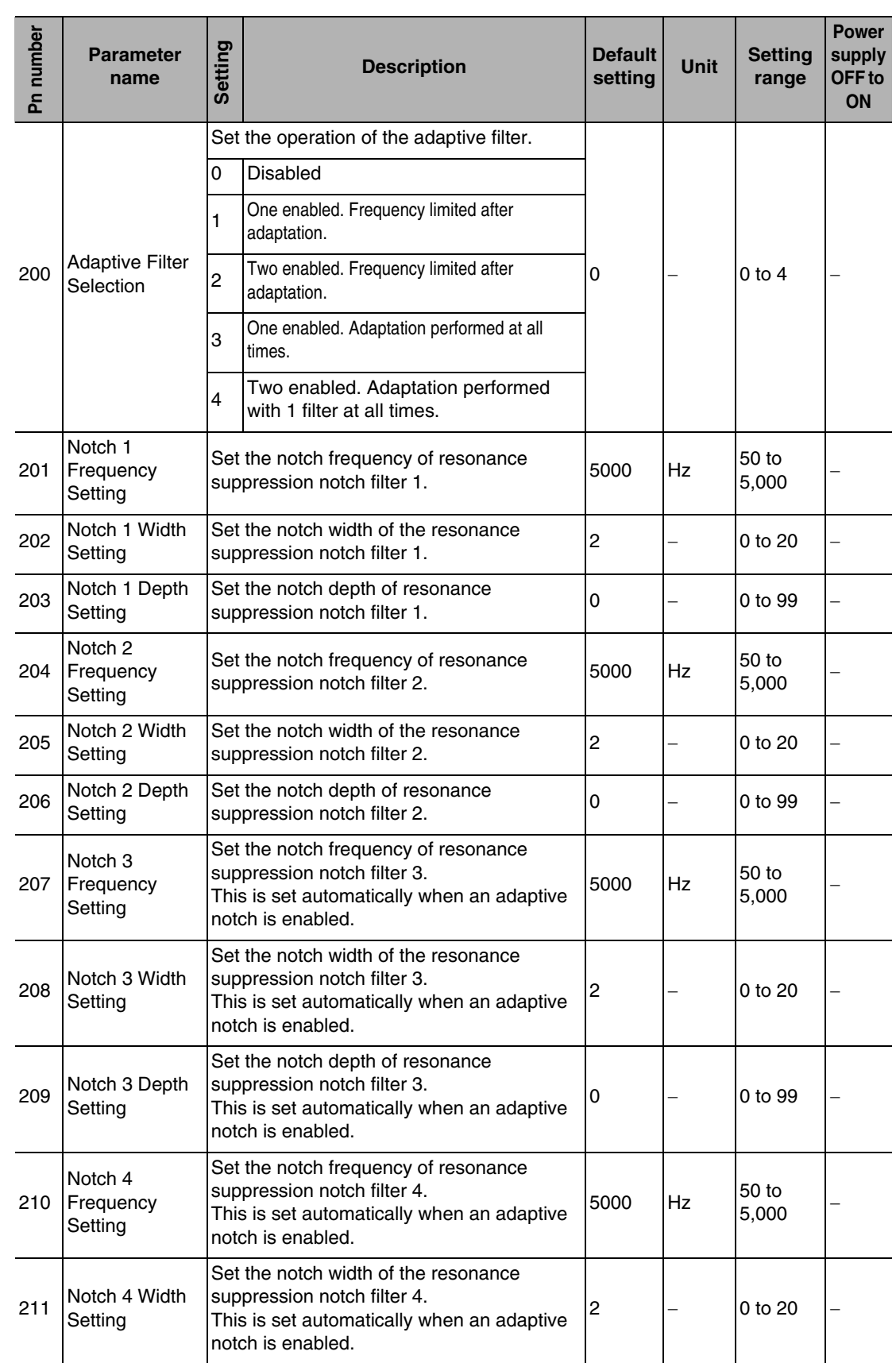

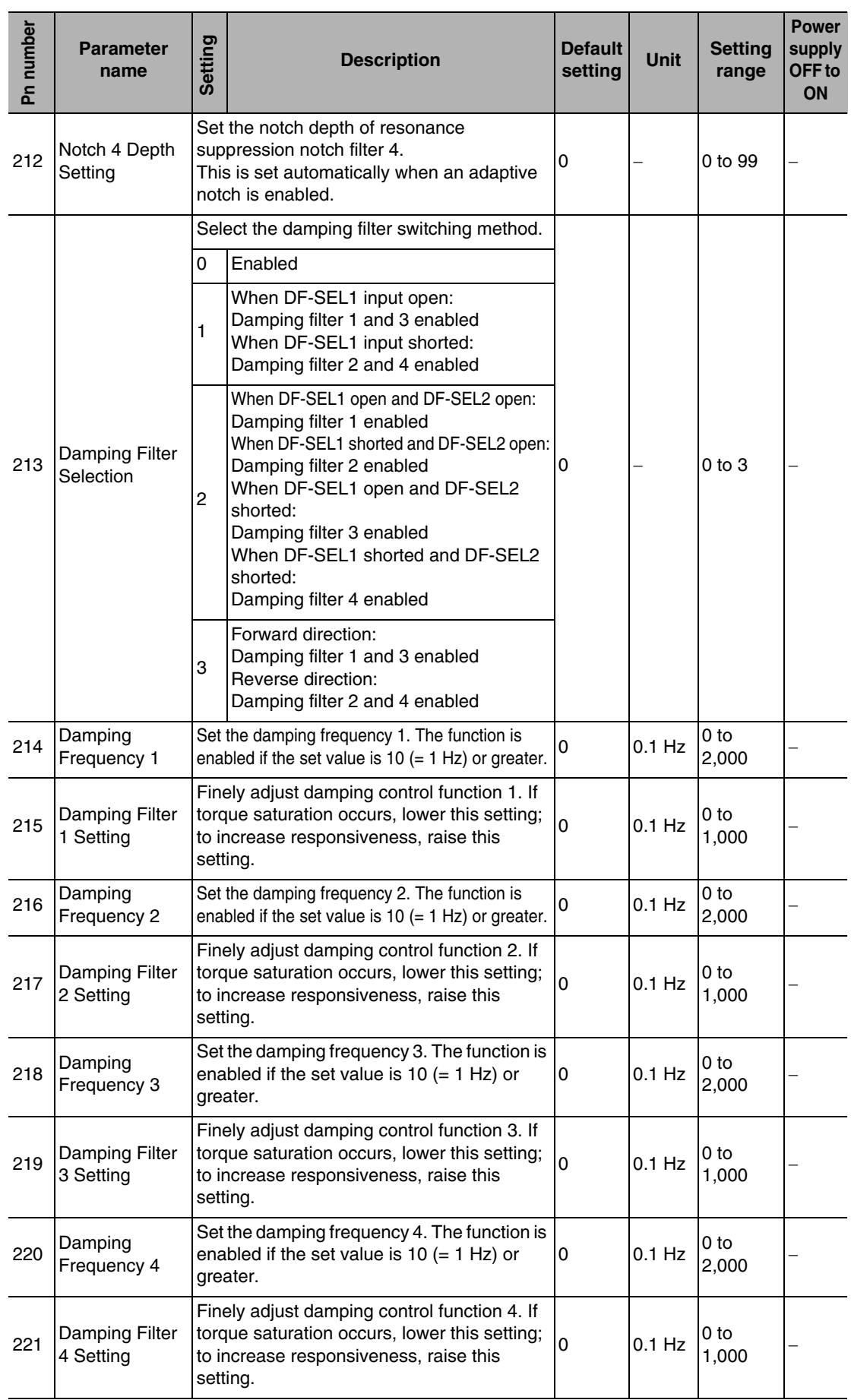

### **A-2 Parameter List**

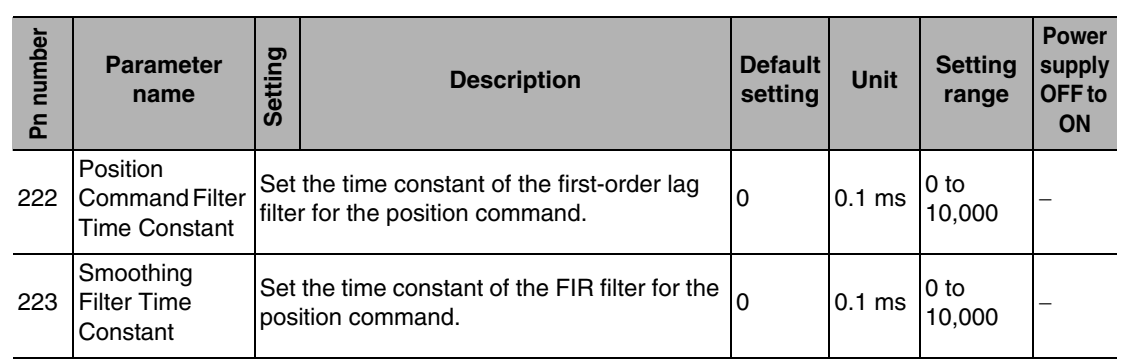

# **Fully-Closed Control Parameters**

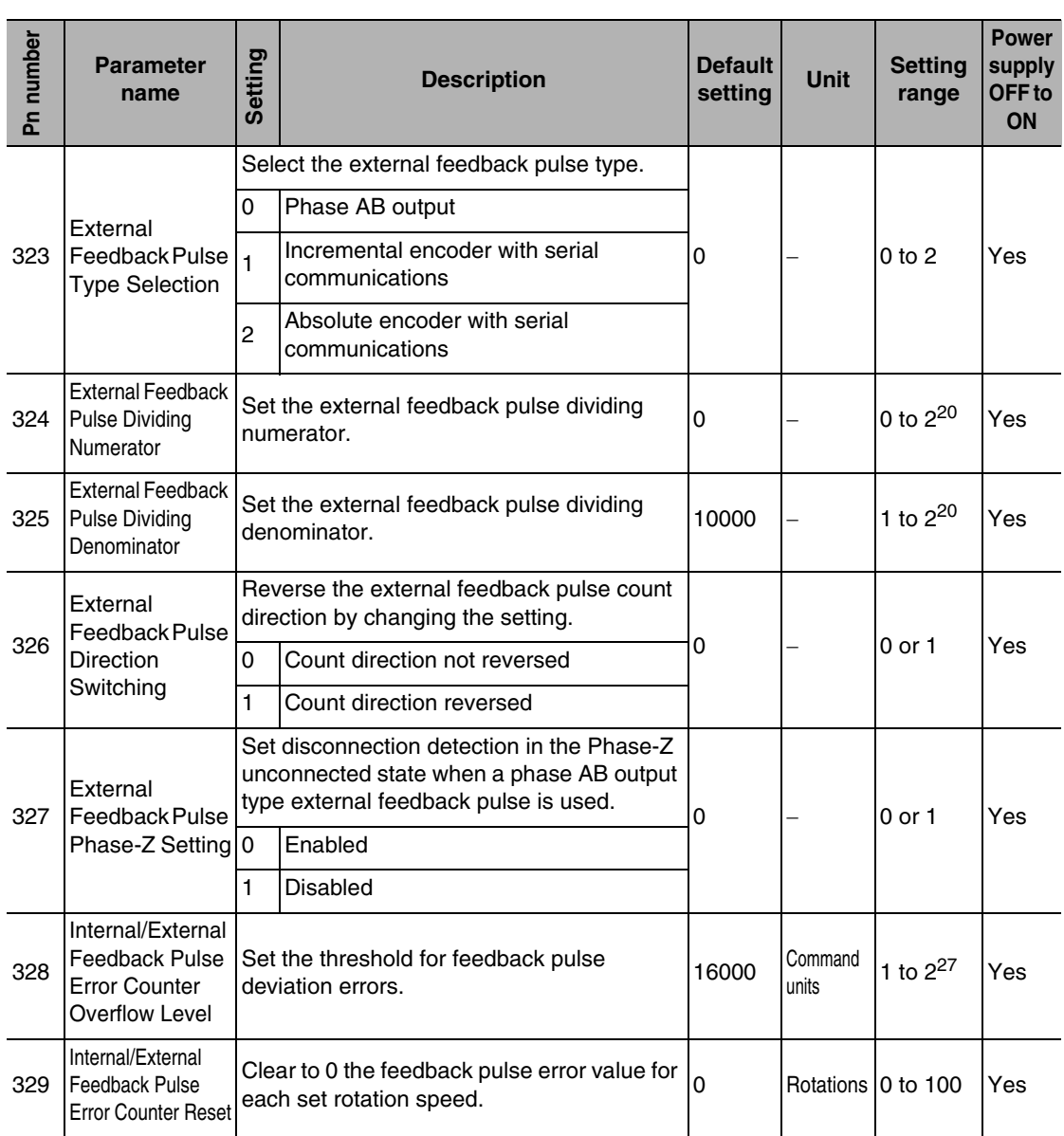

# **Interface Monitor Setting Parameters**

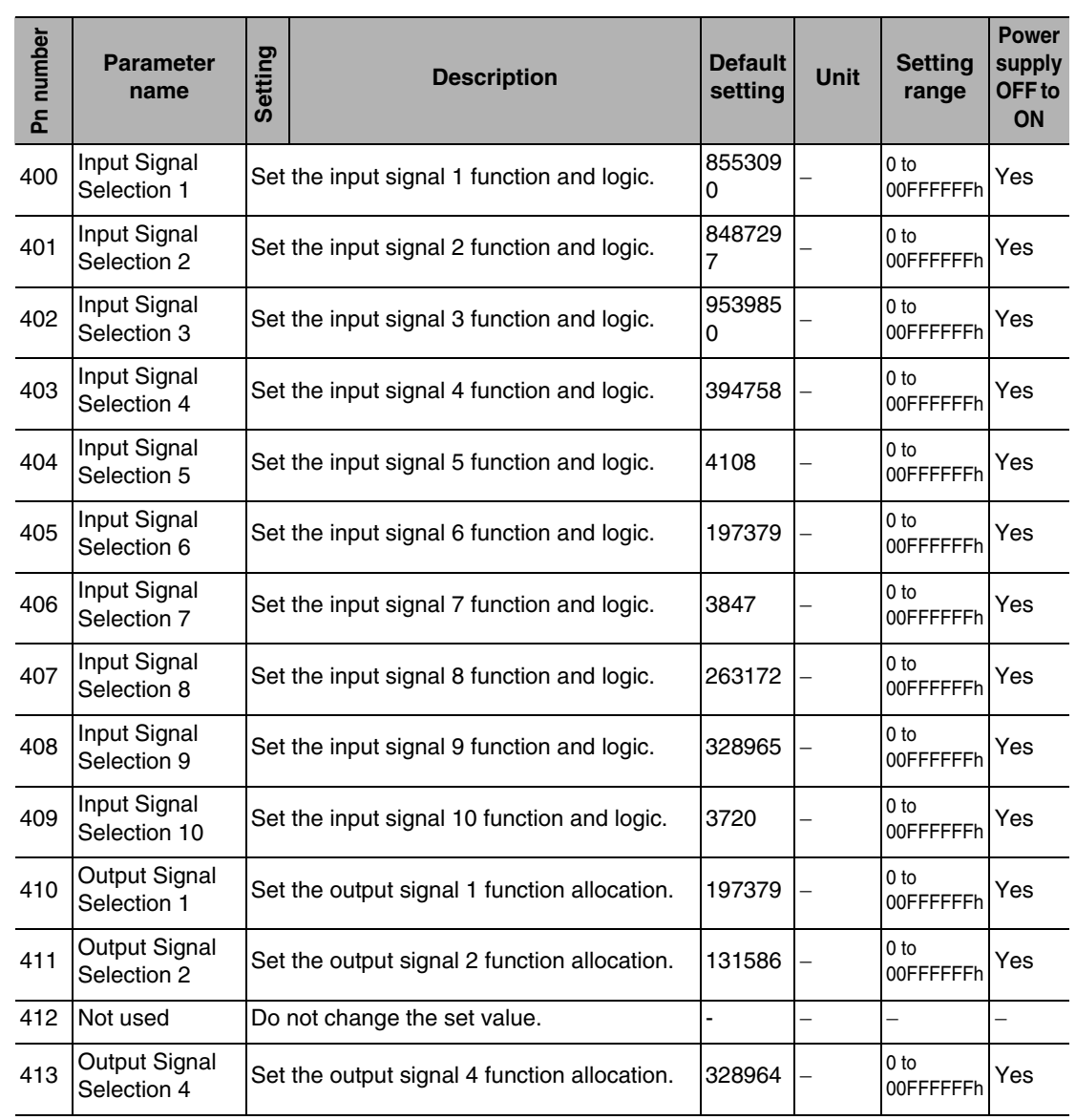

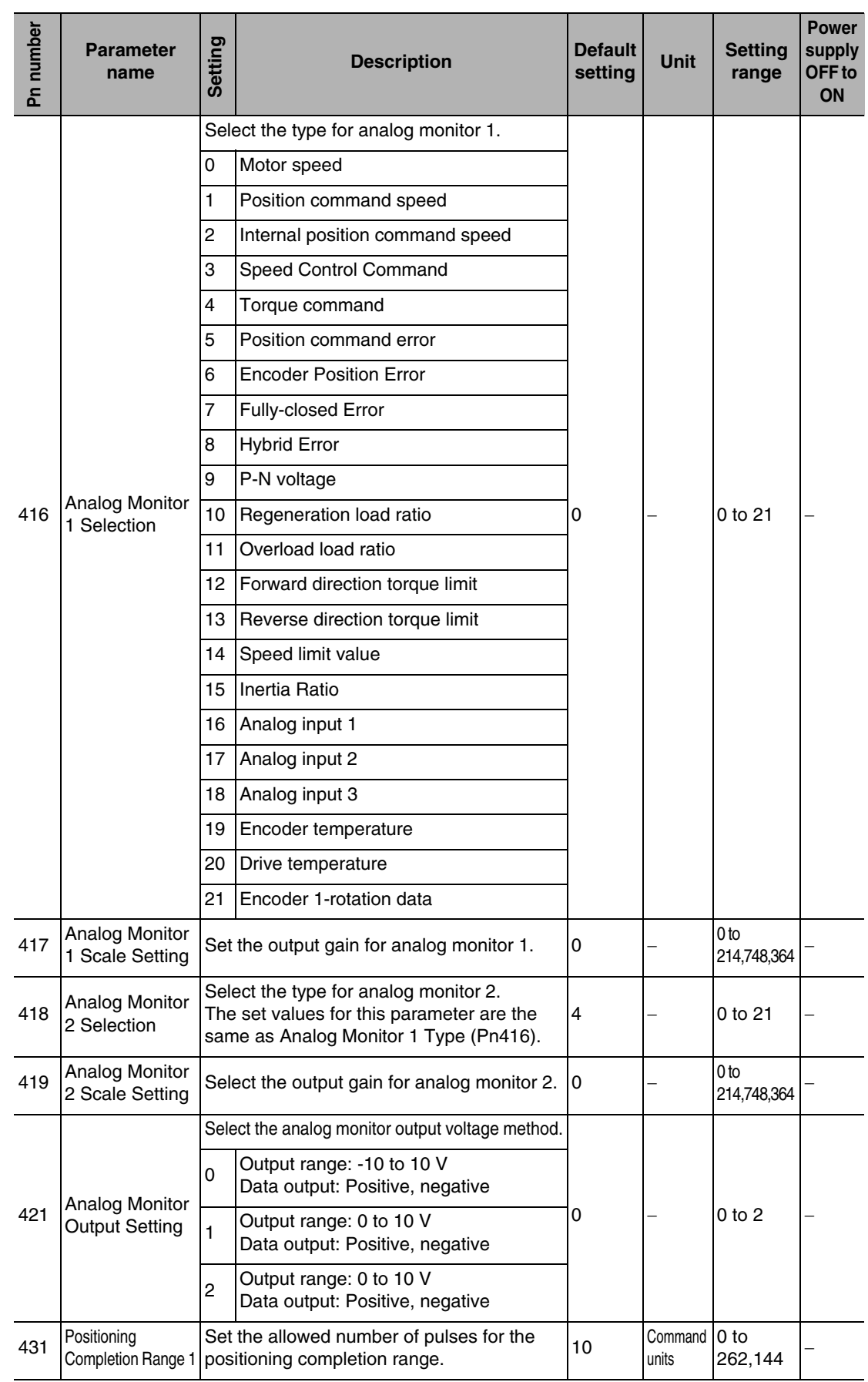

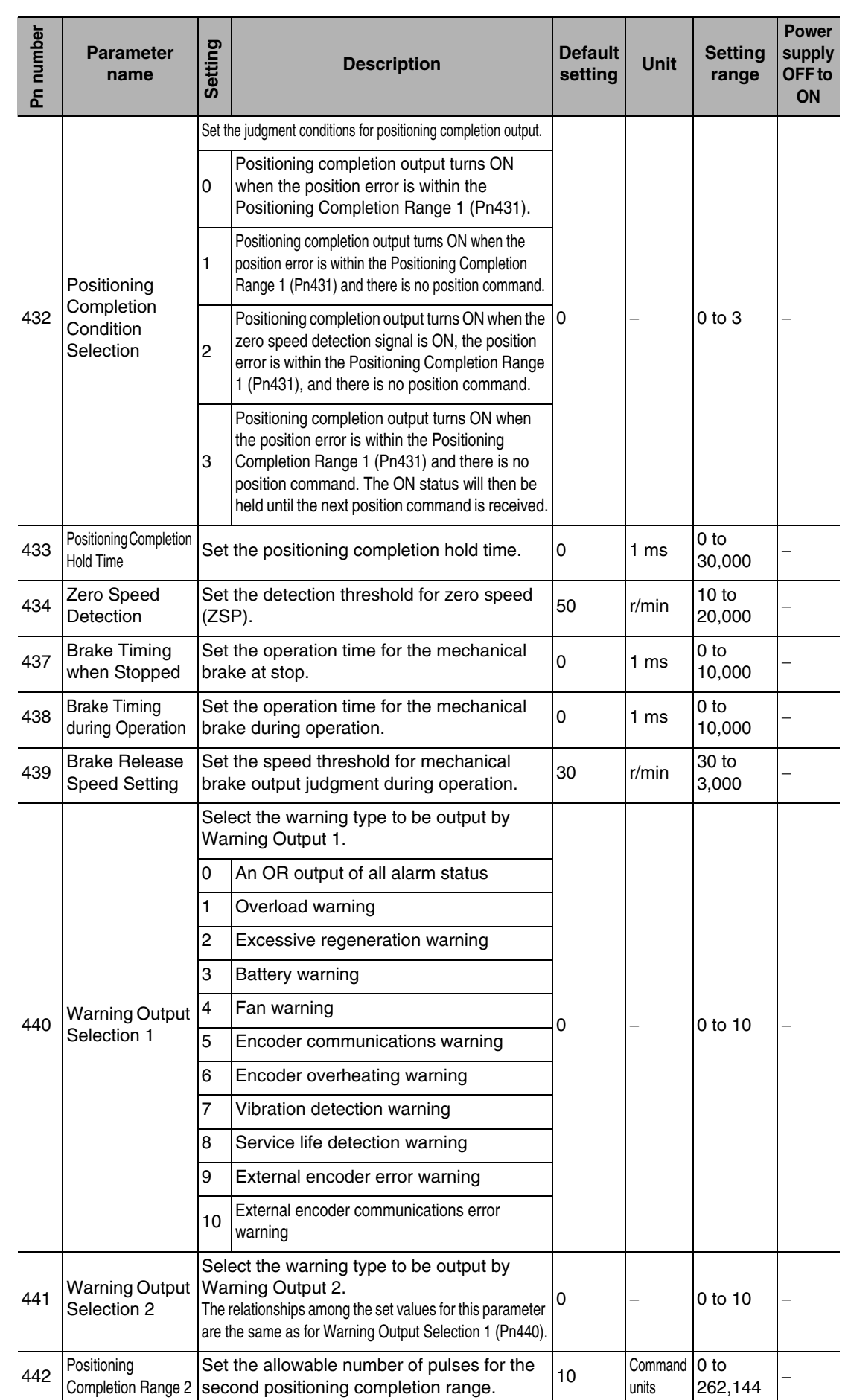

# **Expansion Parameters**

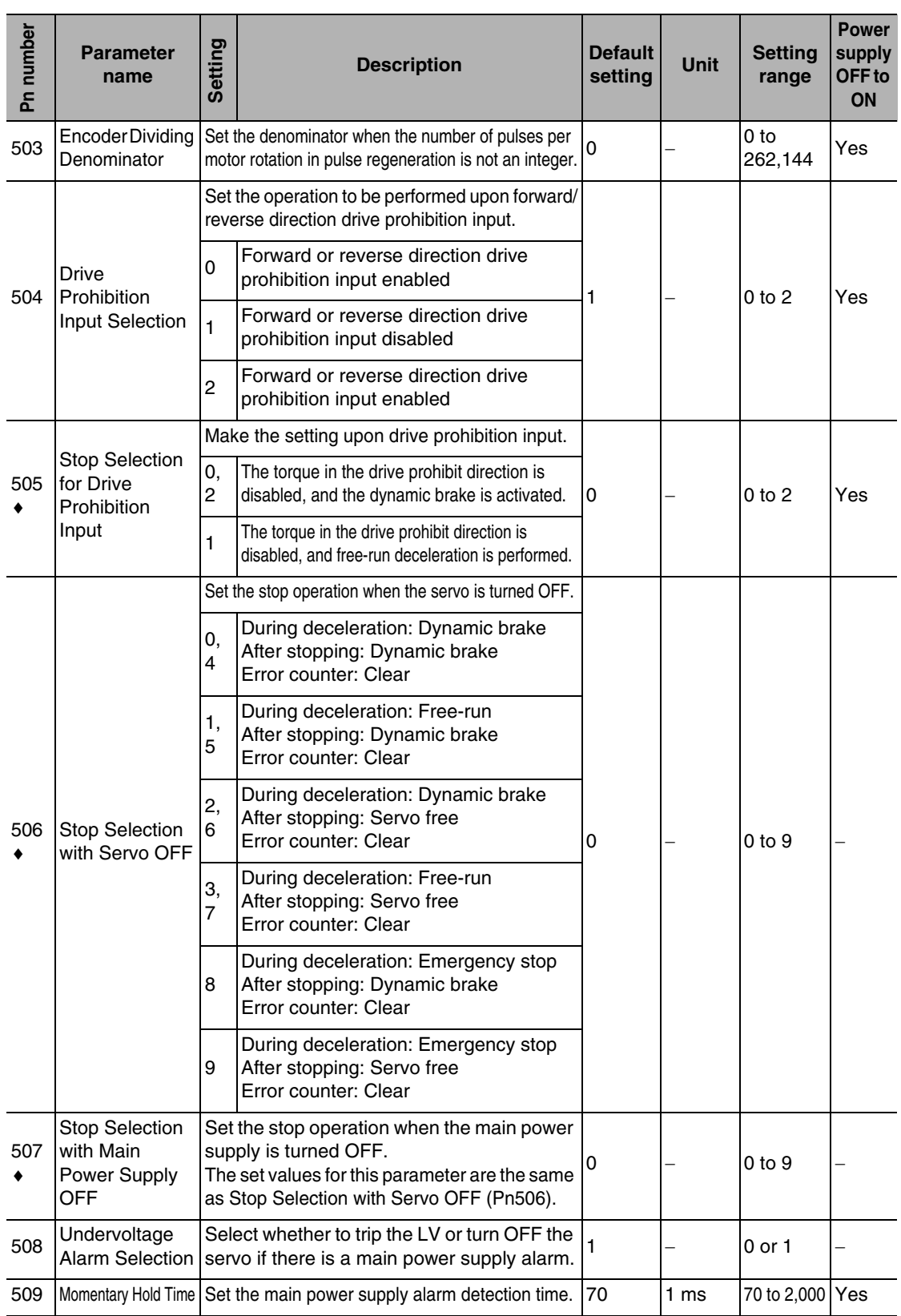

**Appendix**

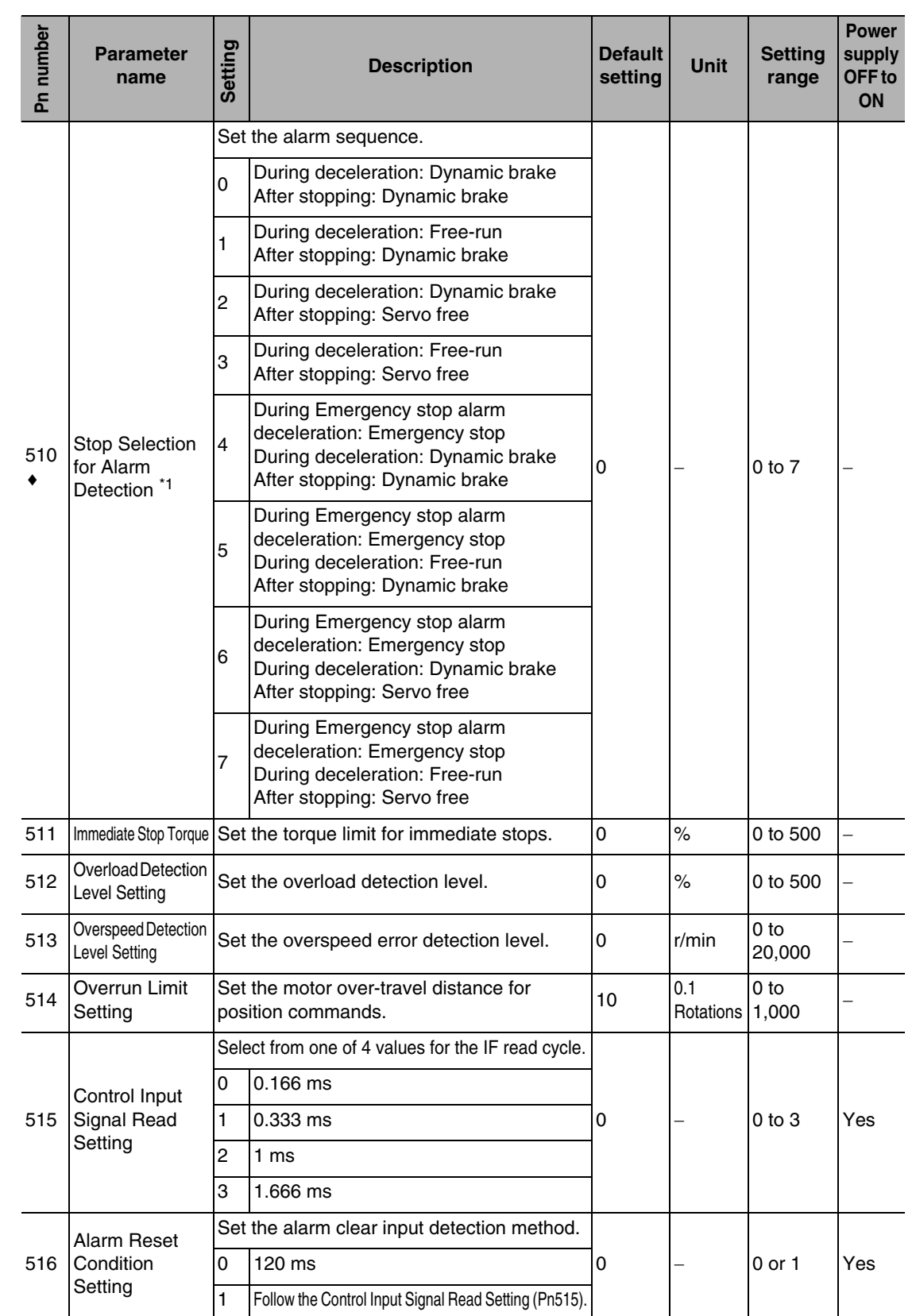

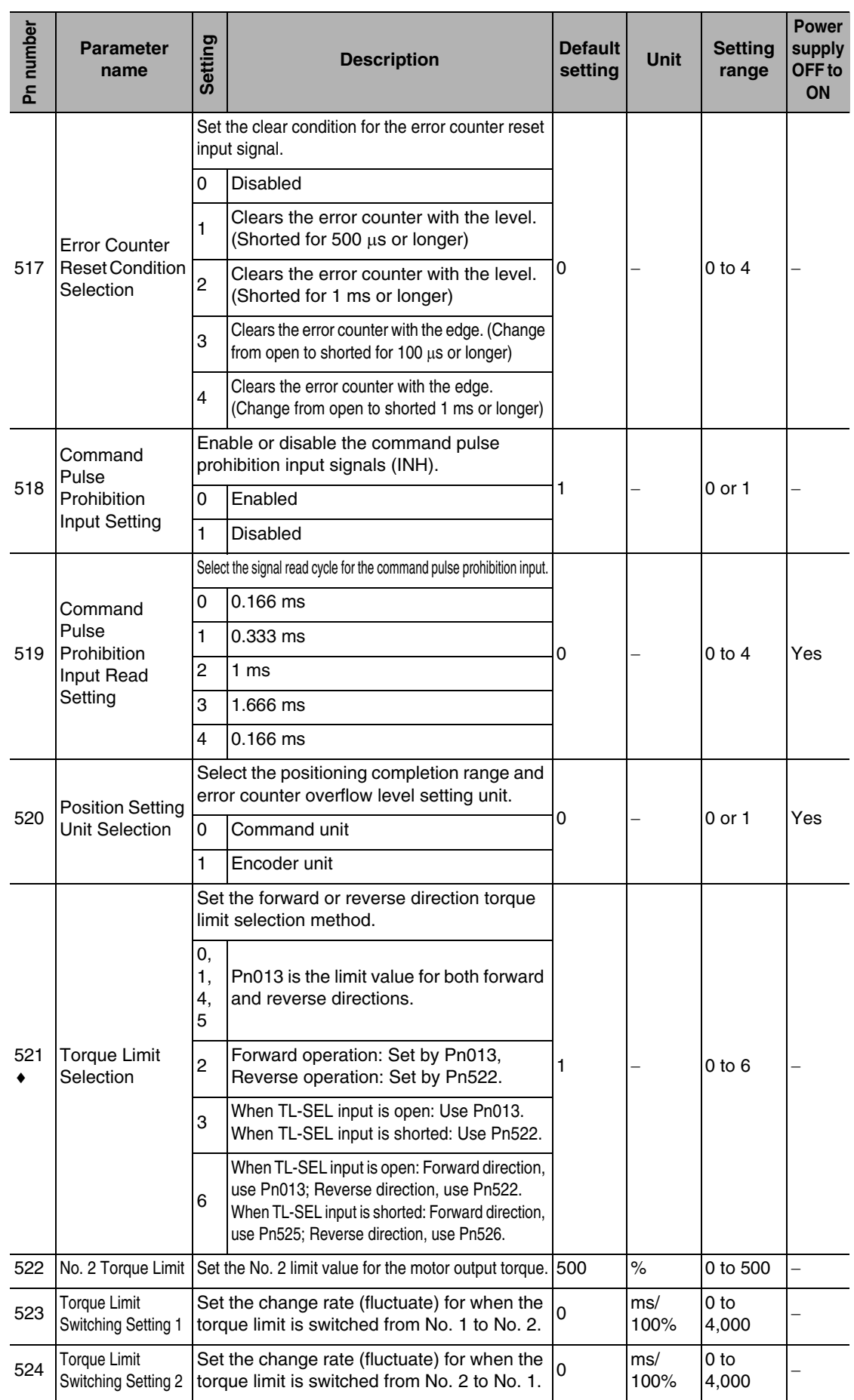

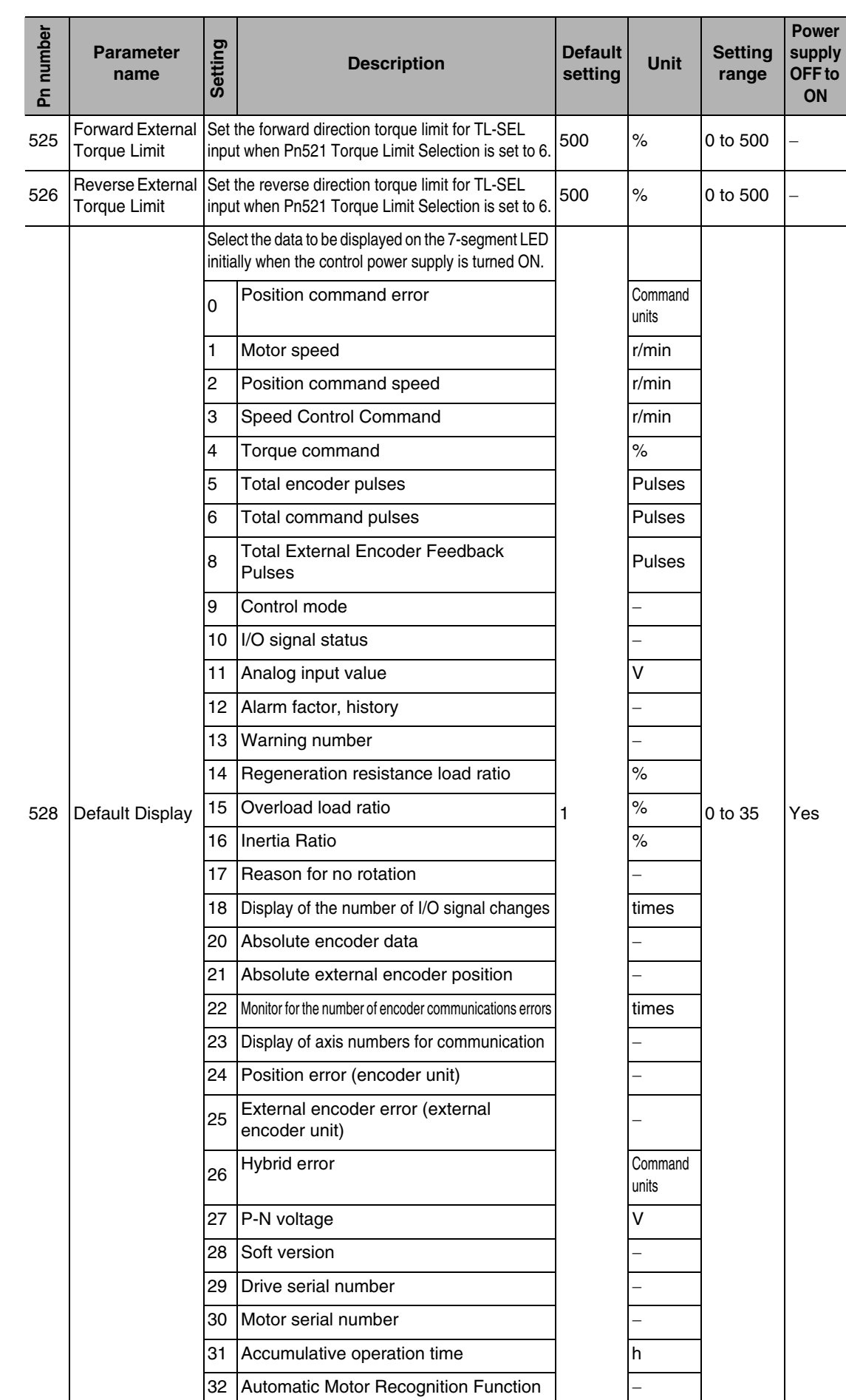

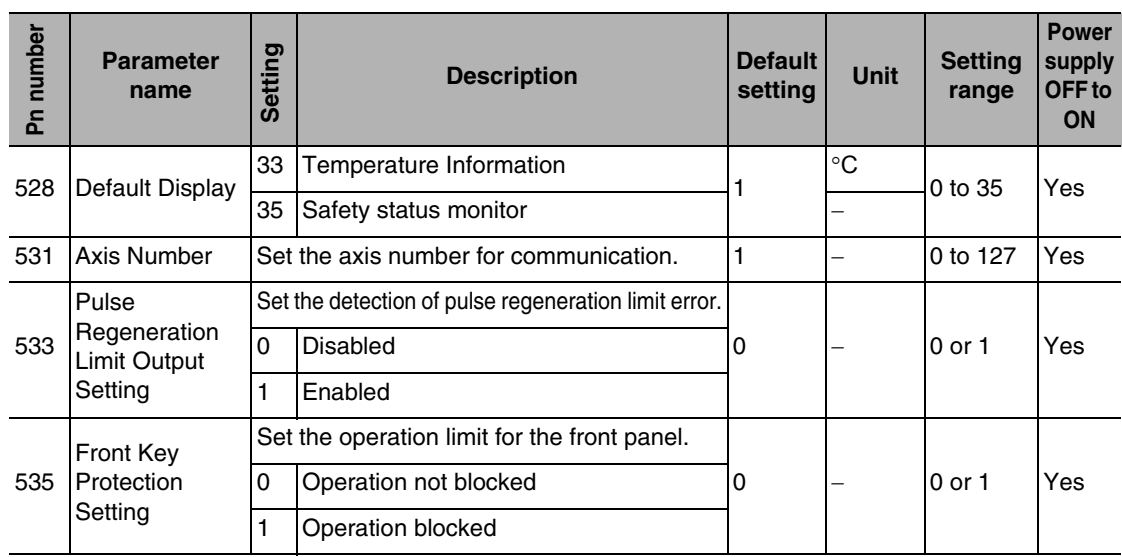

\*1 When Pn510 = 0 to 3, the position error is cleared after an alarm is generated. When Pn510 = 4 to 7, the position error is retained immediately after an alarm is generated, and is cleared after the unit is stopped.

# **Special Setting Parameters**

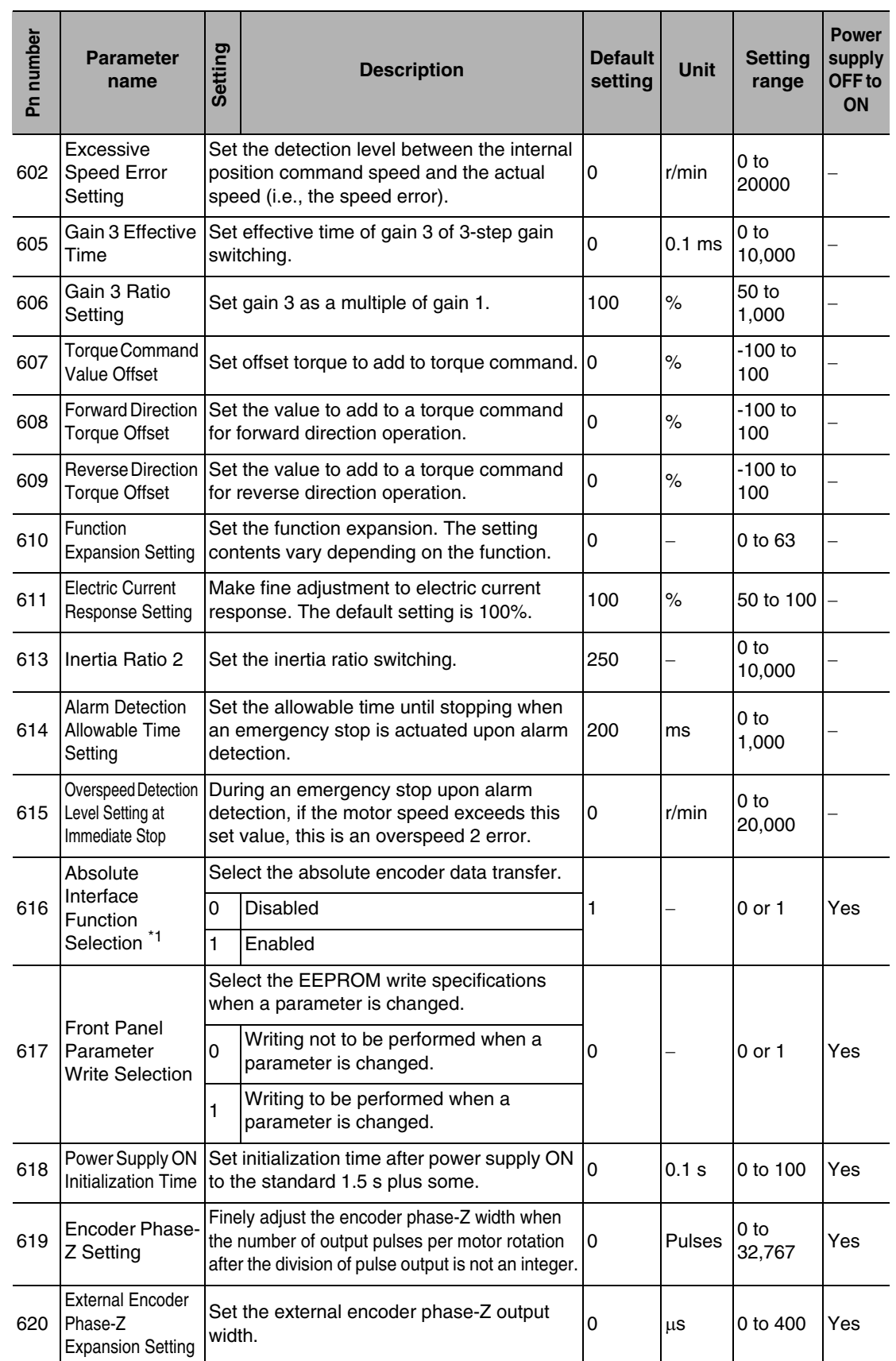
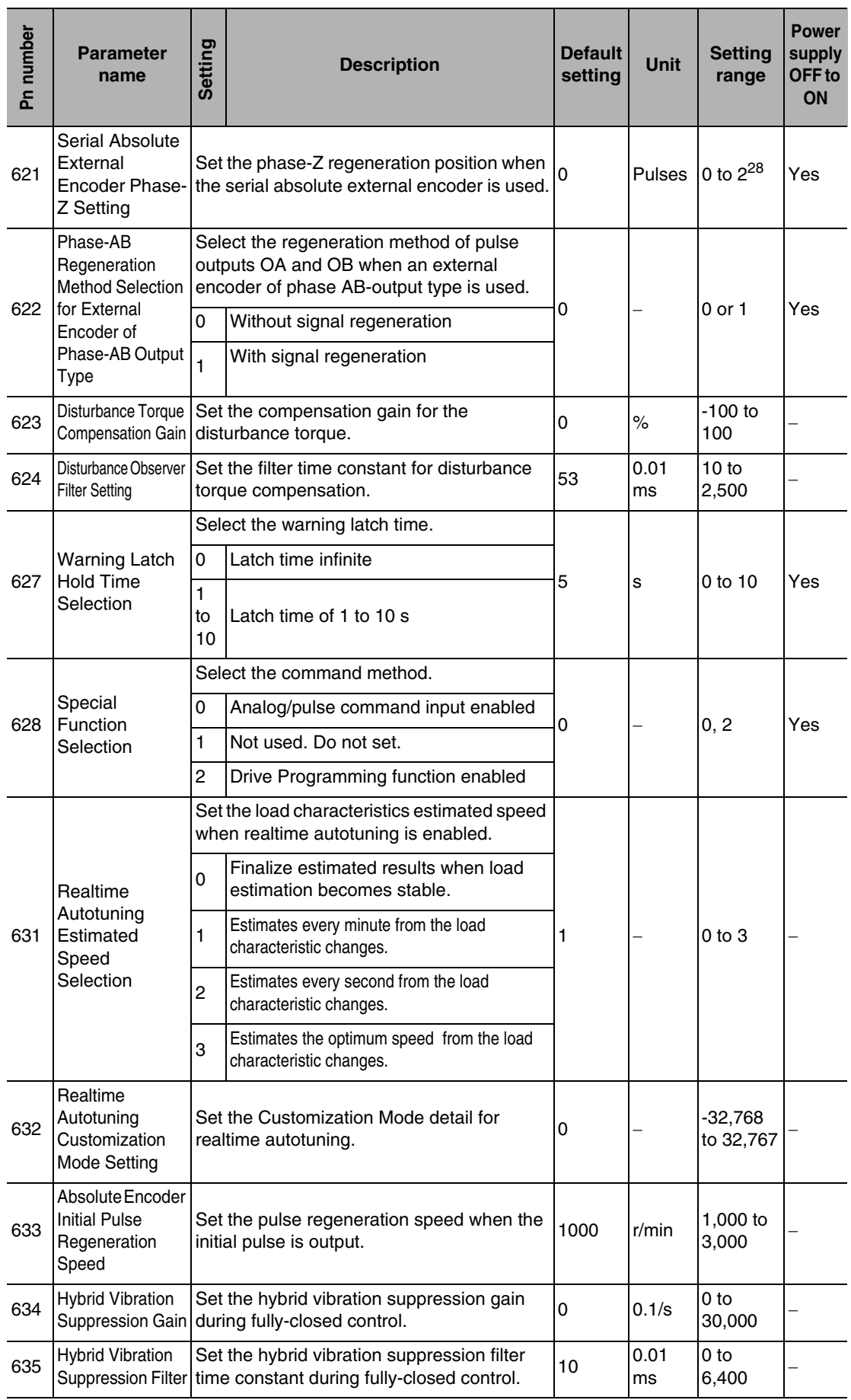

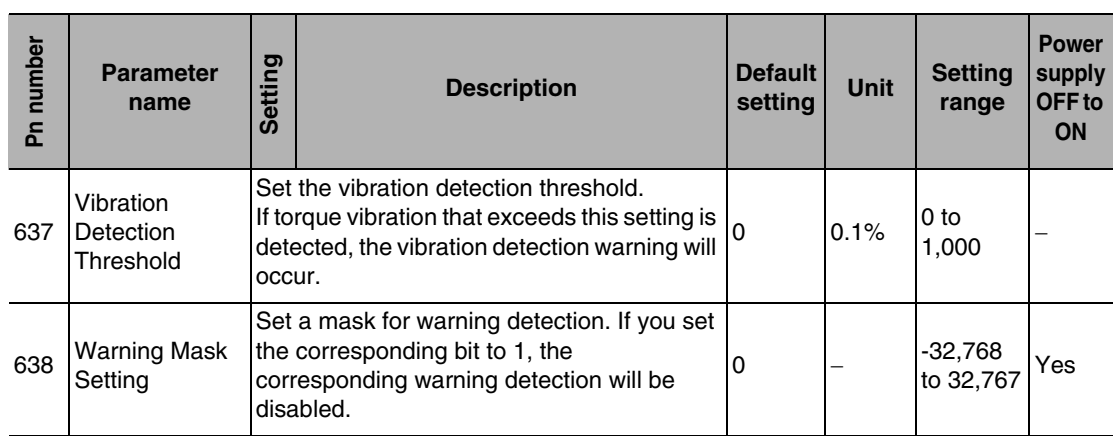

\*1 When the absolute encoder is being used and the current position cannot be acquired with the host controller, set the Absolute Interface Function Selection (Pn616) to 0.

 **A**

## **Drive Programming Setting Parameters**

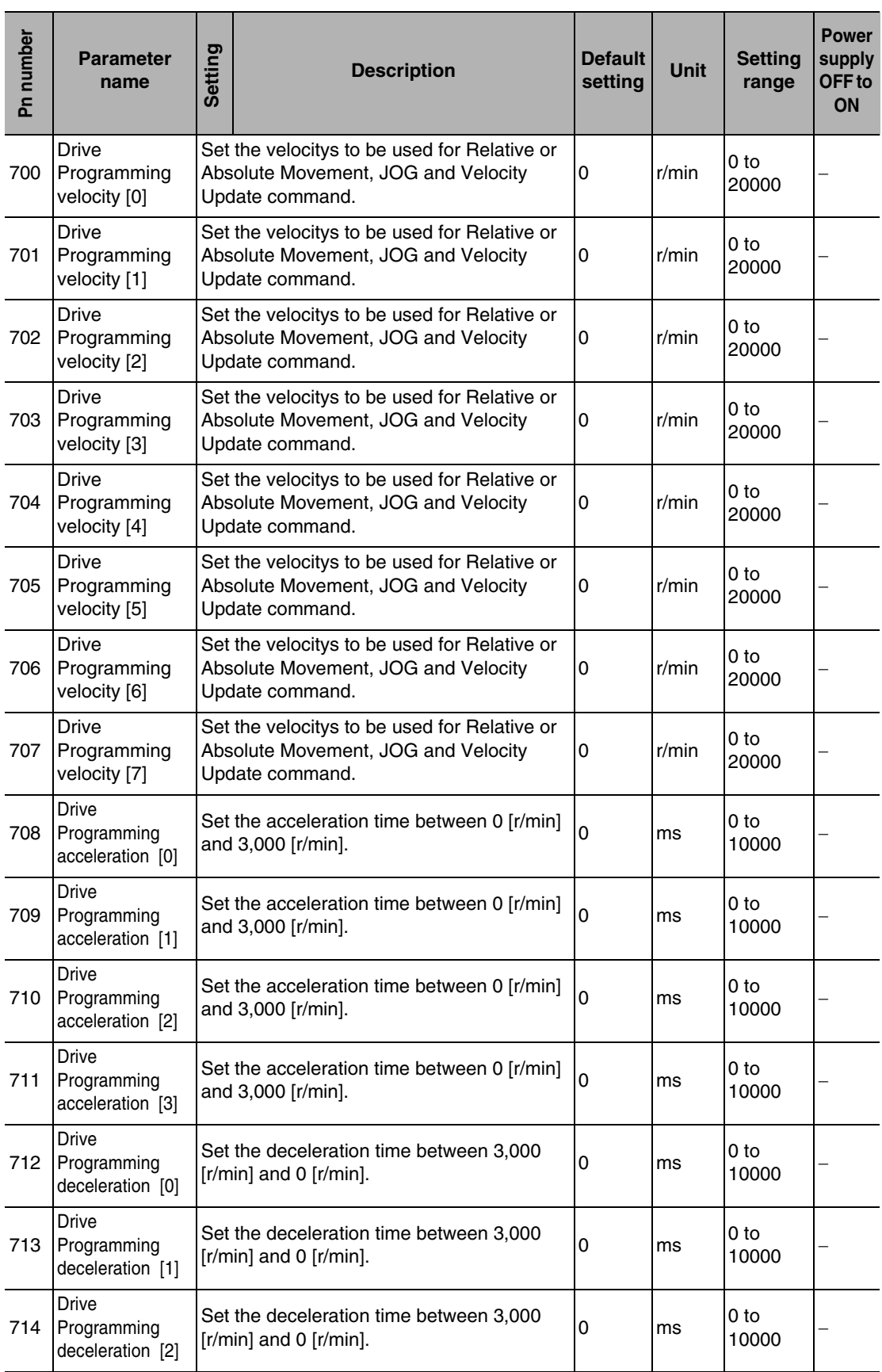

**Appendix**

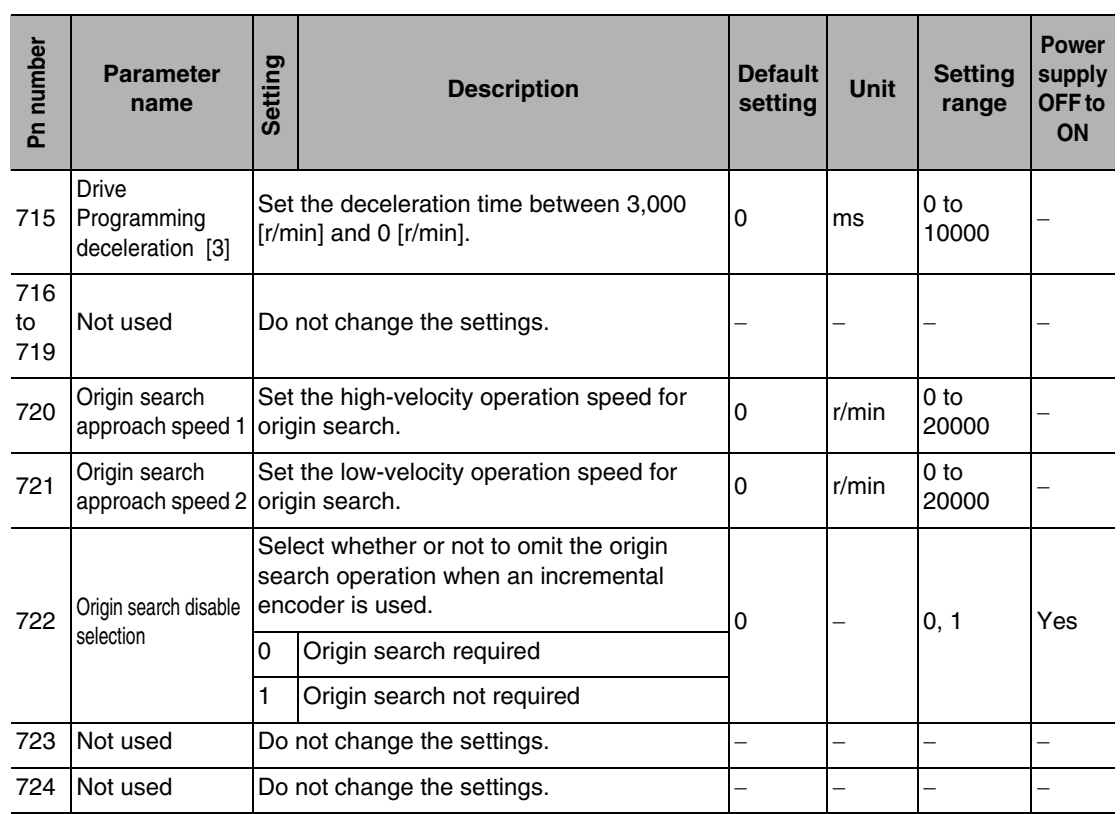

## **Drive Programming Control Parameters**

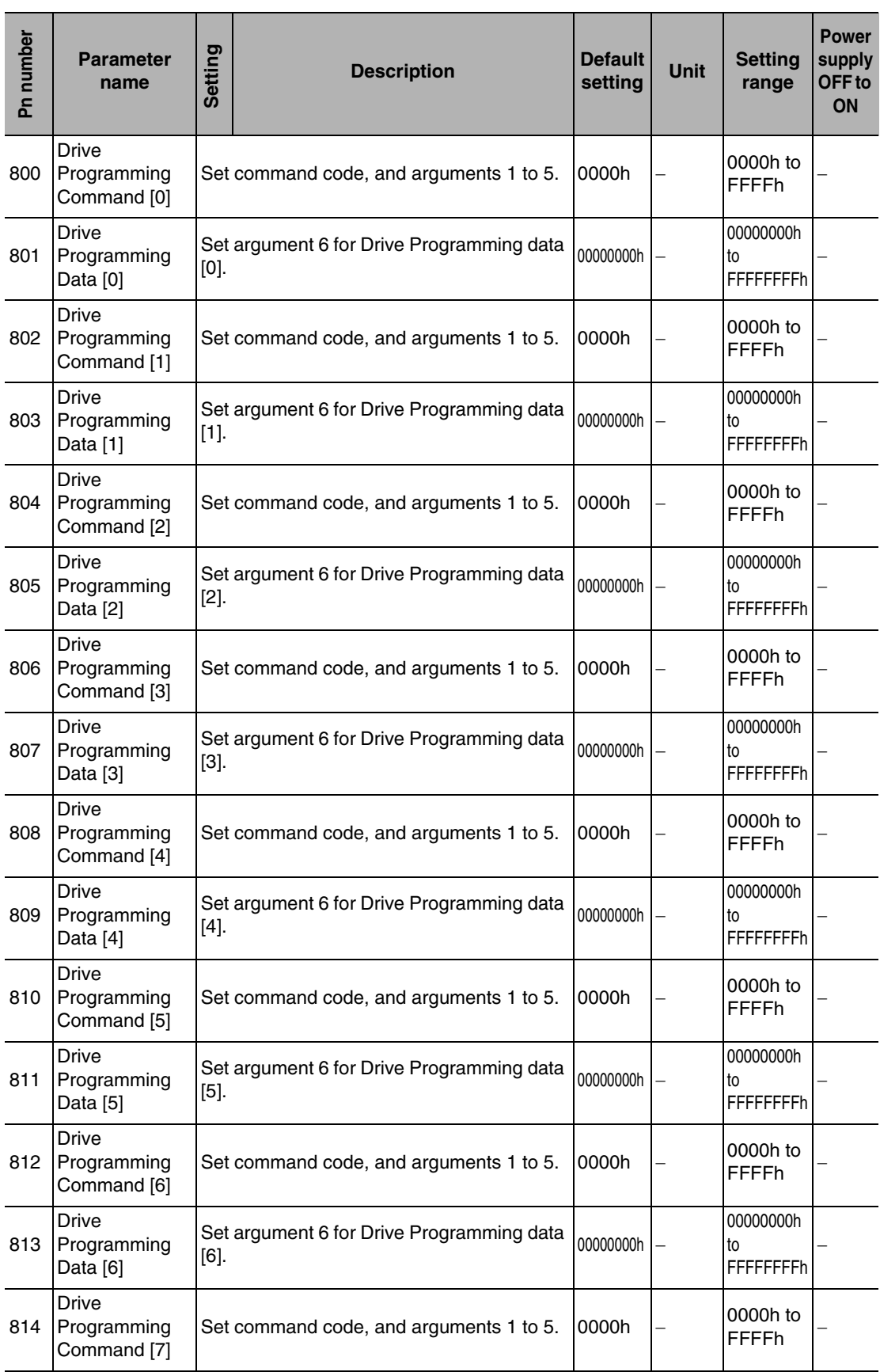

**Appendix**

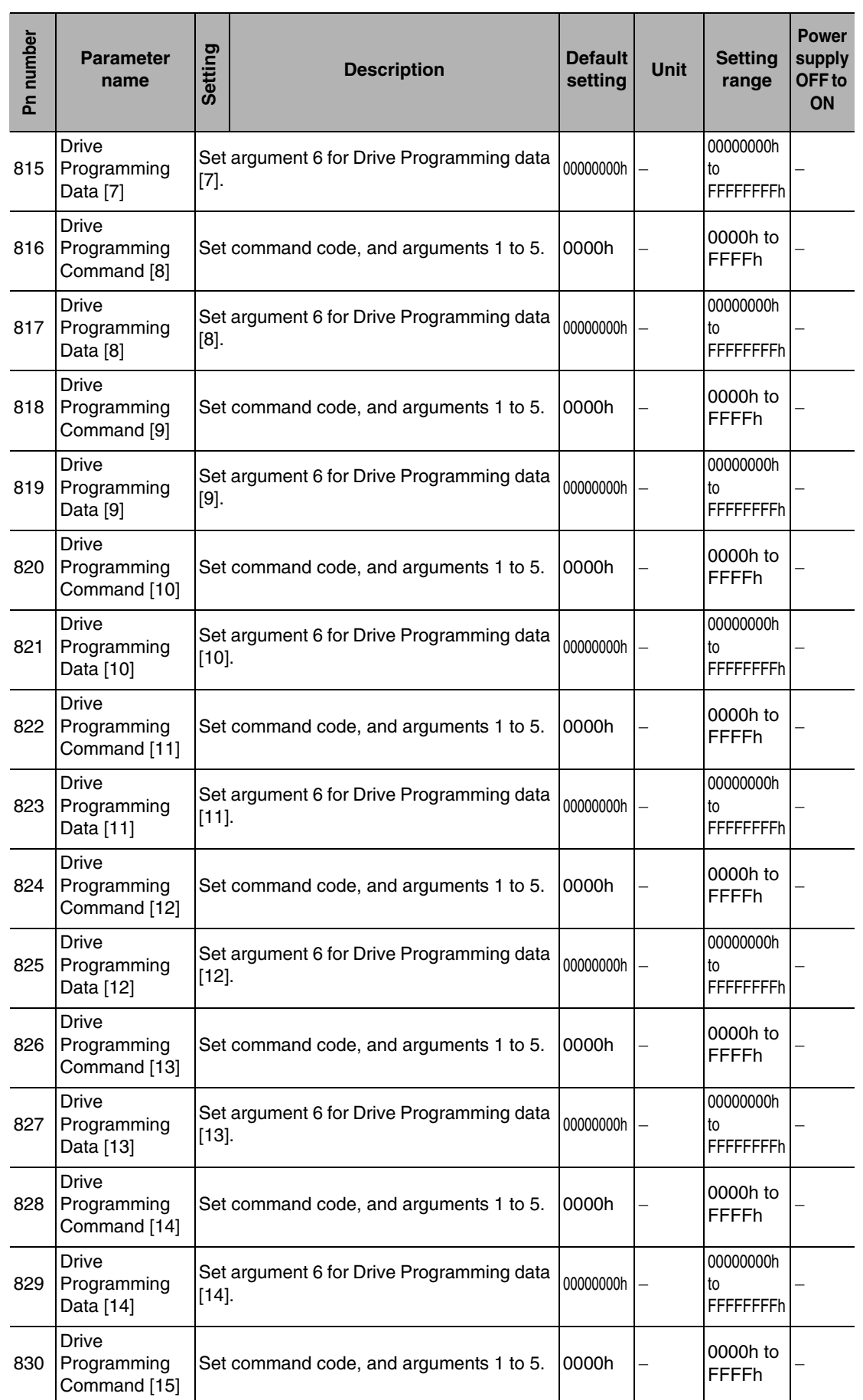

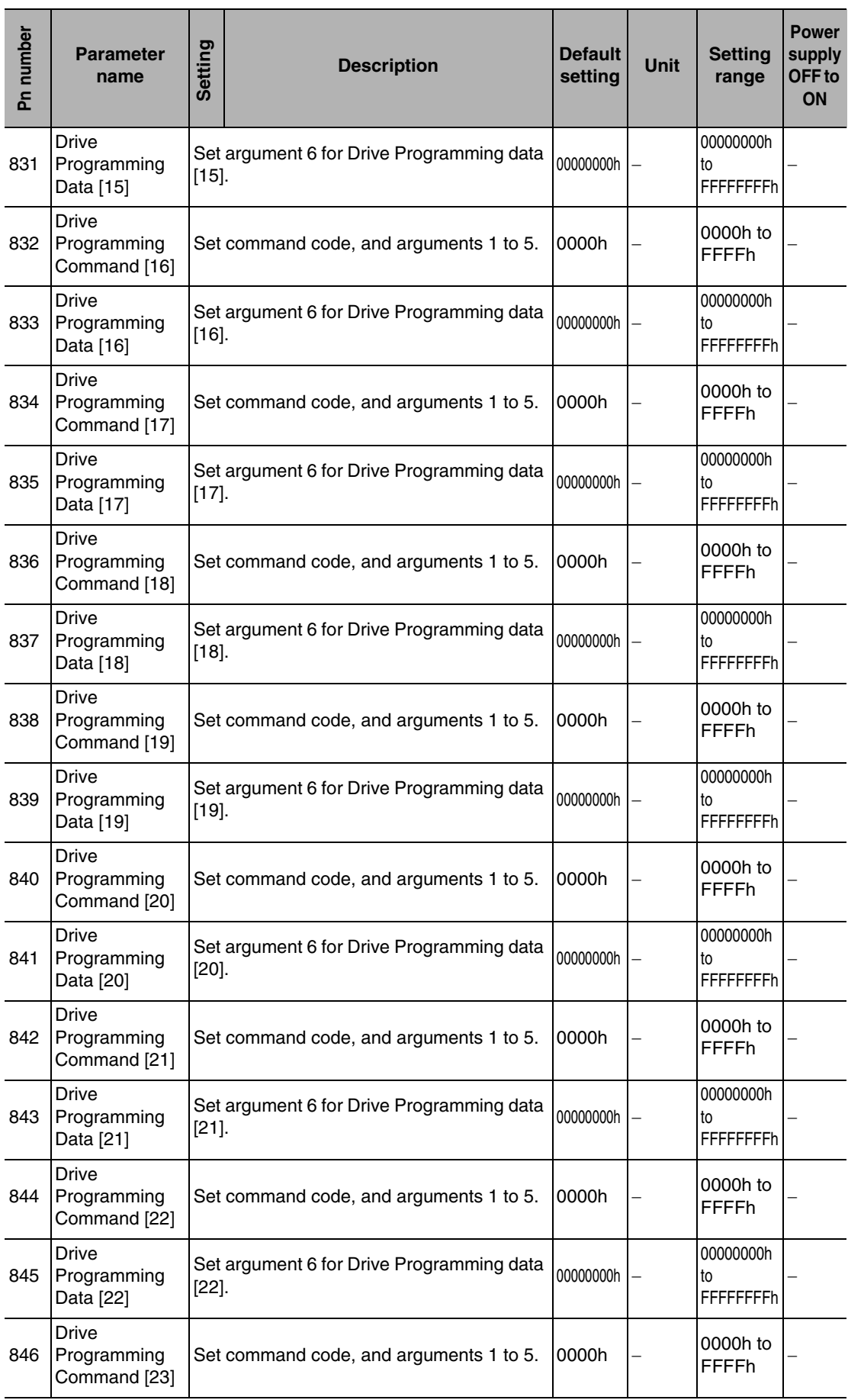

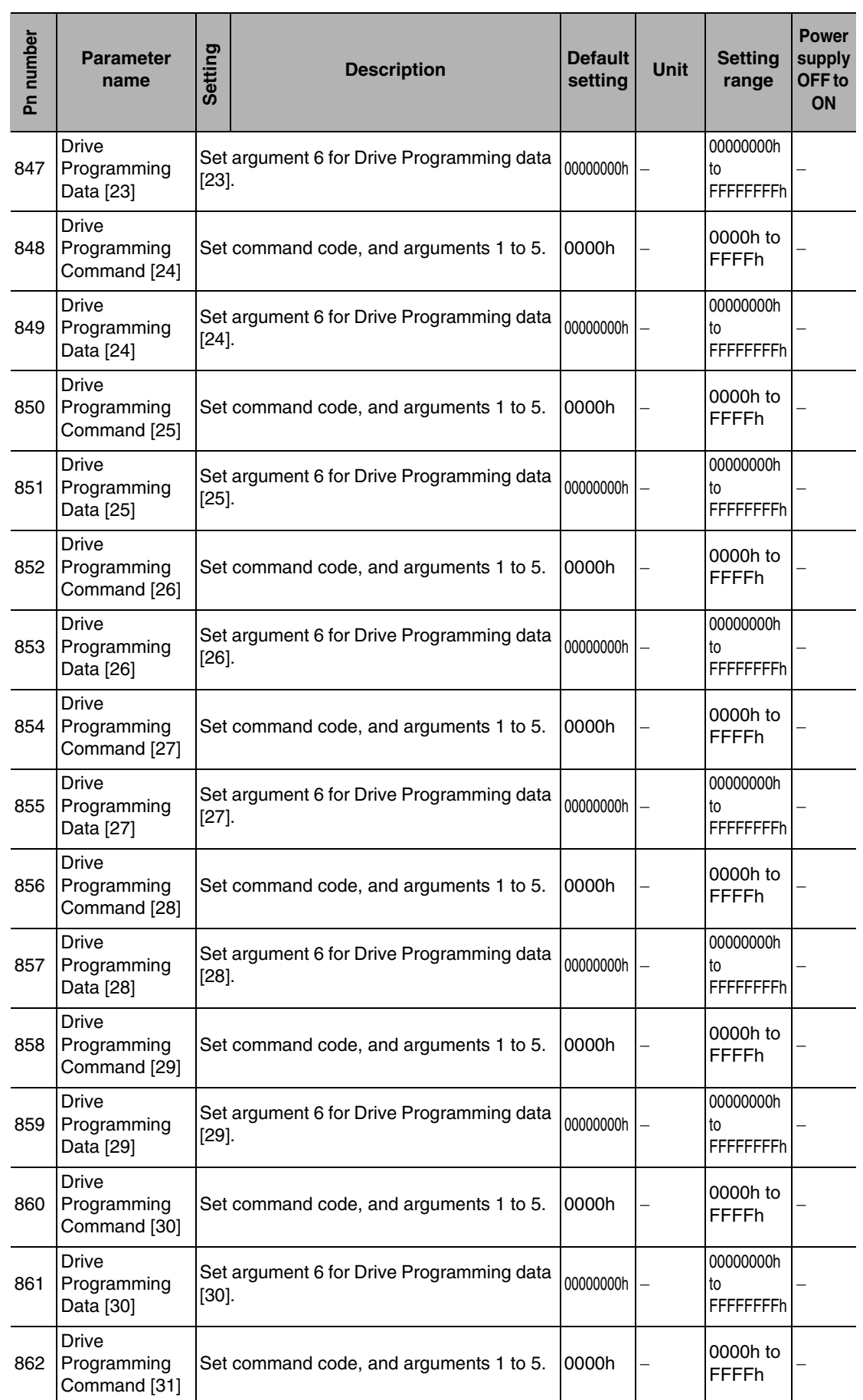

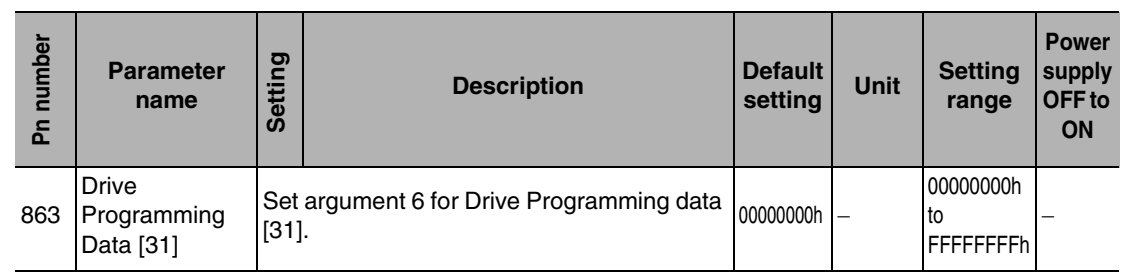

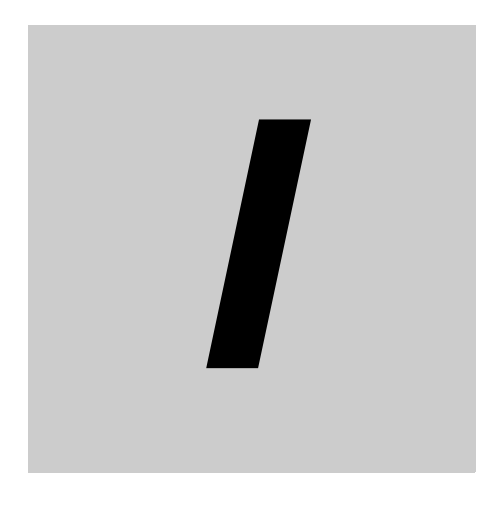

# **Index**

**Accurax G5-series AC SERVODRIVERS Drive Programming Function USER'S MANUAL**

#### **Index**

#### **A**

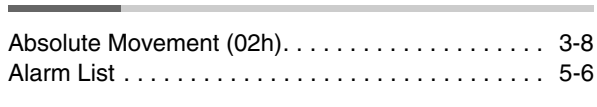

#### **B**

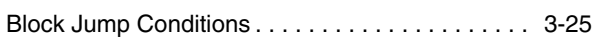

#### **C**

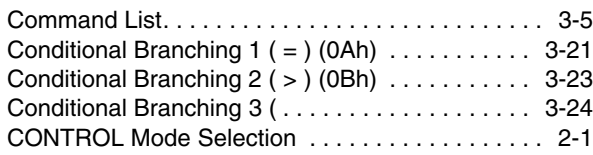

#### **D**

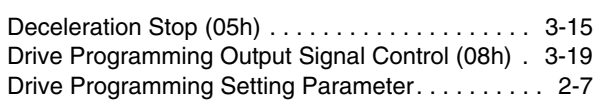

#### **E**

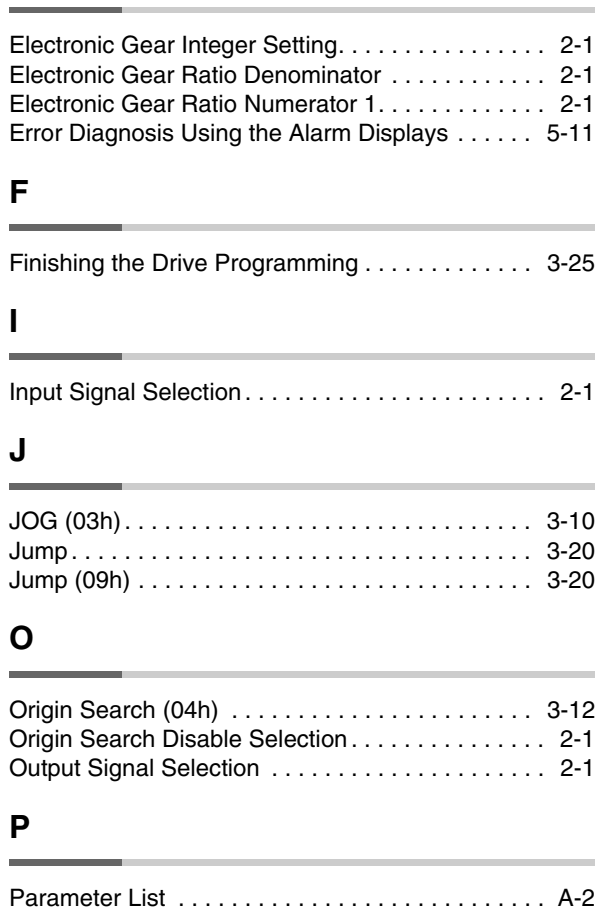

## **R**

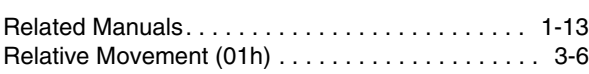

#### **S**

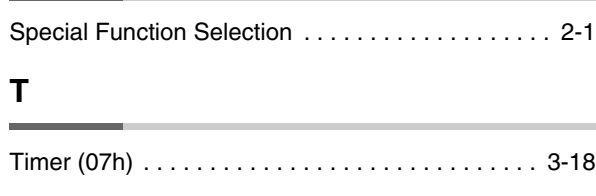

# **V**

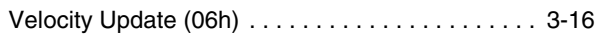

#### **W**

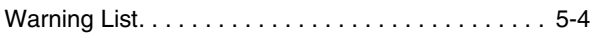

**Omron Europe B.V.** Wegalaan 67-69, NL-2132 JD, Hoofddorp, The Netherlands. Tel: +31 (0) 23 568 13 00 Fax: +31 (0) 23 568 13 88 www.industrial.omron.eu

**Austria** 

Tel: +43 (0) 2236 377 800 www.industrial.omron.at

**Belgium**   $Tel: +32(0)$  2 466 24 80 www.industrial.omron.be

**Czech Republic**  Tel: +420 234 602 602 www.industrial.omron.cz

#### **Denmark**

Tel: +45 43 44 00 11 www.industrial.omron.dk

#### **Finland**

Tel: +358 (0) 207 464 200 www.industrial.omron.fi

**France**  Tel: +33 (0) 1 56 63 70 00 www.industrial.omron.fr

**Germany**<br>Tel: +49 (0) 2173 6800 0 www.industrial.omron.de

**Hungary**  Tel: +36 (0) 1 399 30 50 www.industrial.omron.hu

**Italy**  Tel: +39 02 32 681 www.industrial.omron.it

**Netherlands**  Tel: +31 (0) 23 568 11 00 www.industrial.omron.nl **Norway** 

Tel: +47 (0) 22 65 75 00 www.industrial.omron.no

**Poland**  Tel: +48 (0) 22 645 78 60 www.industrial.omron.com.pl

**Portugal**  Tel: +351 21 942 94 00 www.industrial.omron.pt

**Russia**  Tel: +7 495 648 94 50 www.industrial.omron.ru

**South Africa**  Tel: +27 (0) 11 608 3041 www.industrial.omron.co.za **Spain** 

Tel: +34 913 777 900 www.industrial.omron.es

**Sweden**  Tel: +46 (0) 8 632 35 00 www.industrial.omron.se

**Switzerland**  Tel: +41 41 748 13 13 www.industrial.omron.ch

**Turkey** 

Tel: +90 212 467 30 00 www.industrial.omron.com.tr

**United Kingdom**  Tel: +44 (0) 870 752 08 61 www.industrial.omron.co.uk

Note: Specifications subject to change without notice. Cat. No. I575-E2-01

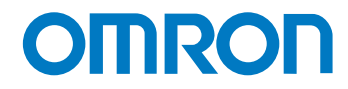